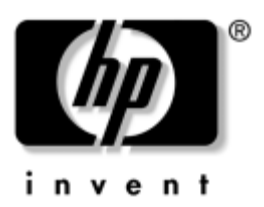

# **Maintenance and Service Guide**

HP Compaq tc4200 Tablet PC

Document Part Number: 440232-001

October 2006

This guide is a troubleshooting reference used for maintaining and servicing the tablet PC. It provides comprehensive information on identifying tablet PC features, components, and spare parts; troubleshooting tablet PC problems; and performing tablet PC disassembly procedures.

© Copyright 2006 Hewlett-Packard Development Company, L.P.

Microsoft and Windows are U.S. registered trademarks of Microsoft Corporation. Intel, Pentium, and Celeron are trademarks or registered trademarks of Intel Corporation or its subsidiaries in the United States and other countries. Bluetooth is a trademark owned by its proprietor and used by Hewlett-Packard Company under license. SD Logo is a trademark of its proprietor.

The information contained herein is subject to change without notice. The only warranties for HP products and services are set forth in the express warranty statements accompanying such products and services. Nothing herein should be construed as constituting an additional warranty. HP shall not be liable for technical or editorial errors or omissions contained herein.

Maintenance and Service Guide HP Compaq tc4200 Tablet PC First Edition: December 2006 Document Part Number: 440232-001

# **Contents**

#### **[1](#page-6-0) [Product Description](#page-6-1)**

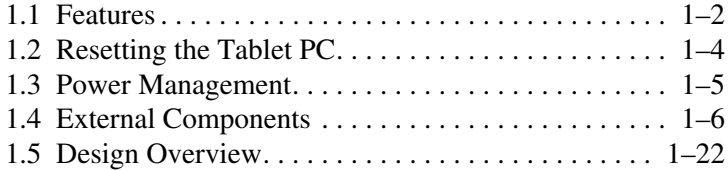

### **[2](#page-28-0) [Troubleshooting](#page-28-1)**

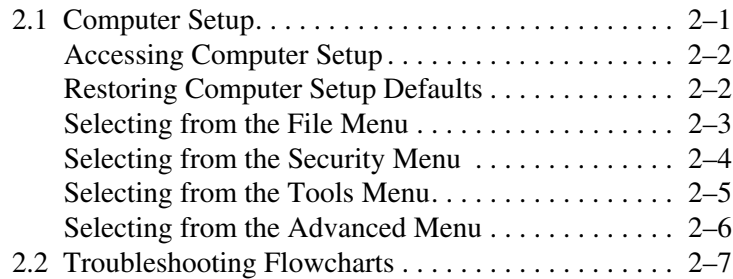

### **[3](#page-56-0) [Software Update and Recovery](#page-56-1)**

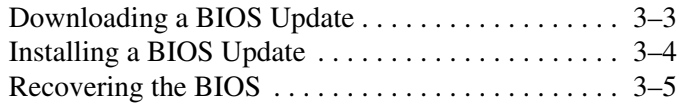

*Maintenance and Service Guide iii*

#### **[4](#page-62-0) [Illustrated Parts Catalog](#page-62-1)**

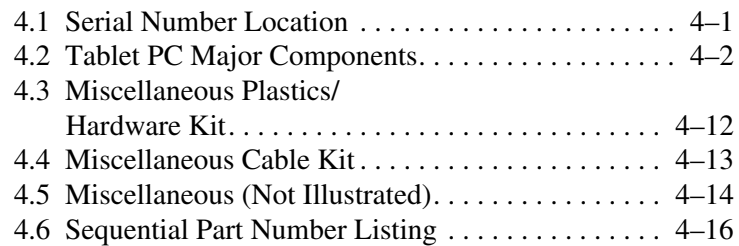

### **[5](#page-82-0) [Removal and Replacement Preliminaries](#page-82-1)**

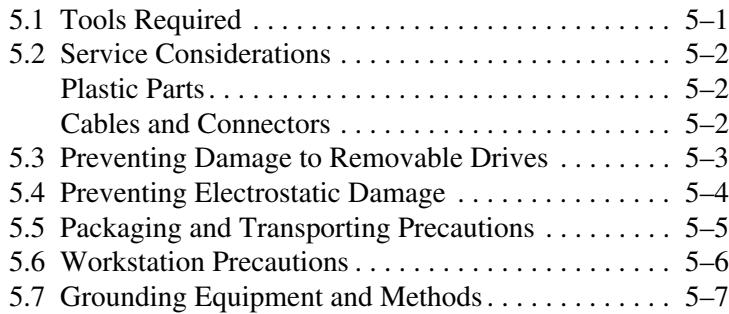

## **[6](#page-90-0) [Removal and Replacement Procedures](#page-90-1)**

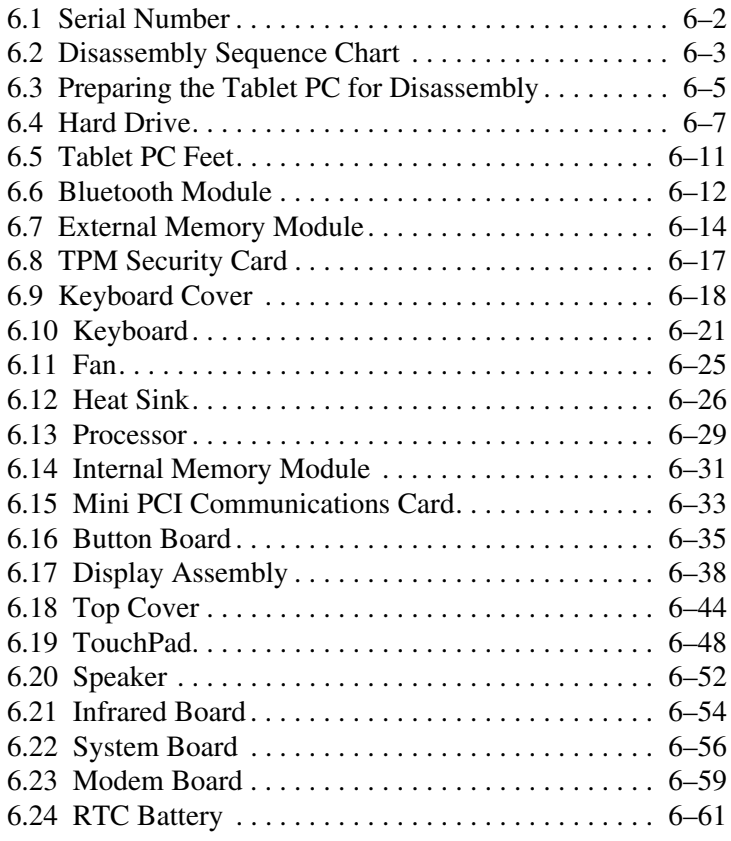

*Maintenance and Service Guide v*

- **[7](#page-152-0) [Specifications](#page-152-1)**
- **[A](#page-164-0) [Connector Pin Assignments](#page-164-1)**
- **[B](#page-170-0) [Screw Listing](#page-170-1)**
- **[C](#page-190-0) [Power Cord Set Requirements](#page-190-1)**

**Index**

**1**

# **Product Description**

<span id="page-6-1"></span><span id="page-6-0"></span>The HP Compaq tc4200 Tablet PC offers advanced modularity, Intel® Pentium® M and Celeron® M processors, and extensive multimedia support.

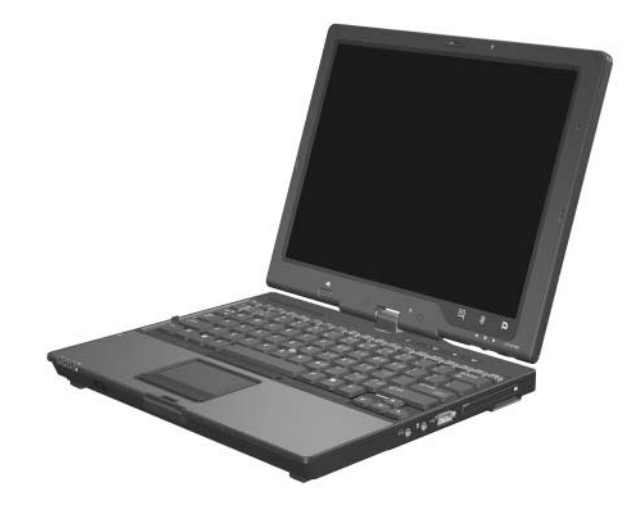

*HP Compaq tc4200 Tablet PC*

*Maintenance and Service Guide 1–1*

## <span id="page-7-0"></span>**1.1 Features**

- Intel Pentium M 2.13-, 2.00-, 1.86-, 1.73-, or 1.60-GHz processors, or Intel Celeron M 1.50-GHz processor, varying by tablet PC model
- $\blacksquare$  12.1-inch, XGA, TFT (1024  $\times$  768) display with over 16.8 million colors
- 80-, 60-, or 40-GB high-capacity hard drive, varying by tablet PC model
- 256-MB DDR2 synchronous DRAM (SDRAM) at 400 MHz, expandable to 2.0 GB
- Microsoft® Windows® XP Tablet Edition
- Full-size Windows keyboard with embedded numeric keypad
- TouchPad and pointing stick pointing devices, including a dedicated vertical scroll region
- Integrated 10Base-T/100Base-T/1000Base-T Ethernet local area network (LAN) network interface card (NIC) with RJ-45 jack
- Integrated high-speed 56K modem with RJ-11 jack
- Integrated wireless support for Mini PCI IEEE 802.11b/g and 802.11a/b/g WLAN device
- Support for one Type I or Type II PC Card slot, with support for both 32-bit (CardBus) and 16-bit PC Cards
- External 65-watt AC adapter with 3-wire power cord
- 6-cell Li-Ion battery pack, varying by tablet PC model
- Audio speaker
- Volume up, volume mute, and volume down buttons
- Connectors:
	- ❏ Infrared
	- ❏ Audio-out (headphone)
	- ❏ Audio-in (microphone)
	- ❏ Universal Serial Bus (USB) v. 2.0 (3 ports, 1 powered)
	- ❏ Power
	- ❏ External monitor
	- ❏ RJ-45 (network)
	- $\Box$  RJ-11 (modem)
	- ❏ S-Video-out
	- ❏ PC Card
	- ❏ SD Card
	- ❏ Primary battery
	- ❏ Travel battery
	- ❏ Docking connector

## <span id="page-9-0"></span>**1.2 Resetting the Tablet PC**

If the tablet PC you are servicing has an unknown password, follow these steps to clear the password. These steps also clear CMOS:

- 1. Prepare the tablet PC for disassembly (refer to [Section 6.3,](#page-94-1)  ["Preparing the Tablet PC for Disassembly,"](#page-94-1) for more information).
- 2. Remove the real-time clock (RTC) battery (refer to [Section 6.24, "RTC Battery,"](#page-150-1) for more information on removing and replacing the RTC battery).
- 3. Wait approximately 5 minutes.
- 4. Replace the RTC battery and reassemble the tablet PC.
- 5. Connect AC power to the tablet PC. Do not reinsert any battery packs at this time.
- 6. Turn on the tablet PC.

All passwords and all CMOS settings have been cleared.

## <span id="page-10-0"></span>**1.3 Power Management**

The tablet PC comes with power management features that extend battery operating time and conserve power. The tablet PC supports the following power management features:

- **Standby**
- **Hibernation**
- Setting customization by the user
- Hotkeys for setting the level of performance
- Battery calibration
- Lid switch standby/resume
- Power/standby button
- Advanced Configuration and Power Management (ACPM) compliance

## <span id="page-11-0"></span>**1.4 External Components**

The external components on the front of the tablet PC are shown below and described in Table 1-1.

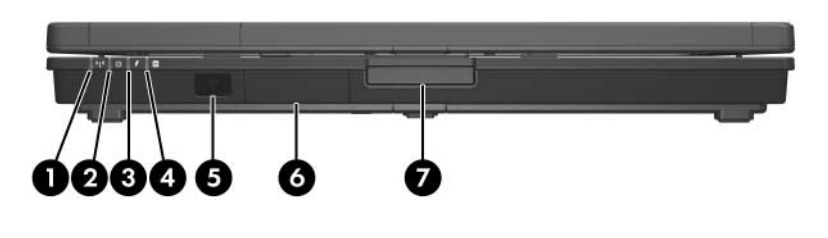

*Front Components*

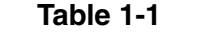

#### **Front Components**

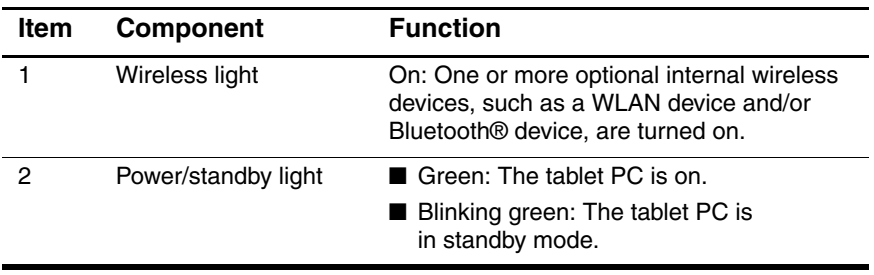

#### **Front Components (Continued)**

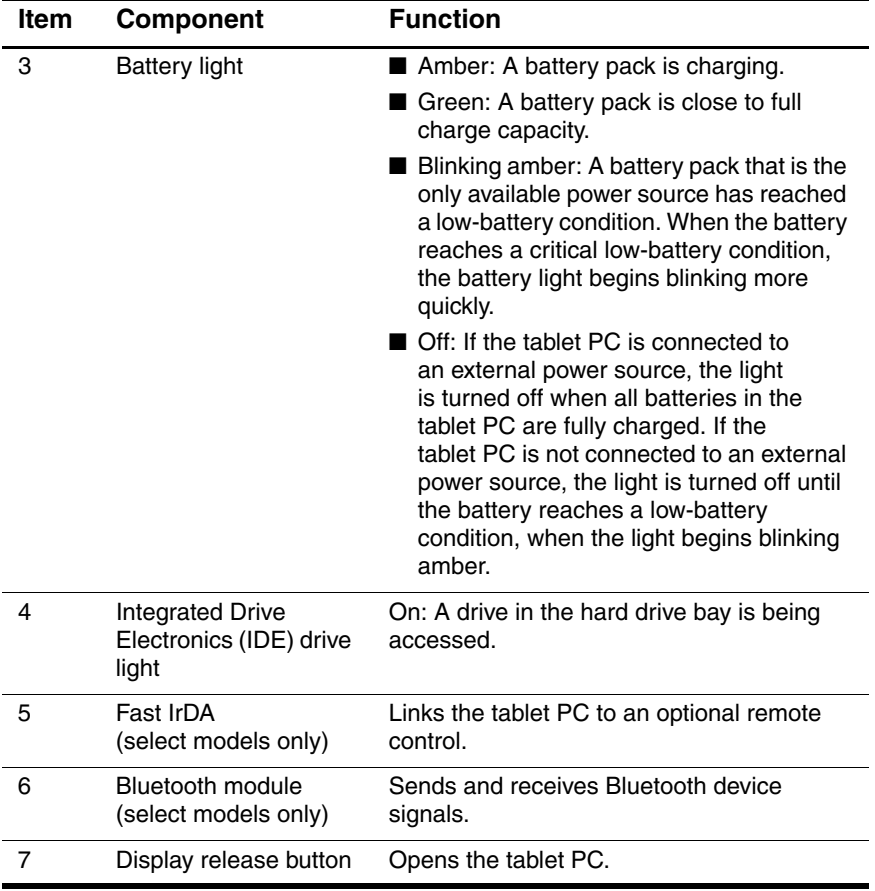

The external components on the right side of the tablet PC are shown below and described in Table 1-2.

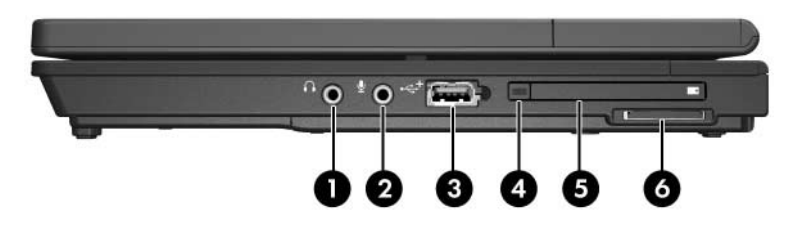

*Right-Side Components*

#### **Right-Side Components**

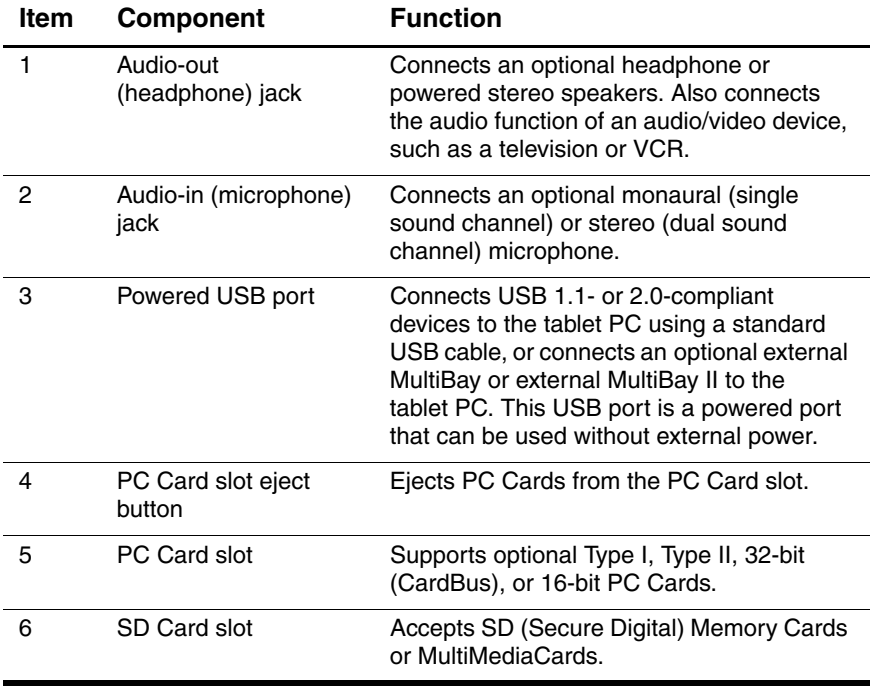

The external components on the left side of the tablet PC are shown below and described in Table 1-3.

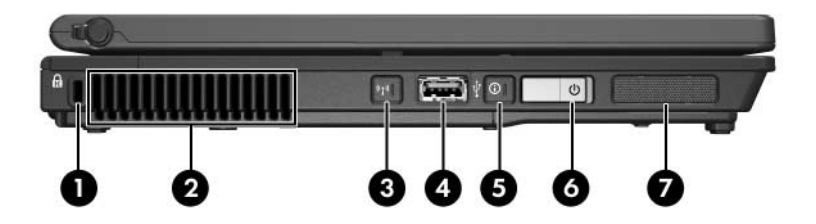

*Left-Side Components*

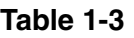

#### **Left-Side Components**

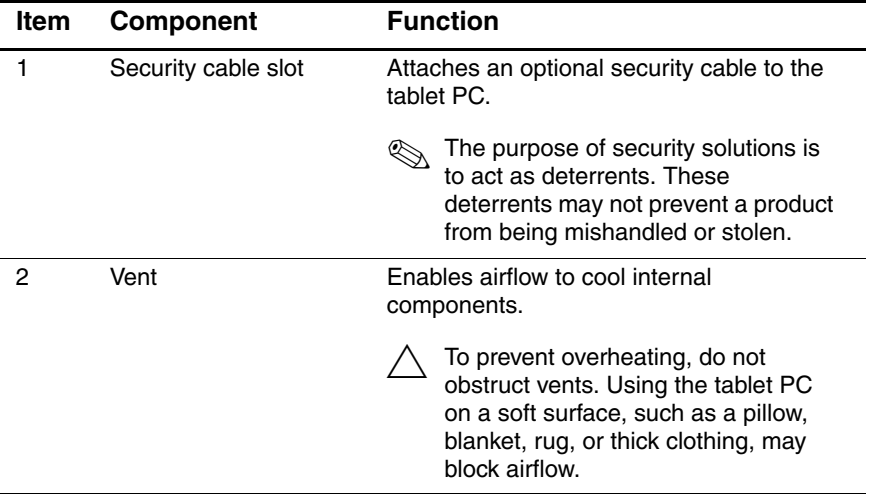

#### **Left-Side Components (Continued)**

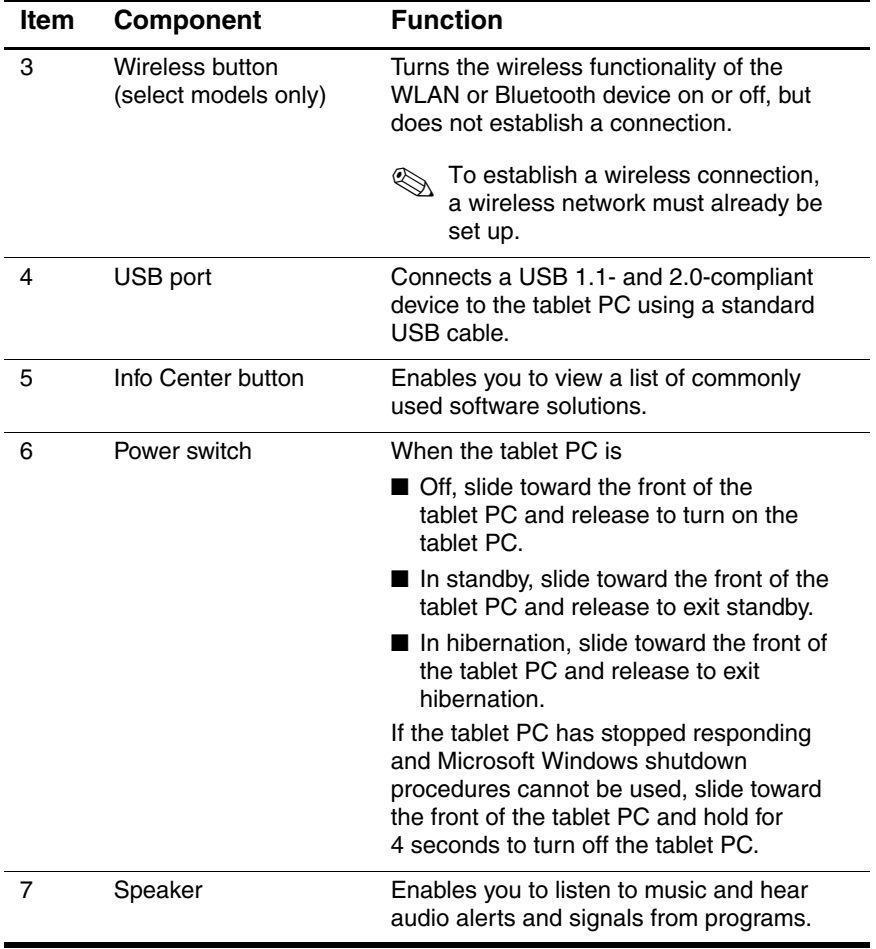

The external components on the rear panel of the tablet PC are shown below and described in Table 1-4.

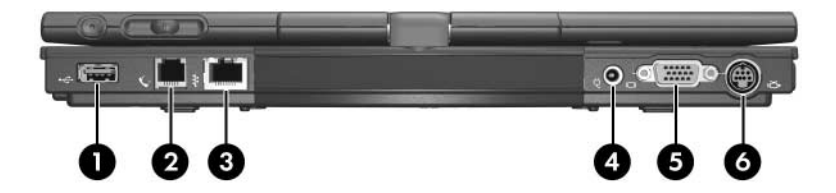

*Rear Panel Components*

#### **Rear Panel Components**

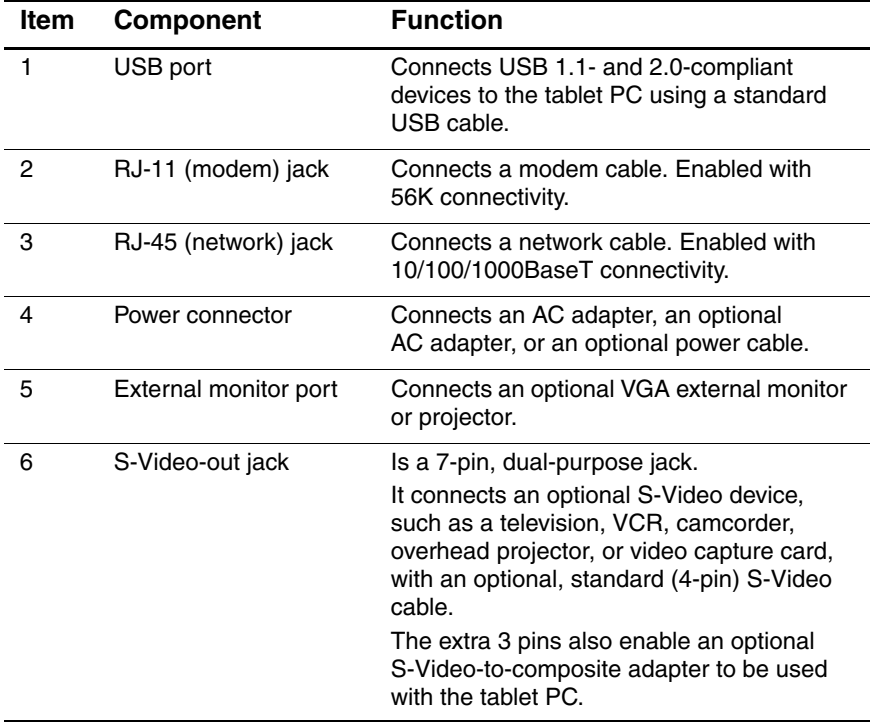

The standard keyboard components of the tablet PC are shown below and described in Table 1-5.

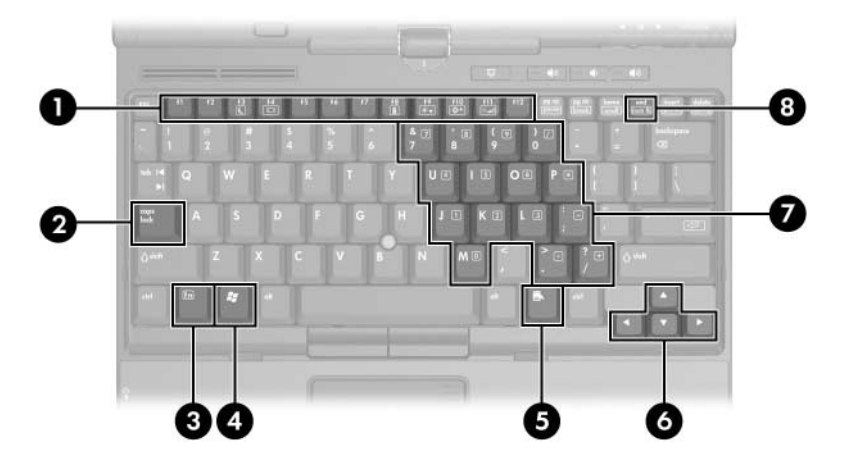

*Standard Keyboard Components*

#### **Standard Keyboard Components**

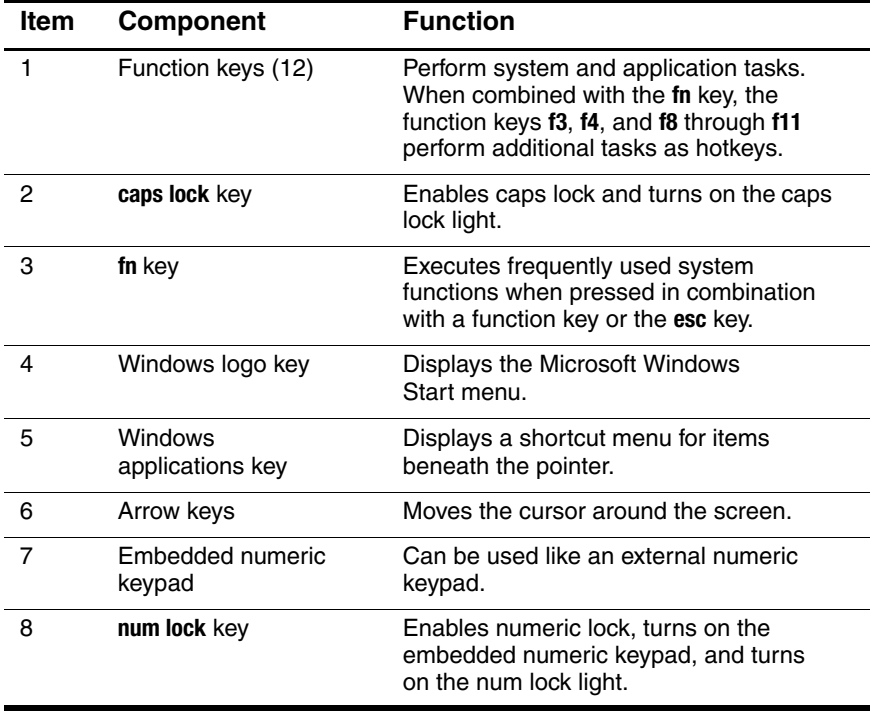

The tablet PC top components are shown below and described in Table 1-6.

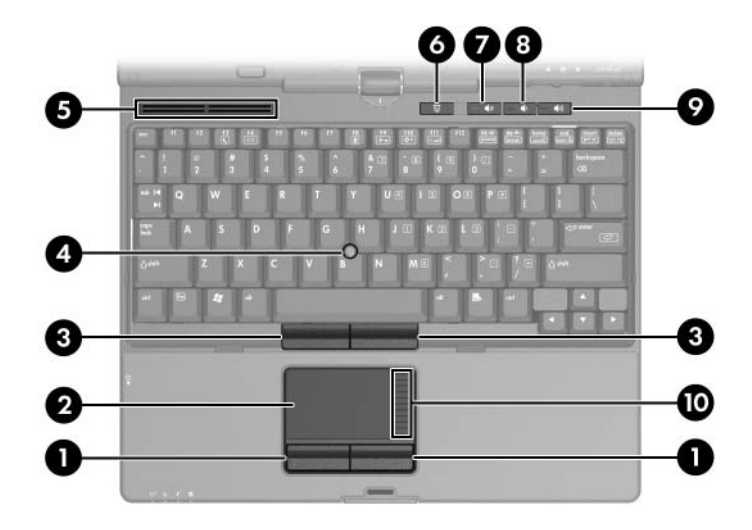

*Top Components*

#### **Top Components**

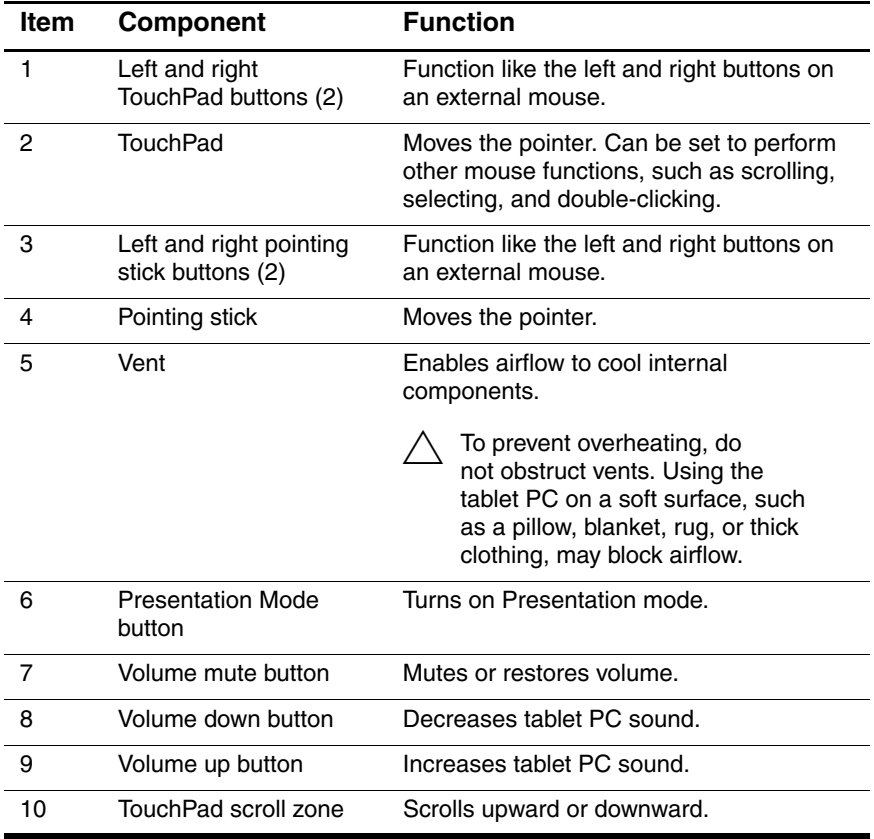

The tablet PC display components are shown below and described in Table 1-7.

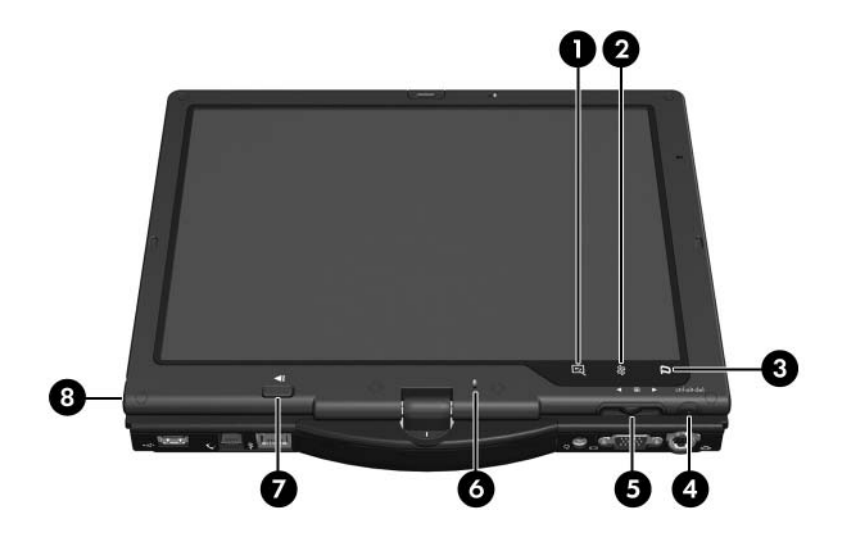

*Display Components*

#### **Display Components**

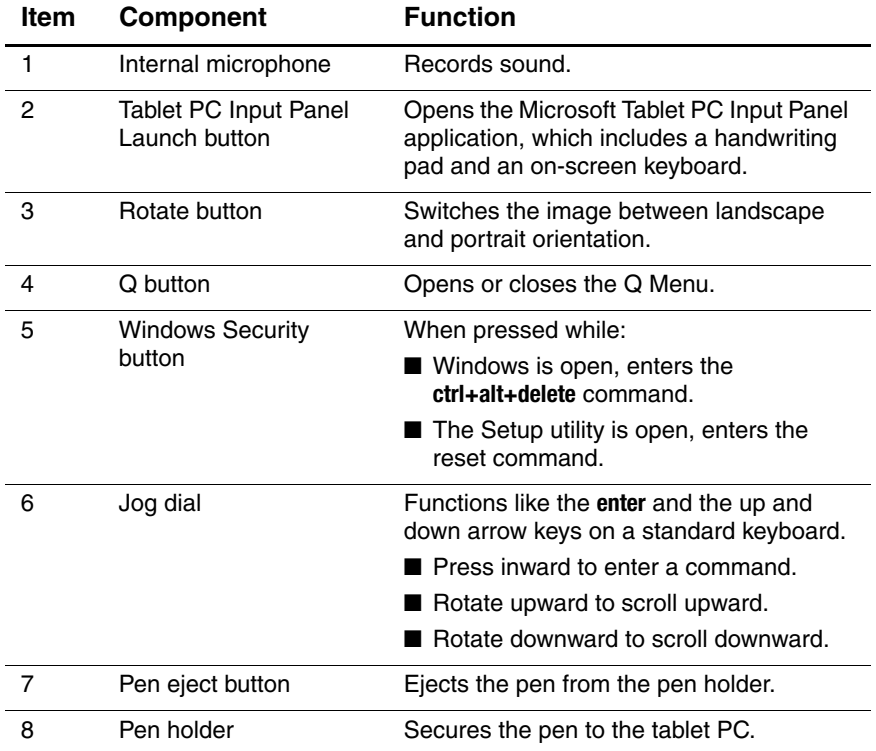

The external components on the bottom of the tablet PC are shown below and described in Table 1-8.

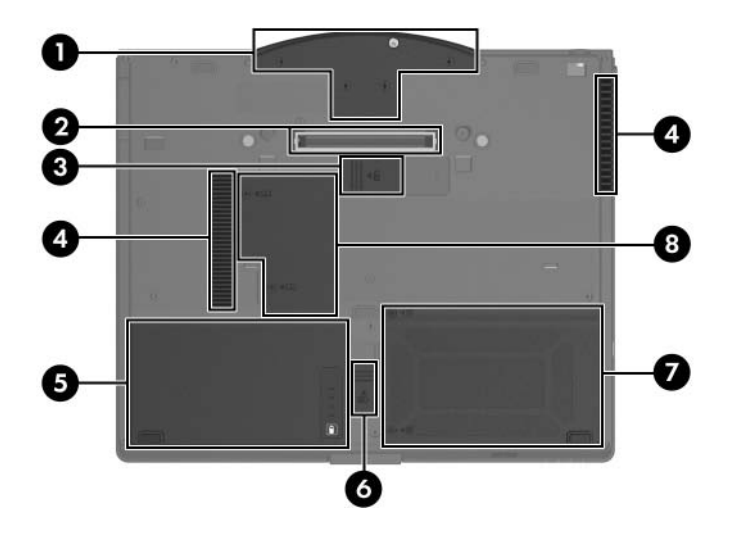

*Bottom Components*

#### **Bottom Components**

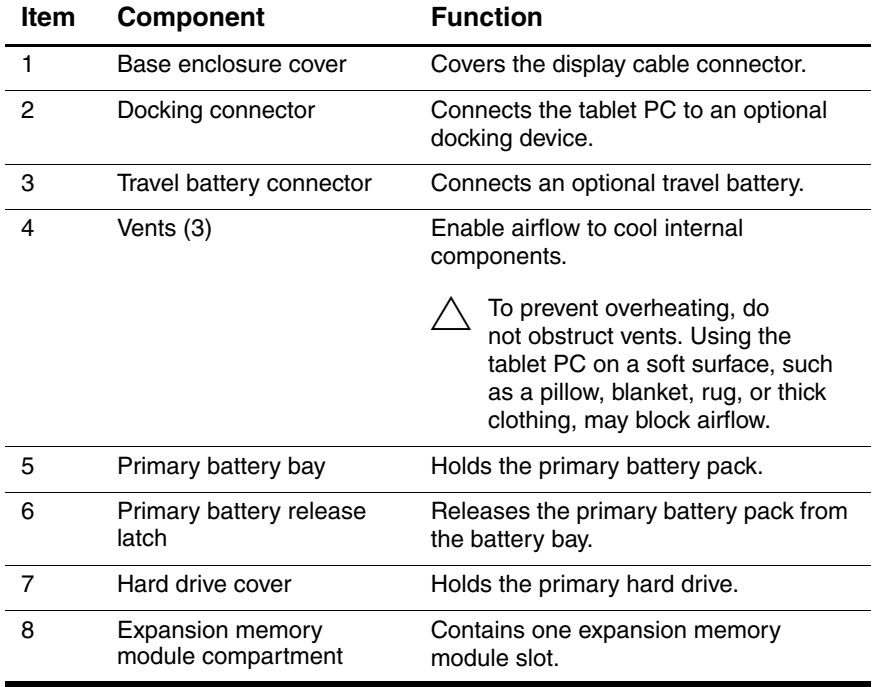

# <span id="page-27-0"></span>**1.5 Design Overview**

This section presents a design overview of key parts and features of the tablet PC. Refer to [Chapter 4, "Illustrated Parts Catalog,"](#page-62-3) to identify replacement parts, and [Chapter 6, "Removal and](#page-90-2)  [Replacement Procedures,"](#page-90-2) for disassembly steps.

The system board provides the following device connections:

- Audio
- Display
- Hard drive
- Intel Pentium M and Celeron M processors
- Keyboard
- Memory module
- Mini PCI communications devices
- PC Card
- Pointing stick
- TouchPad
- Trusted platform module (TPM) security module

**CAUTION:** To properly ventilate the tablet PC, allow at least a 7.6-cm (3-inch) clearance on the left and right sides of the tablet PC.

The tablet PC uses an electric fan for ventilation. The fan is controlled by a temperature sensor and is designed to be turned on automatically when high temperature conditions exist. These conditions are affected by high external temperatures, system power consumption, power management/battery conservation configurations, battery fast charging, and software applications. Exhaust air is displaced through the ventilation grill located on the left side of the tablet PC.

**2**

# **Troubleshooting**

<span id="page-28-1"></span><span id="page-28-0"></span>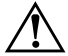

**WARNING:** Only authorized technicians trained by HP should repair this equipment. All troubleshooting and repair procedures are detailed to allow only subassembly-/module-level repair. Because of the complexity of the individual boards and subassemblies, do not attempt to make repairs at the component level or modifications to any printed wiring board. Improper repairs can create a safety hazard. Any indication of component replacement or printed wiring board modification may void any warranty or exchange allowances.

## <span id="page-28-2"></span>**2.1 Computer Setup**

Computer Setup is a preinstalled, ROM-based utility that can be used even when the operating system is not working or will not load. If the operating system is working, the tablet PC restarts the operating system after you exit Computer Setup.

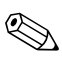

Pointing devices are not supported in Computer Setup; you must use the keyboard to navigate and make selections.

The menu tables later in this chapter provide an overview of Computer Setup options.

## <span id="page-29-0"></span>**Accessing Computer Setup**

The information and settings in Computer Setup are accessed from the **File**, **Security**, **Tools**, and **Advanced** menus.

- 1. Open Computer Setup by turning on or restarting the tablet PC. Press **f10** while the F10 = Based Setup message is displayed in the lower-left corner of the screen.
	- ❏ To change the language, press **f2**.
	- ❏ To view navigation information, press **f1**.
	- ❏ To return to the Computer Setup menu, press **esc**.
- 2. Select the **File**, **Security**, **Tools**, or **Advanced** menu.
- 3. To exit Computer Setup, choose one of the following:
	- ❏ To exit without saving any changes, use the arrow keys to select **File > Ignore changes and exit**, and then follow the instructions on the screen.
	- ❏ To exit and save all the settings you have entered, use the arrow keys to select **File > Save changes and exit**, and then follow the instructions on the screen.

Your preferences are set when you exit Computer Setup and take effect when the tablet PC restarts.

## <span id="page-29-1"></span>**Restoring Computer Setup Defaults**

To return all settings in Computer Setup to the values that were set at the factory:

- 1. Open Computer Setup by turning on or restarting the tablet PC. Press **f10** while the F10 = Based Setup message is displayed in the lower-left corner of the screen.
	- ❏ To change the language, press **f2**.
	- ❏ To view navigation information, press **f1**.
- 2. Use the arrow keys to select **File > Restore defaults**.
- 3. Select the **Restore Defaults** check box.
- 4. To confirm the restoration, press **f10**.
- 5. Select **File > Save changes and exit**, and then follow the instructions on the screen.

When the computer restarts, the factory settings are restored, and any identification information you have entered is saved.

### <span id="page-30-0"></span>**Selecting from the File Menu**

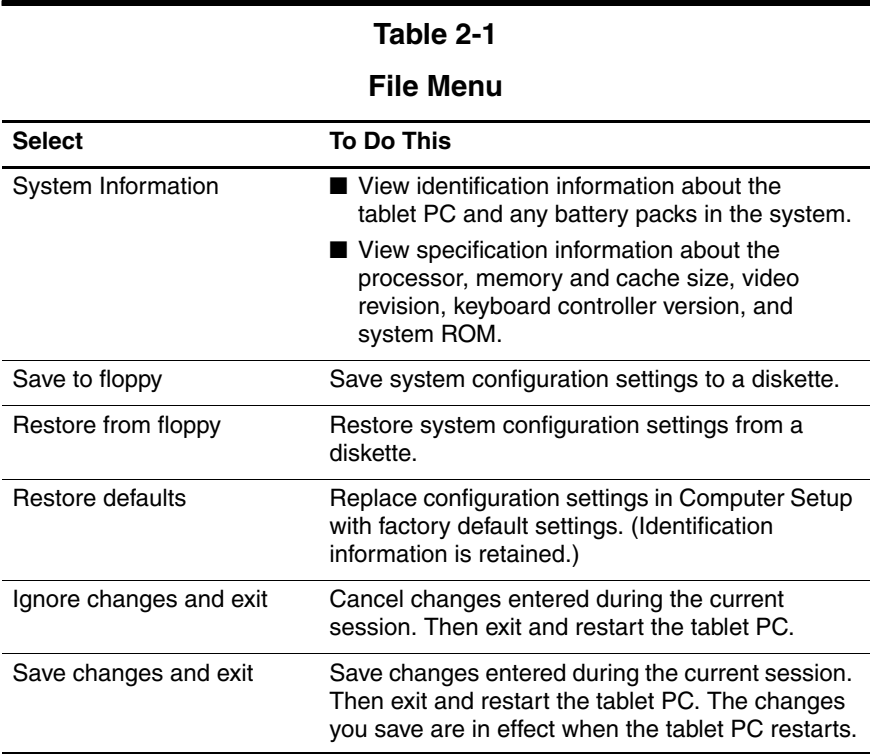

## <span id="page-31-0"></span>**Selecting from the Security Menu**

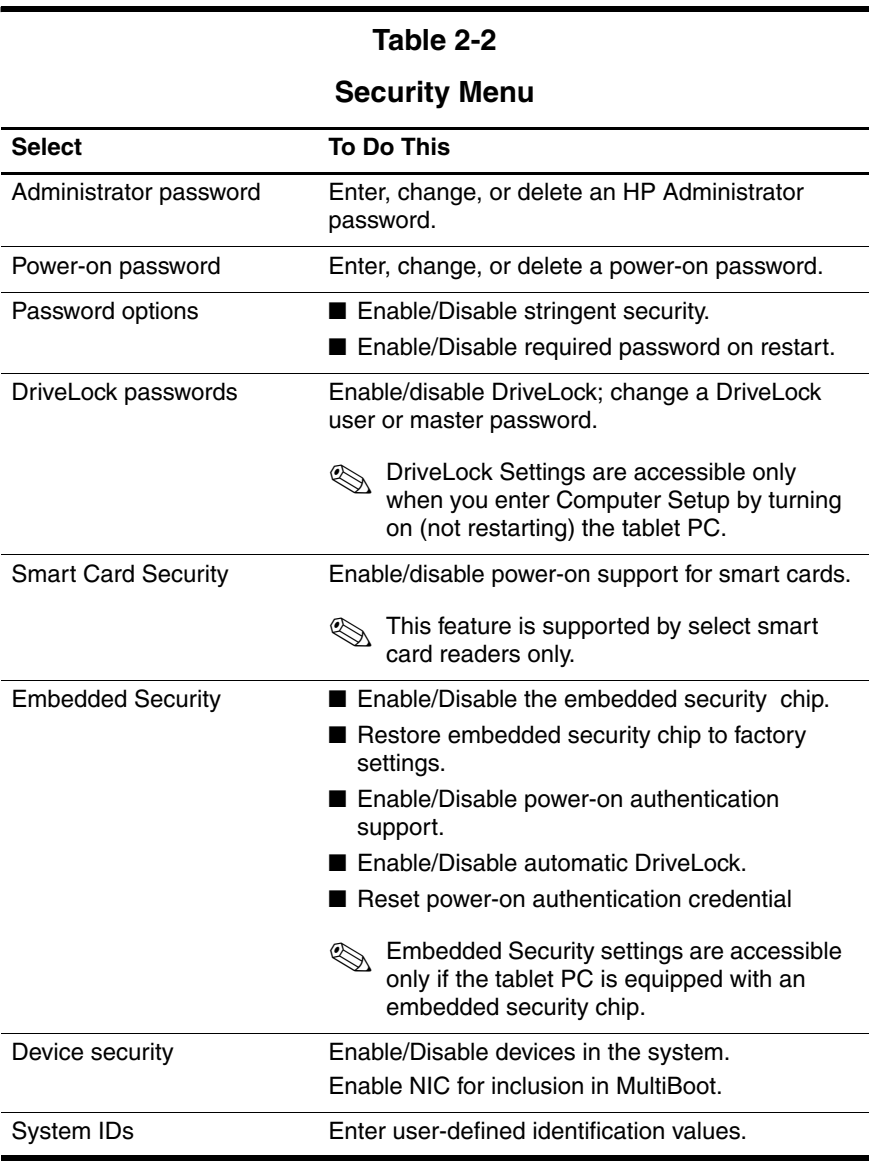

## <span id="page-32-0"></span>**Selecting from the Tools Menu**

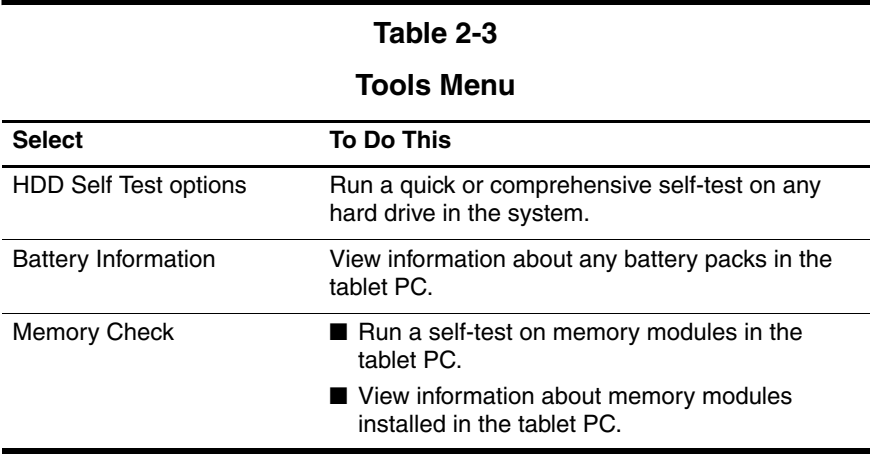

## <span id="page-33-0"></span>**Selecting from the Advanced Menu**

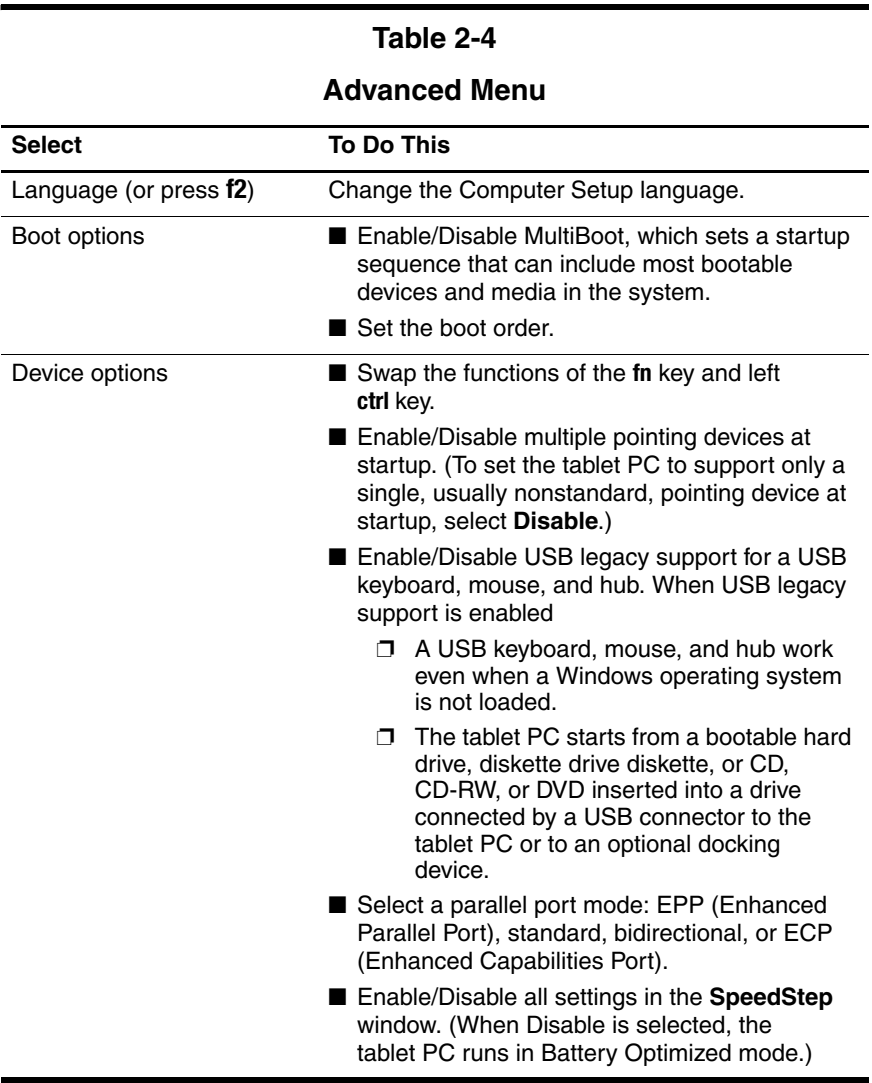

# <span id="page-34-0"></span>**2.2 Troubleshooting Flowcharts**

#### **Table 2-5**

#### **Troubleshooting Flowcharts Overview**

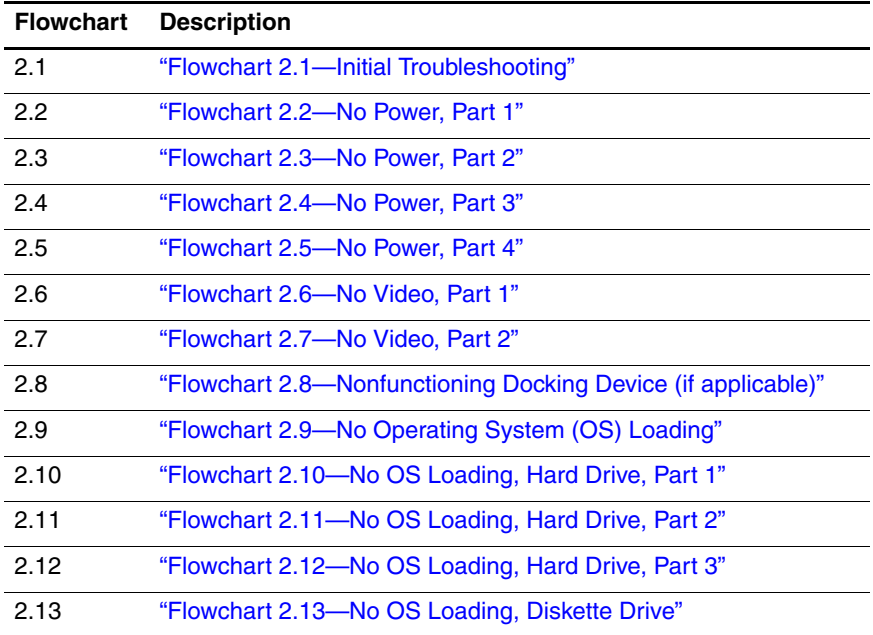

*Maintenance and Service Guide 2–7*

#### **Table 2-5**

#### **Troubleshooting Flowcharts Overview (Continued)**

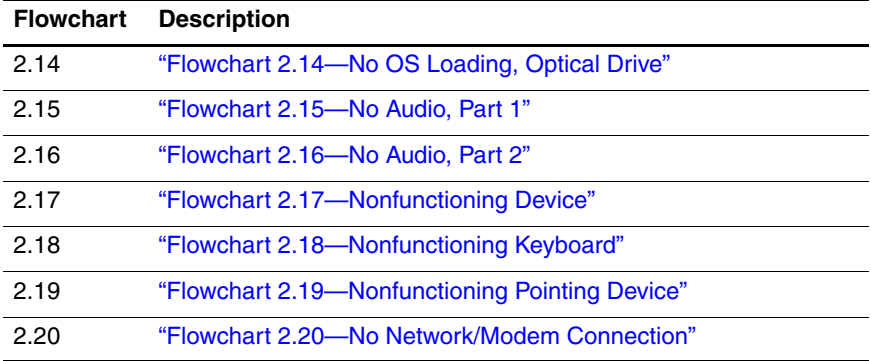
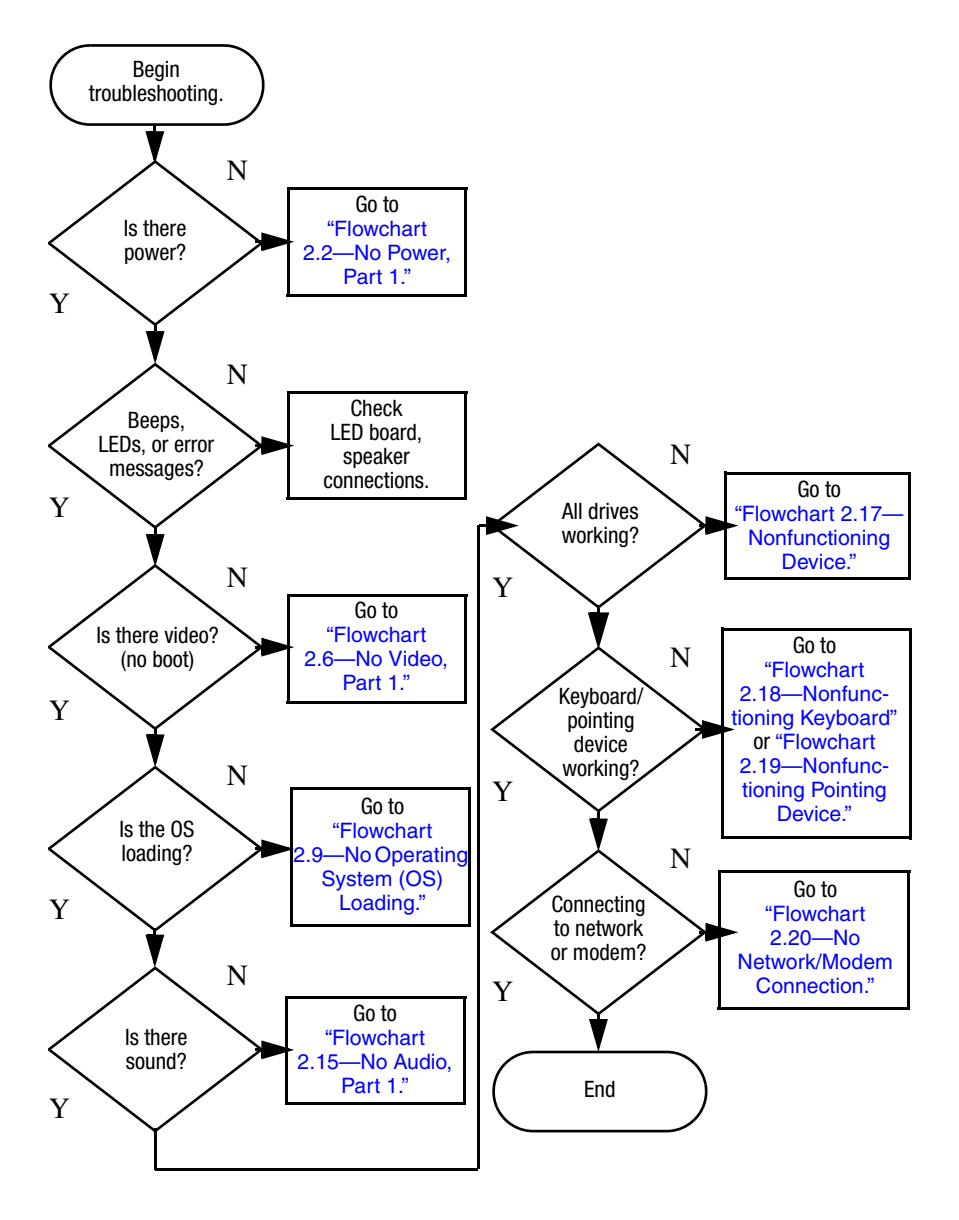

## **Flowchart 2.1—Initial Troubleshooting**

*Maintenance and Service Guide 2–9*

<span id="page-37-0"></span>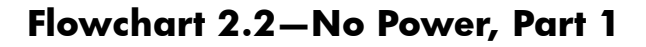

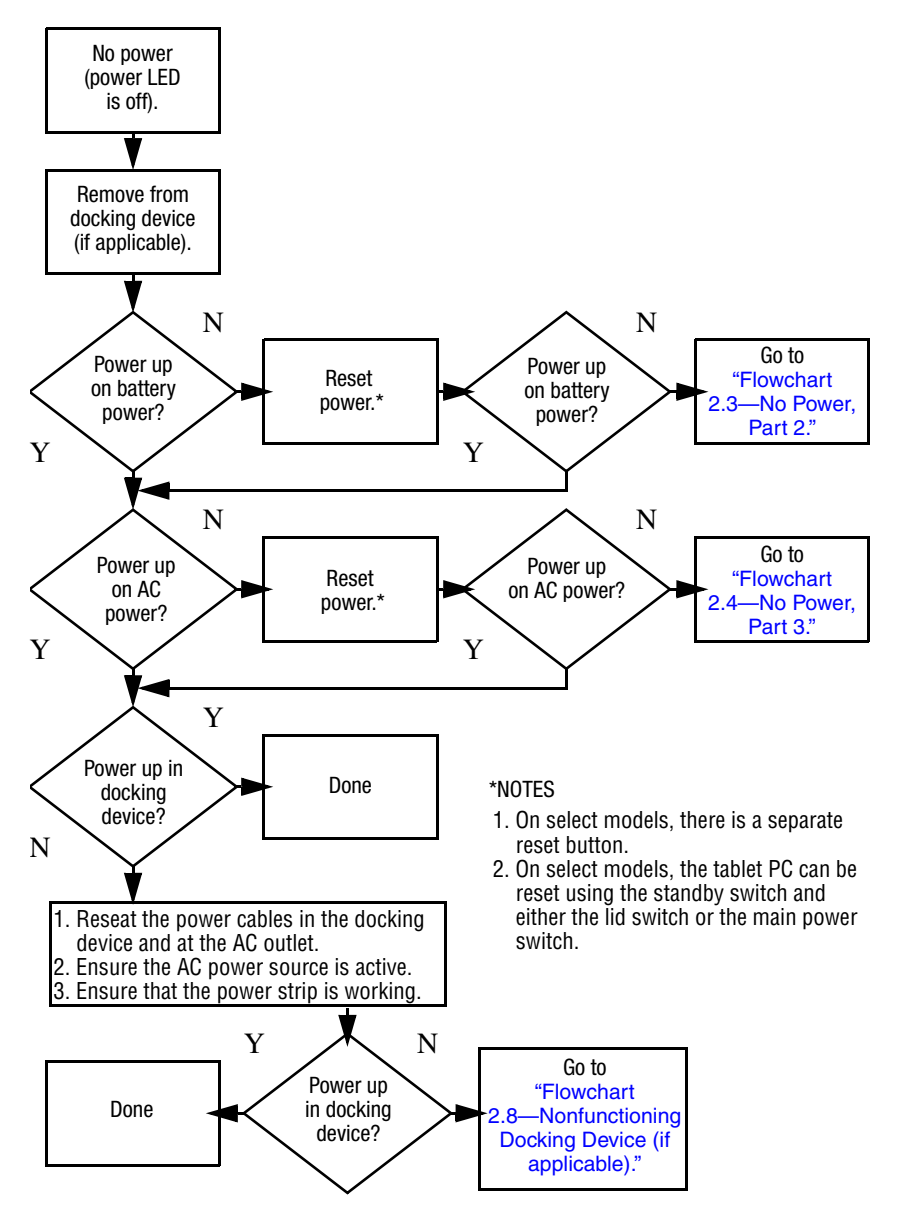

*<sup>2–10</sup> Maintenance and Service Guide*

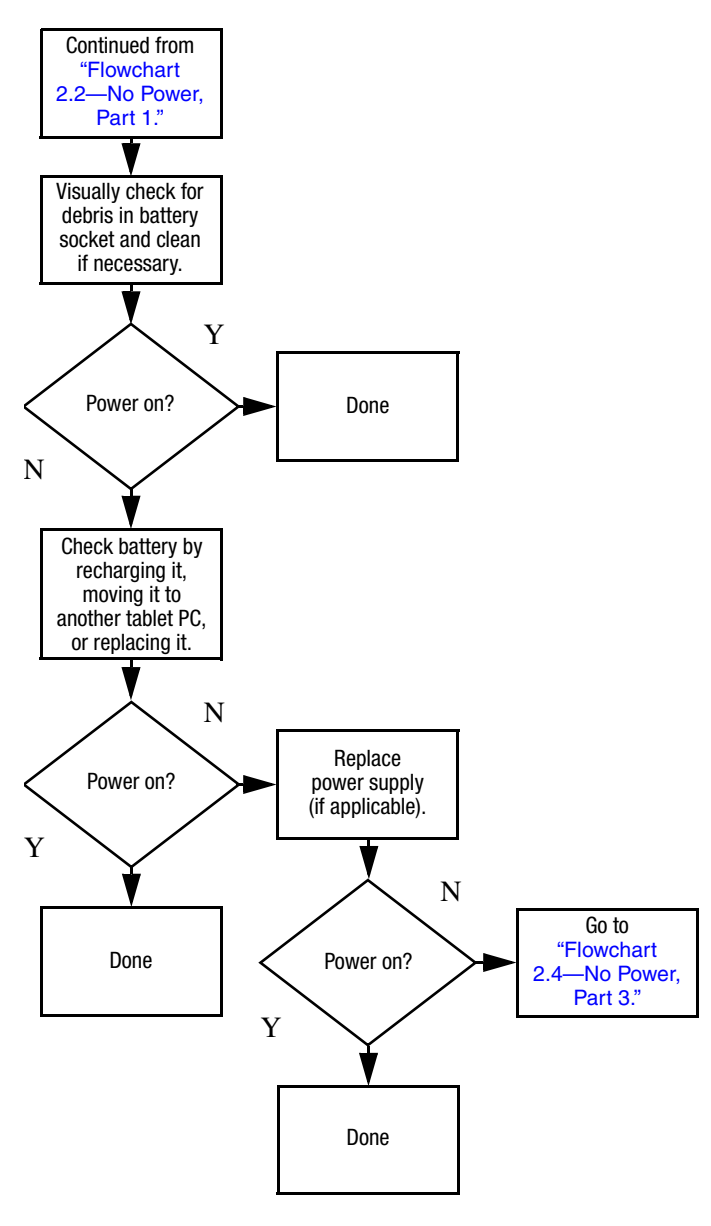

### <span id="page-38-0"></span>**Flowchart 2.3—No Power, Part 2**

### <span id="page-39-0"></span>**Flowchart 2.4—No Power, Part 3**

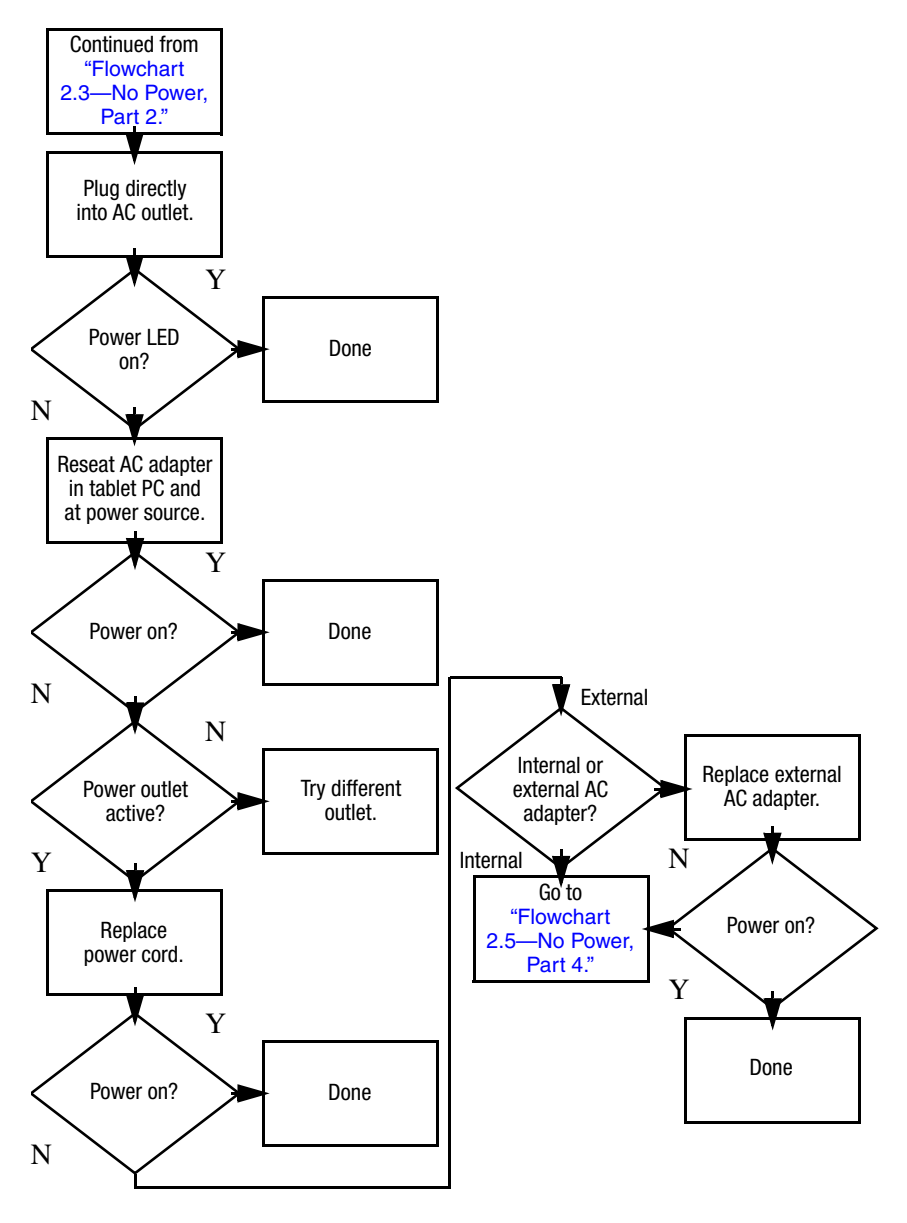

*2–12 Maintenance and Service Guide*

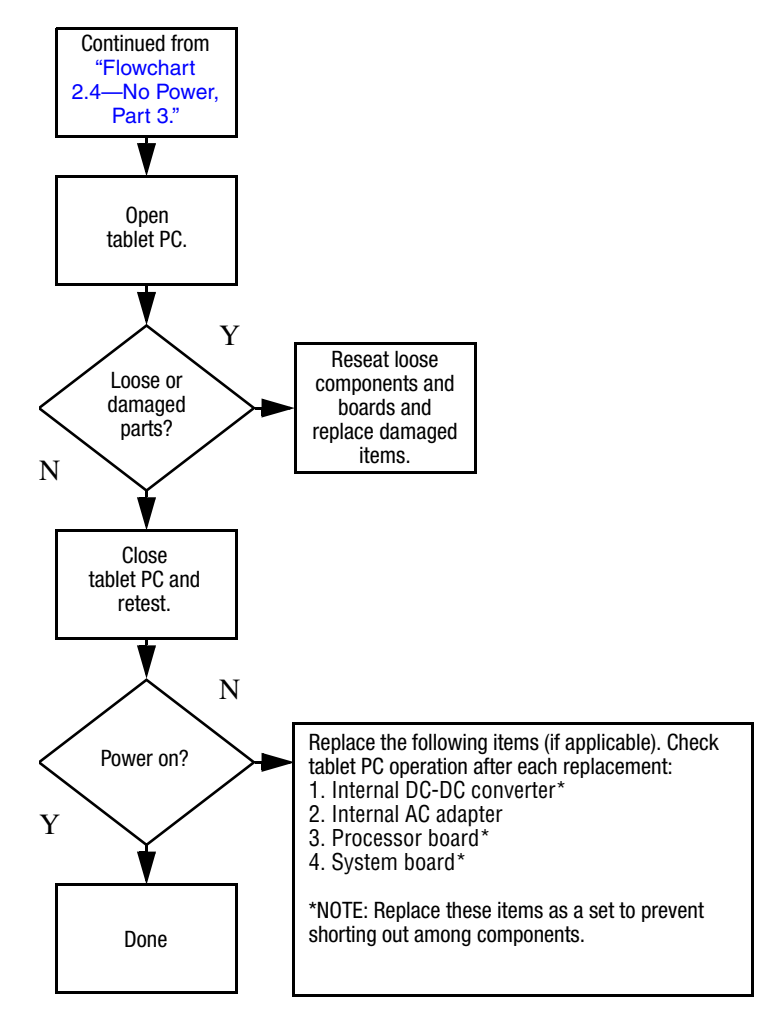

### <span id="page-40-0"></span>**Flowchart 2.5—No Power, Part 4**

## <span id="page-41-0"></span>**Flowchart 2.6—No Video, Part 1**

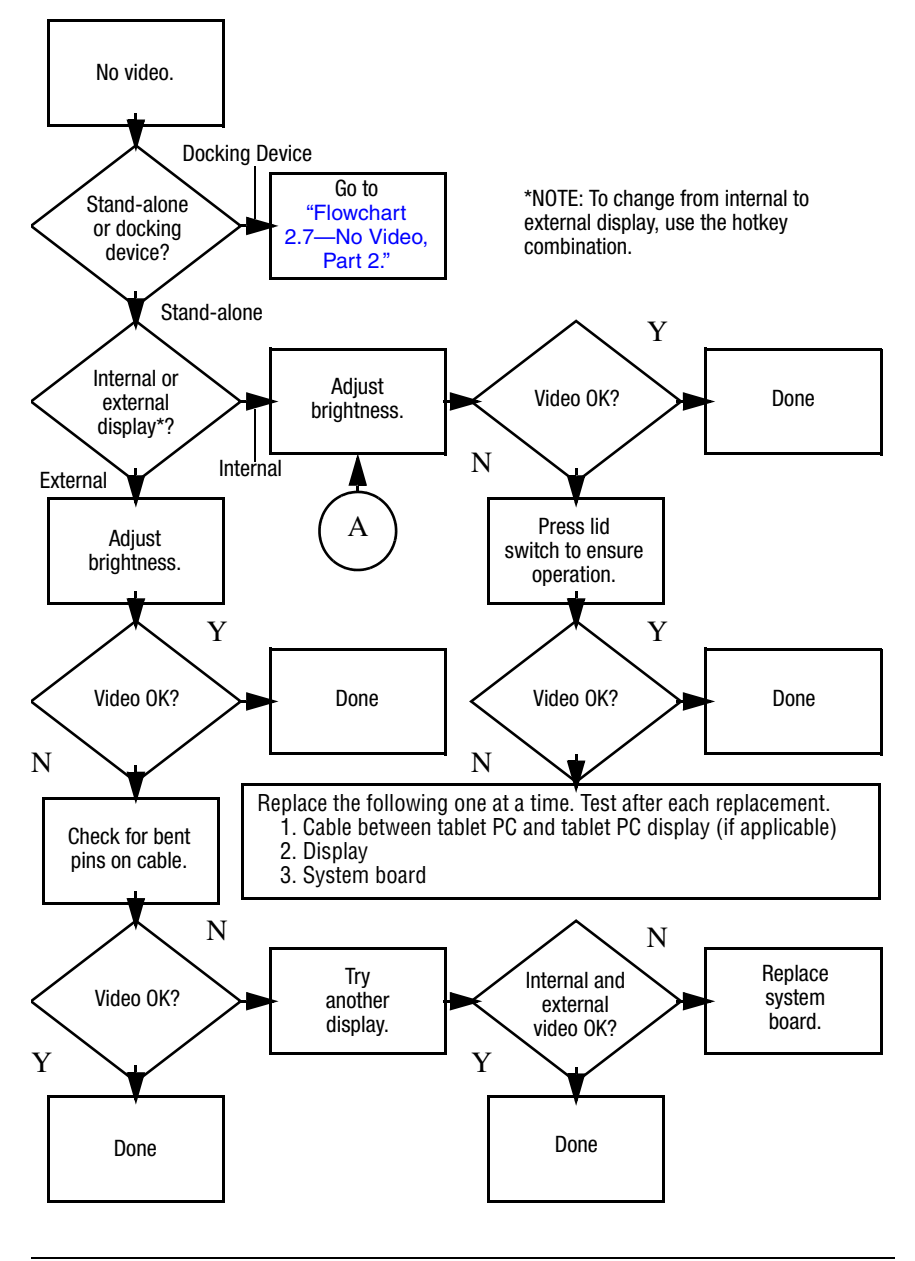

*2–14 Maintenance and Service Guide*

## <span id="page-42-0"></span>**Flowchart 2.7—No Video, Part 2**

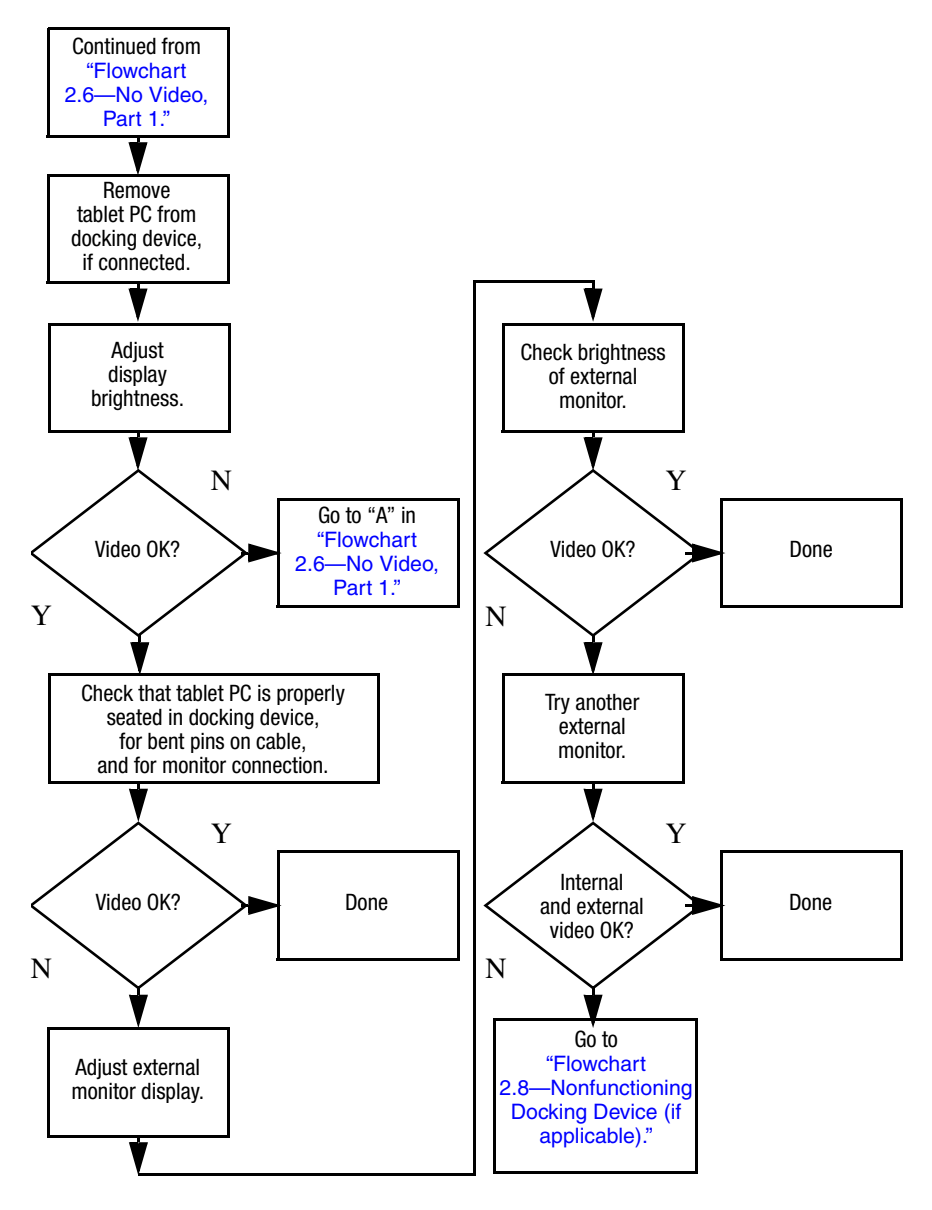

## <span id="page-43-0"></span>**Flowchart 2.8—Nonfunctioning Docking Device (if applicable)**

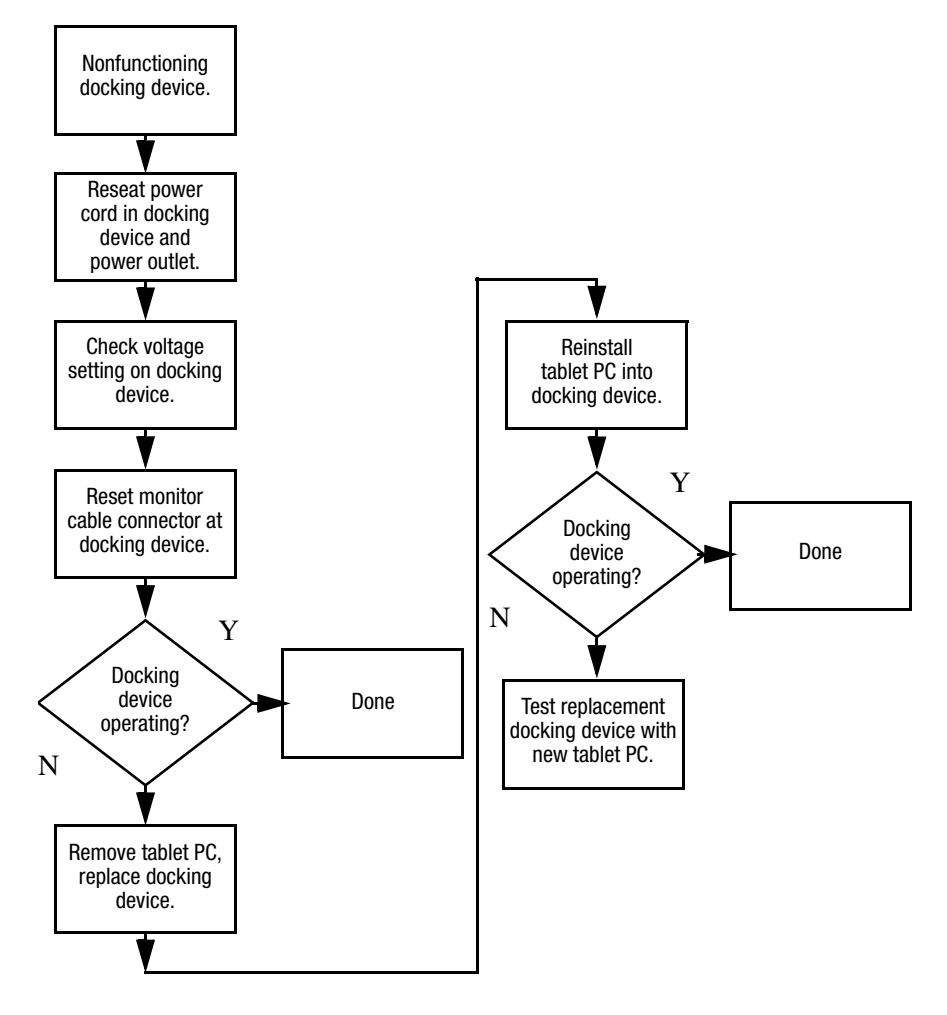

## <span id="page-44-0"></span>**Flowchart 2.9—No Operating System (OS) Loading**

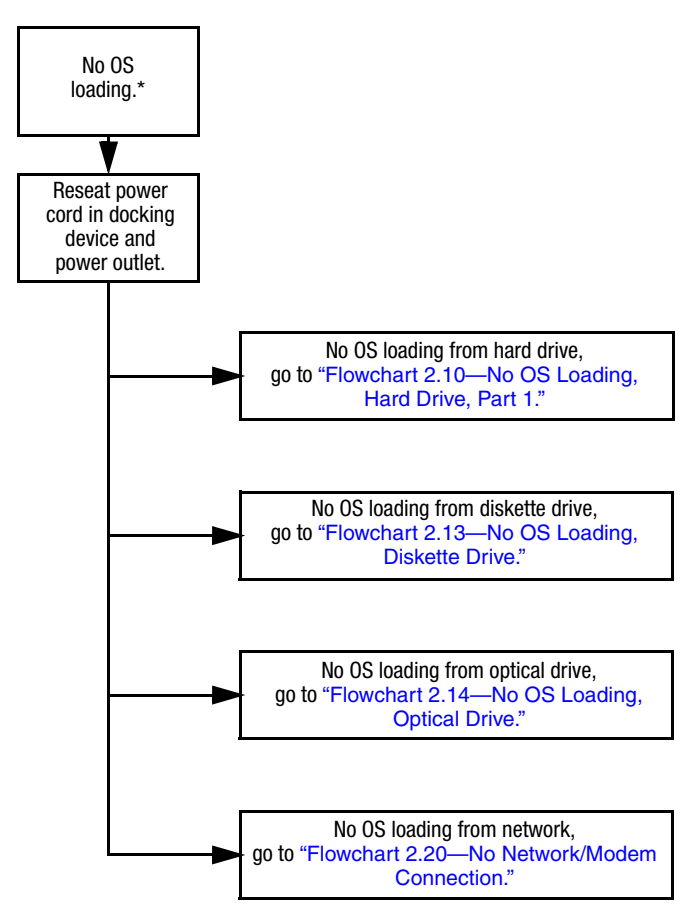

\*NOTE: Before beginning troubleshooting, always check cable connections, cable ends, and drives for bent or damaged pins.

*Maintenance and Service Guide 2–17*

### <span id="page-45-0"></span>**Flowchart 2.10—No OS Loading, Hard Drive, Part 1**

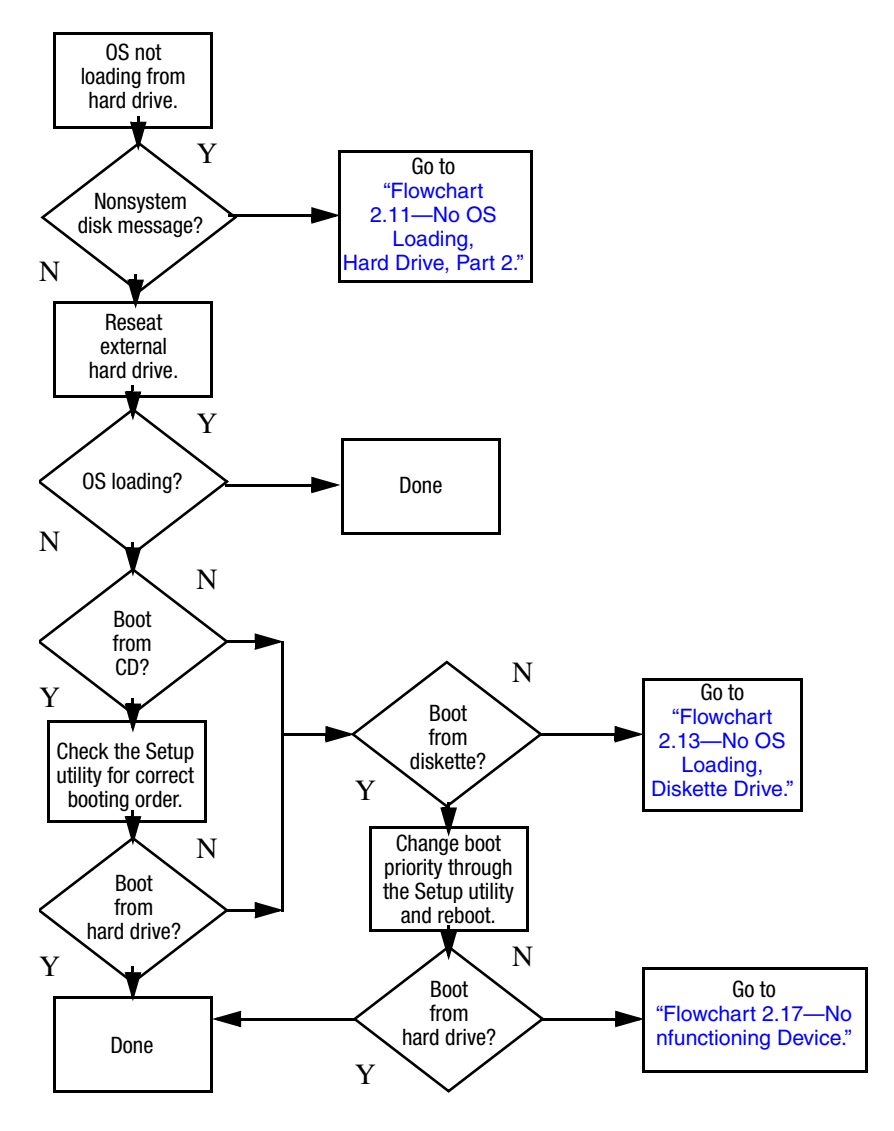

## <span id="page-46-0"></span>**Flowchart 2.11—No OS Loading, Hard Drive, Part 2**

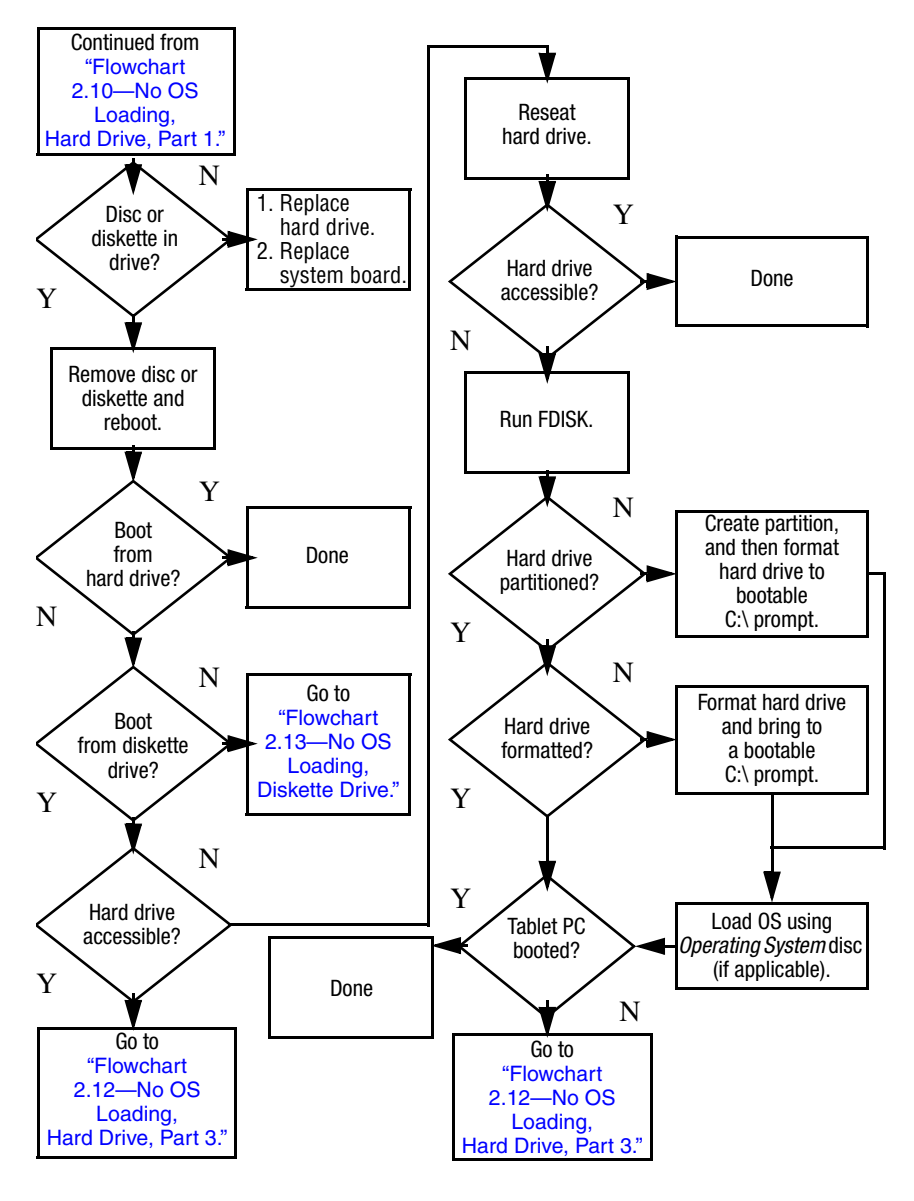

*Maintenance and Service Guide 2–19*

### <span id="page-47-0"></span>**Flowchart 2.12—No OS Loading, Hard Drive, Part 3**

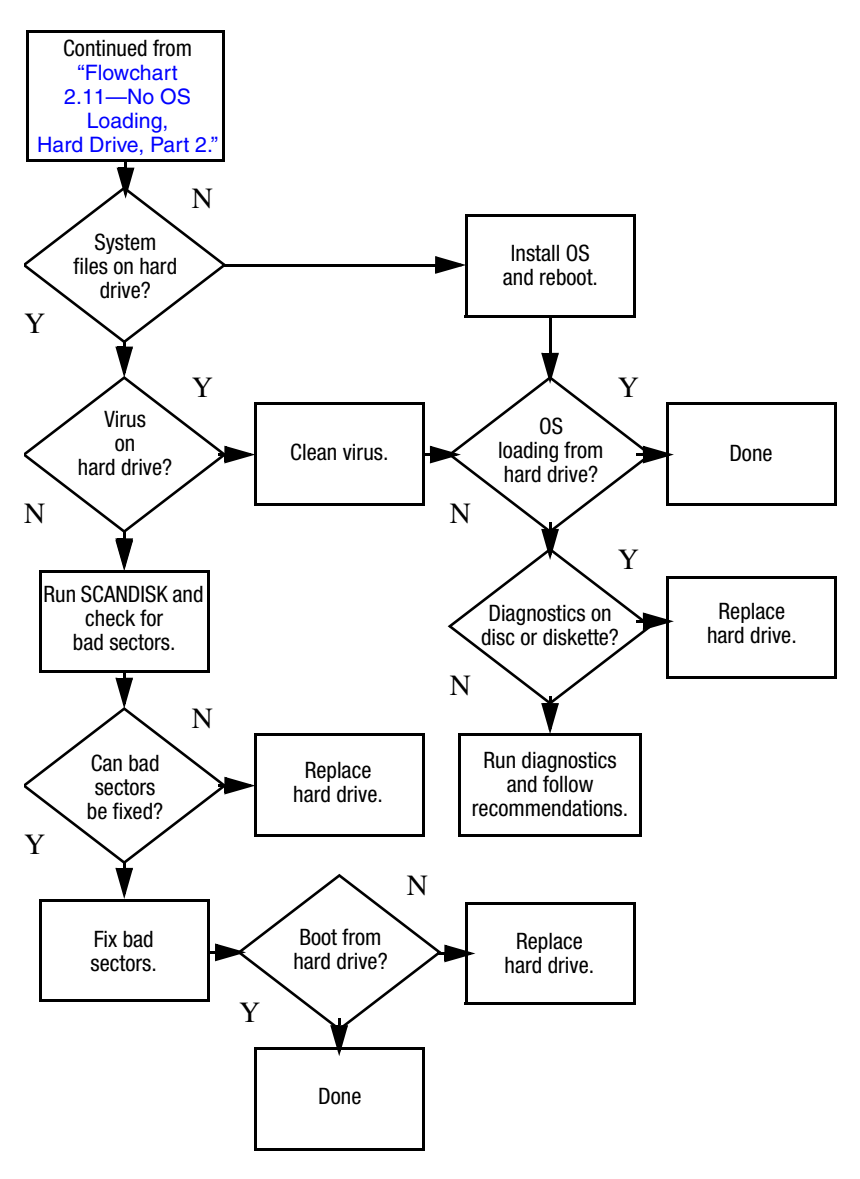

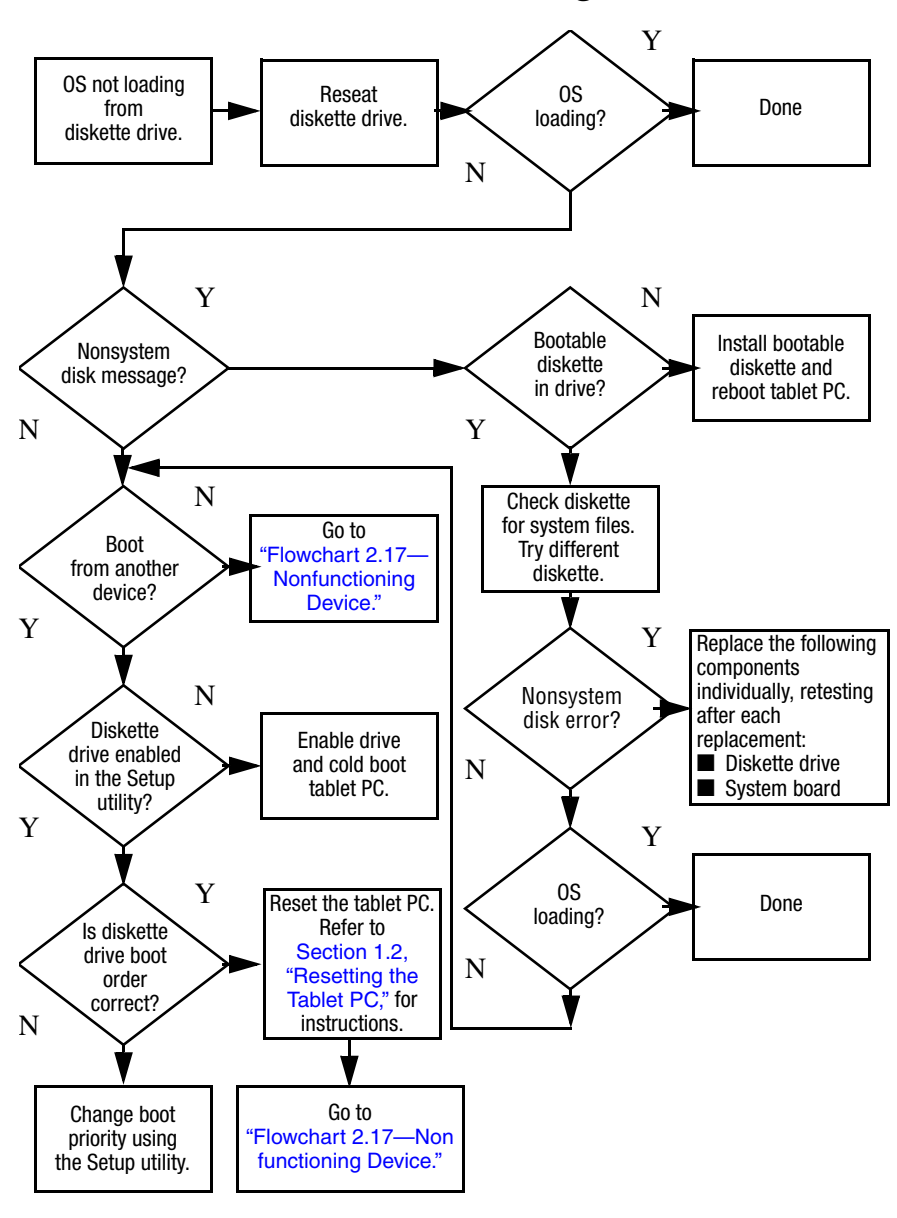

#### <span id="page-48-0"></span>**Flowchart 2.13—No OS Loading, Diskette Drive**

### <span id="page-49-0"></span>**Flowchart 2.14—No OS Loading, Optical Drive**

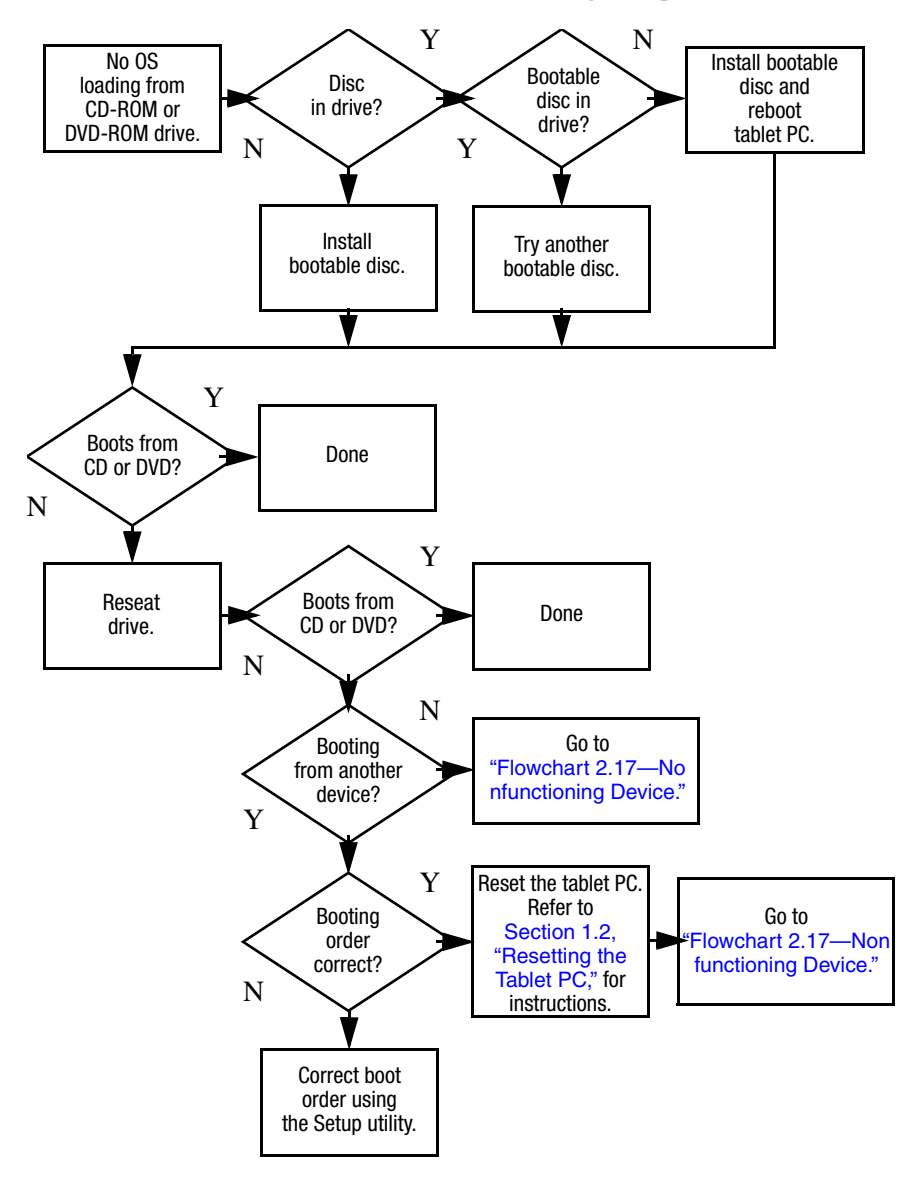

<span id="page-50-0"></span>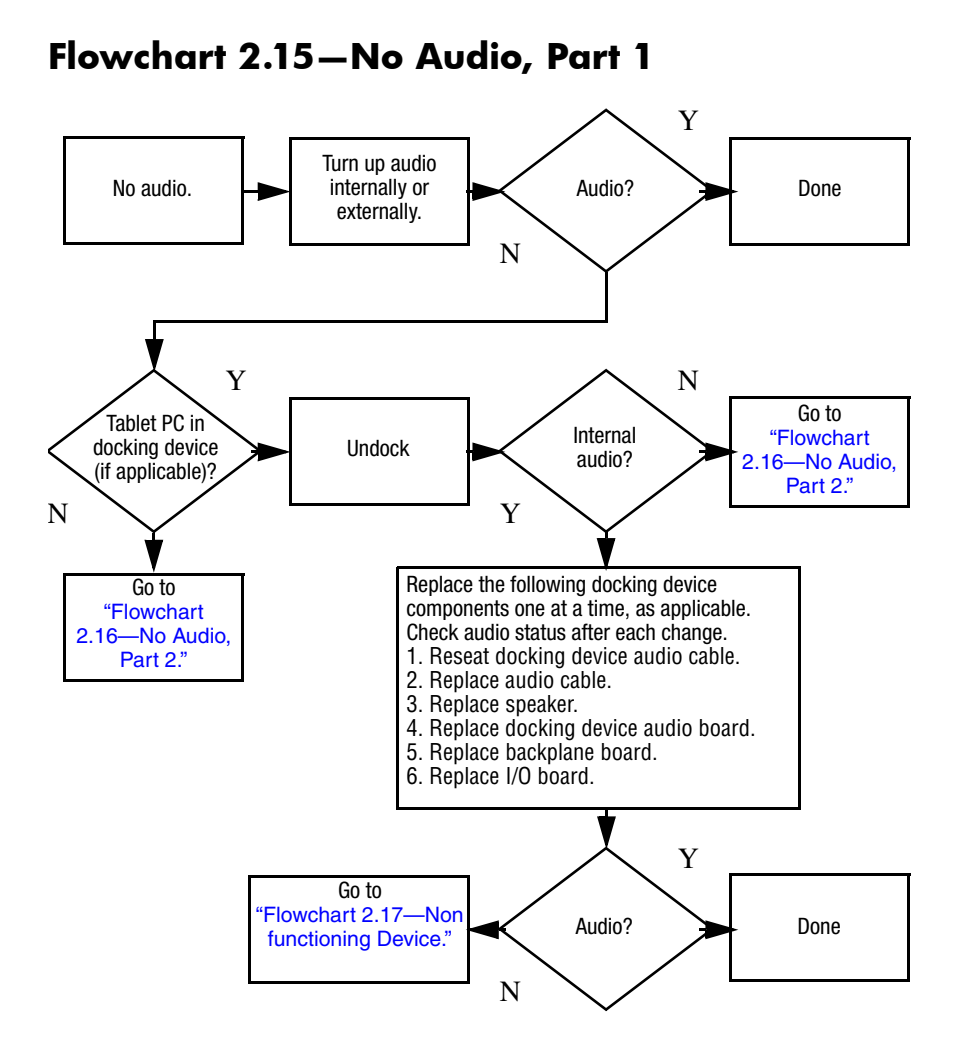

## <span id="page-51-0"></span>**Flowchart 2.16—No Audio, Part 2**

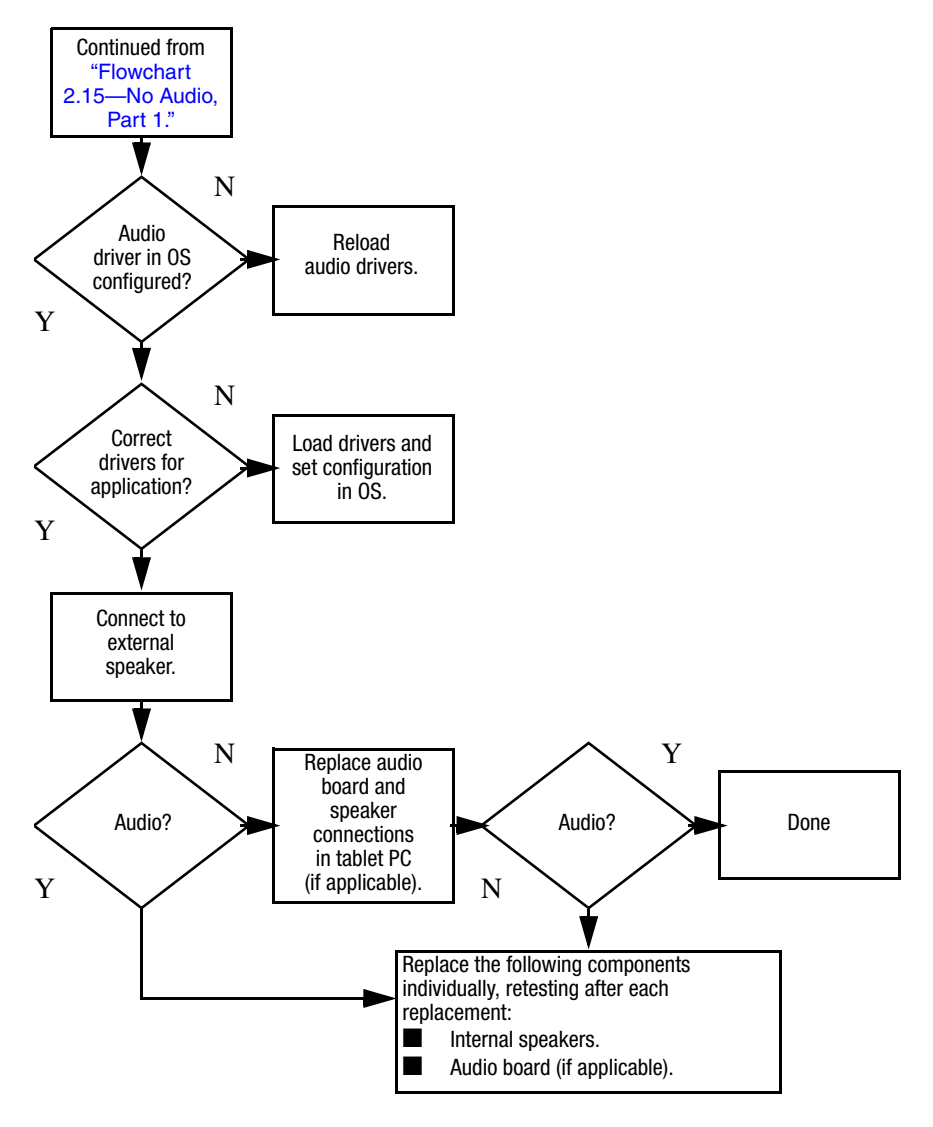

## <span id="page-52-0"></span>**Flowchart 2.17—Nonfunctioning Device**

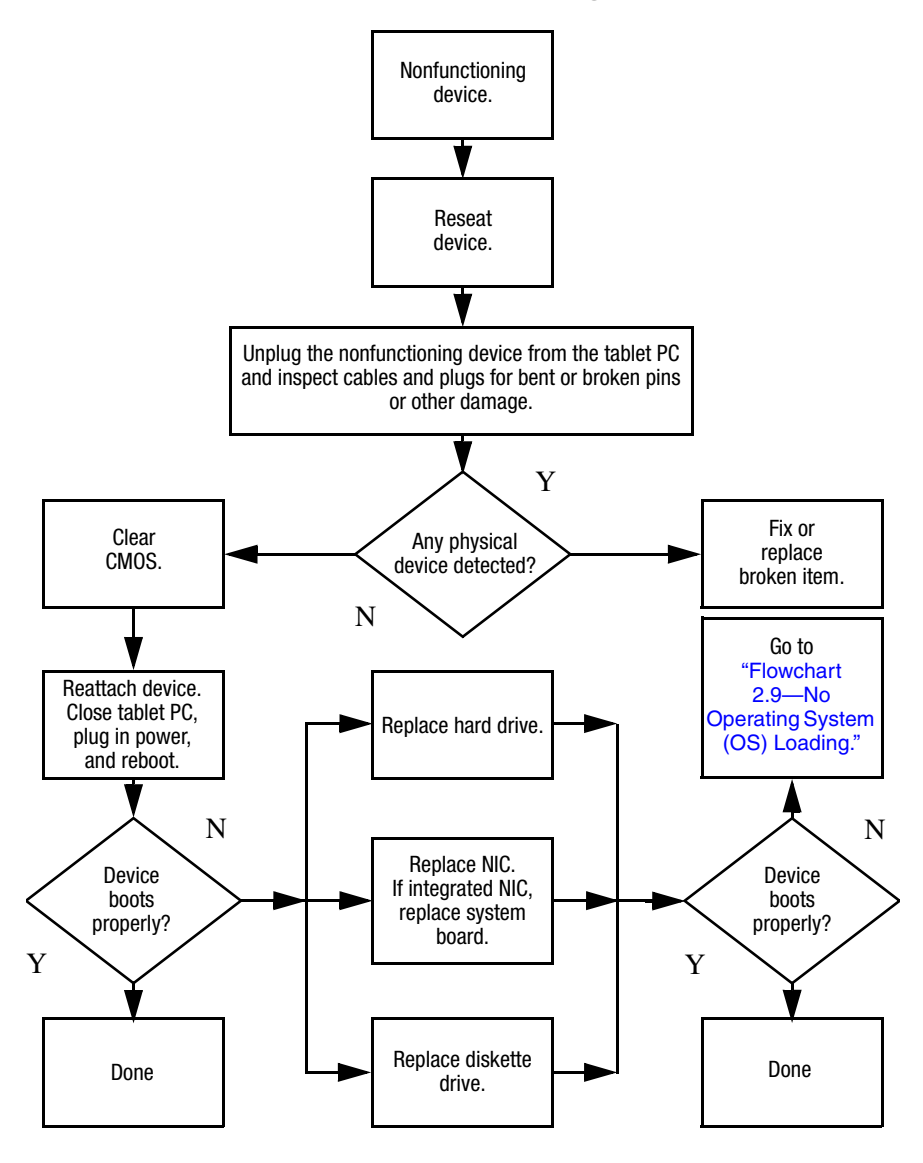

<span id="page-53-0"></span>**Flowchart 2.18—Nonfunctioning Keyboard**

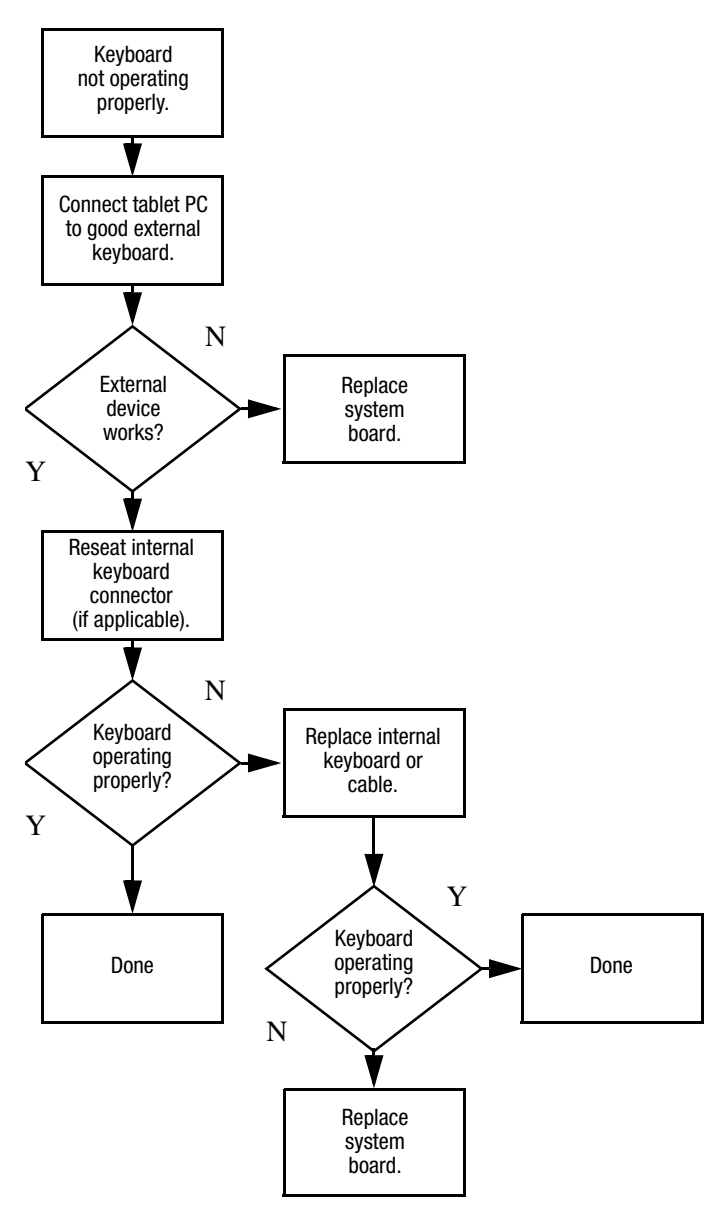

## <span id="page-54-0"></span>**Flowchart 2.19—Nonfunctioning Pointing Device**

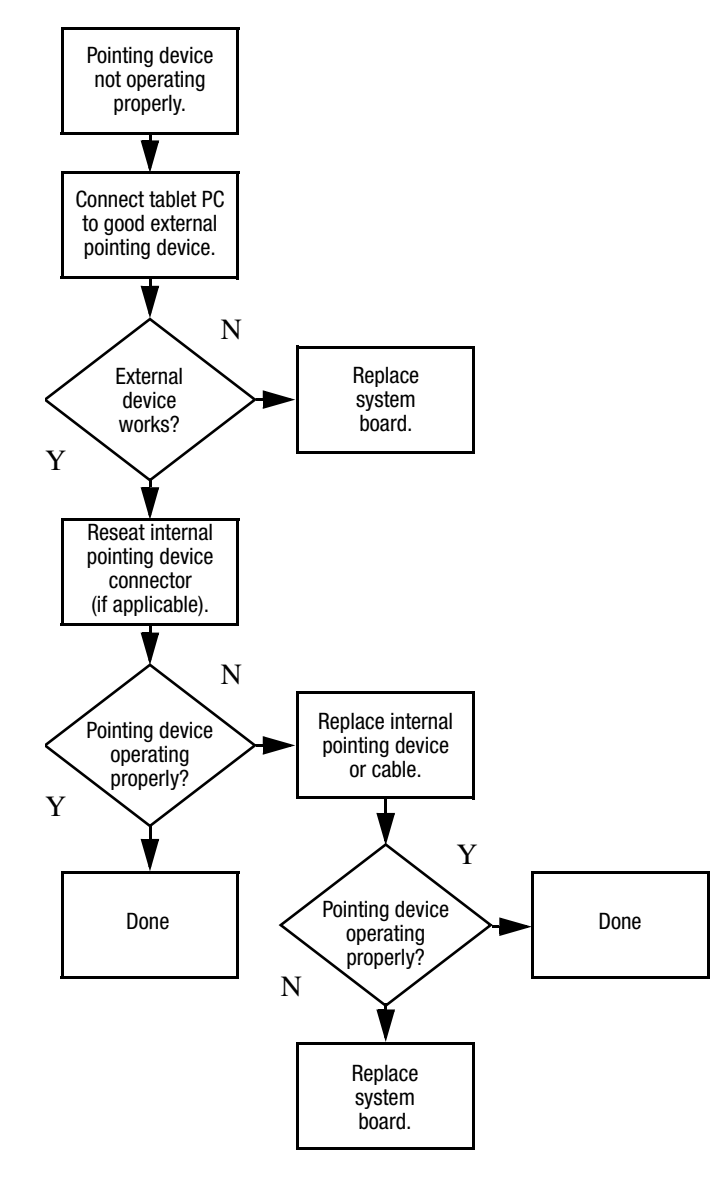

## <span id="page-55-0"></span>**Flowchart 2.20—No Network/Modem Connection**

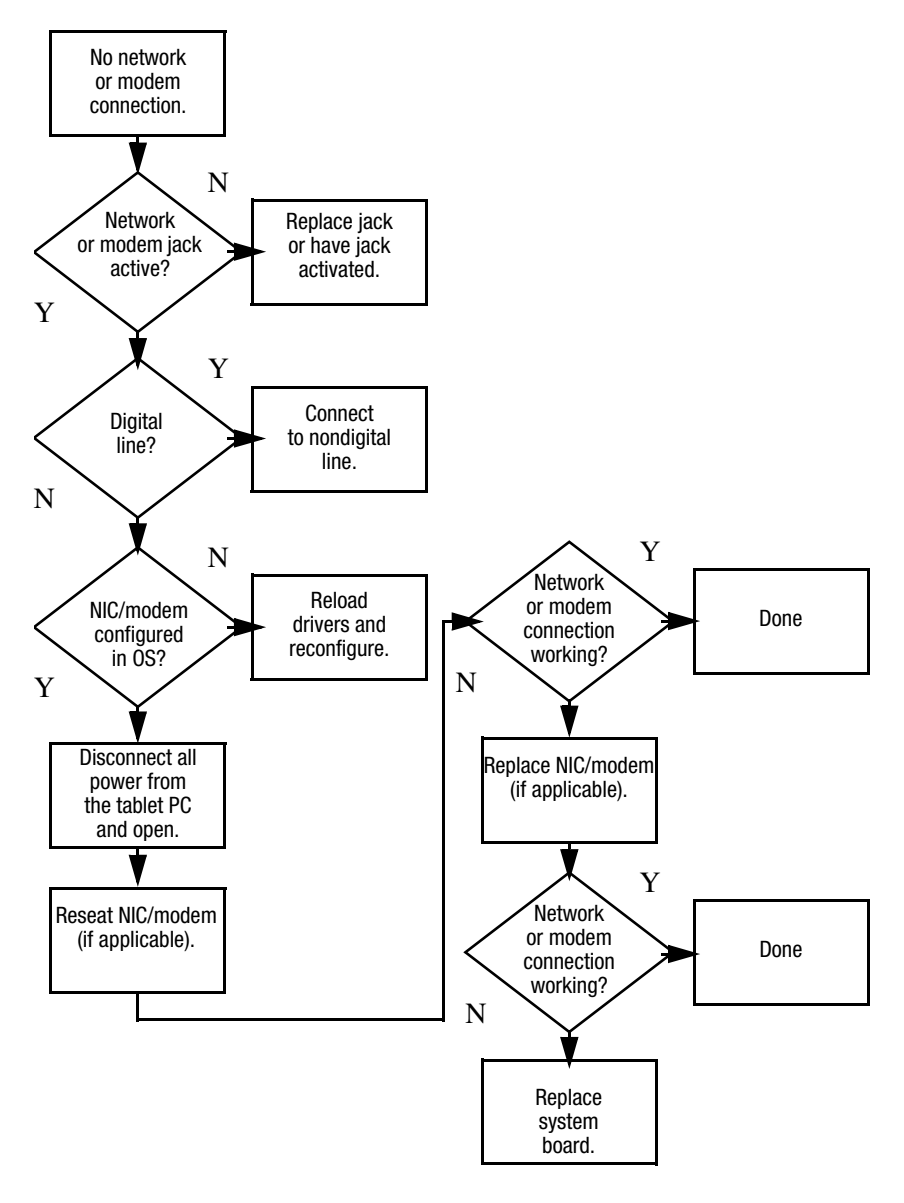

**3**

# **Software Update and Recovery**

## **Software Updates**

To stay current with the newest technology and maintain optimal performance, install the latest versions of HP software on your computer as they become available.

To update HP software:

1. Identify your computer model, product category, and series or family. Prepare for a system BIOS update by identifying the BIOS version currently installed on the computer.

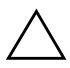

**CAUTION:** If your computer is connected to a network, it is recommended that you consult with your network administrator before installing any software updates, especially system BIOS updates.

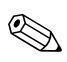

The computer system BIOS is stored on the system ROM. The BIOS initializes the operating system, determines how the computer will interact with the hardware devices, and provides for data transfer among hardware devices, including the time and date.

- 2. Access the updates through the HP Web site (<http://www.hp.com>) or the *Support Software* disc (purchased separately).
- 3. Install the updates.

*Maintenance and Service Guide 3–1*

## **Accessing Computer Information**

Before you access the updates for your computer, collect the following information:

- The product *category* is tablet PC.
- The product *family* name and *series* number are printed on the display bezel.
- *Model* information is provided on the serial number label on the bottom of the computer.

To determine whether available BIOS updates contain later BIOS versions than those currently installed on the computer, you need to know the version of the system BIOS currently installed.

BIOS version information (also known as ROM date and System BIOS) can be displayed by pressing **fn+esc** (if you are already in Microsoft Windows) or by opening Computer Setup.

To use Computer Setup for displaying BIOS information:

- 1. Open Computer Setup by turning on or restarting the computer, and then pressing **f10** while the " $F10 = ROM$ Based Setup" message is displayed in the lower-left corner of the screen.
- 2. Use the arrow keys to select **File > System Information**, and then press **enter**.

BIOS date information is displayed.

3. To exit Computer Setup, use the arrow keys to select **File > Ignore changes and exit**. Then follow the instructions on the screen.

## **Obtaining the Support Software Disc**

The *Support Software* disc provides HP software updates and installation instructions. The disc includes device drivers, BIOS updates, and utilities.

To purchase the current *Support Software* disc or a subscription that provides both the current version and future versions of the disc, visit the HP Web site at <http://www.hp.com>.

## **Software Updates and the HP Web Site**

Most software on the HP Web site is packaged in a compressed file called a *SoftPaq*. Some BIOS updates may be packaged in a compressed file called a *ROMPaq*.

Most download packages contain a file named Readme.txt. A Readme.txt file contains information regarding installing and troubleshooting the file. The Readme.txt files included with ROMPaqs are provided in English only.

## **Downloading a BIOS Update**

**CAUTION:** To prevent damage to the computer or an unsuccessful installation, download and install a BIOS update only when the computer is connected to reliable external power using the AC adapter. Do not download or install a BIOS update while the computer is running on battery power, docked in an optional docking device, or connected to an optional power source. During the download and installation:

- Do not disconnect power from the computer by unplugging the power cord from the AC outlet.
- Do not shut down the computer or initiate standby or hibernation.

Do not insert, remove, connect, or disconnect any device, cable, or cord.

*Maintenance and Service Guide 3–3*

To download a BIOS update:

- 1. Access the page on the HP Web site that provides software for your computer:
	- ❏ Select **Start > Help and Support**, and then click a software update link.
	- $-$  or  $-$
	- ❏ Visit the HP Web site at <http://www.hp.com/support>.
- 2. Follow the instructions on the screen to identify your computer and access the BIOS update you want to download.
- 3. At the download area:
	- a. Identify the BIOS update that is later than the BIOS version currently installed on your computer. Make a note of the date, name, or other identifier. You may need this information to locate the update later, after it has been downloaded to your hard drive.
	- b. Follow the instructions on the screen to download your selection to the hard drive.

✎Make a note of the path to the location on your hard drive where the BIOS update will be downloaded. You will need to access this path when you are ready to install the update.

## **Installing a BIOS Update**

**CAUTION:** If your computer is connected to a network, it is recommended that you consult with your network administrator before installing any software updates, especially system BIOS updates.

BIOS installation procedures vary. Follow any instructions that are displayed on the screen after the download is complete. If no instructions are displayed:

1. Open Windows Explorer by selecting **Start > All Programs > Accessories > Windows Explorer**.

- 2. In the left pane of the Windows Explorer window:
	- a. Click **My Computer** and then your hard drive designation. The hard drive designation is typically Local Disk (C:).
	- b. Using the hard drive path you recorded earlier, open the folder on your hard drive that contains the update.
- 3. Double-click the file with an .exe extension (for example, filename.exe).

The BIOS installation begins.

4. Complete the installation by following the instructions on the screen.

After a message on the screen reports a successful installation, you may delete the downloaded file from your hard drive.

## **Recovering the BIOS**

The BIOS recovery procedure requires a USB diskette drive and a formatted diskette.

The BIOS can be recovered if the flash memory is corrupted. Flash memory corruption can occur if the notebook powers down while the BIOS is being updated.

When the notebook is turned on, the boot block portion of the flash memory performs an integrity check on the rest of the BIOS image and enters recovery mode if the image is corrupt.

BIOS recovery can be forced on a non-functioning notebook by turning on the notebook while pressing and holding the Windows logo key + **B** on the nonfunctioning notebook keyboard until the caps lock light blinks.

To recover the BIOS:

- 1. If the nonfunctioning notebook is docked in an optional docking device, undock the notebook.
- 2. Attach the USB diskette drive directly to a USB port on the nonfunctioning notebook. (USB hubs are not supported for BIOS recovery).
- 3. Insert the correct ROMPaq diskette for the product being updated. The BIOS image file must be located in the root directory of the diskette and must be in contiguous sectors. The easiest way to ensure this is to visit <http://www.hp.com>, download the Softpaq, and let the Softpaq create the ROMPaq diskette.
- 4. Press and hold the Windows logo key + **B** on the notebook keyboard (do not use an external keyboard) and turn on the notebook and wait for the caps lock light to start blinking.
- 5. Release the Windows logo key + **B**.

The BIOS recovery procedure takes approximately one minute to read the image from the diskette, and then an additional 15 seconds to program the image into flash memory. The notebook restarts when the BIOS recovery procedure is complete. Do not attempt to turn off the notebook after starting a recovery.

If the BIOS recovery procedure stalls, the caps lock light will begin blinking. This situation can arise if the diskette is corrupt or the incorrect ROMPaq is used. If the notebook does not restart after approximately 3 minutes, press and hold the power button, or slide and hold the power switch, for at least 5 seconds to force the notebook to turn itself off. Then repeat the BIOS recovery procedure.

**4**

# **Illustrated Parts Catalog**

This chapter provides an illustrated parts breakdown and a reference for spare part numbers.

## **4.1 Serial Number Location**

When ordering parts or requesting information, provide the tablet PC serial number and model number located on the bottom of the tablet PC.

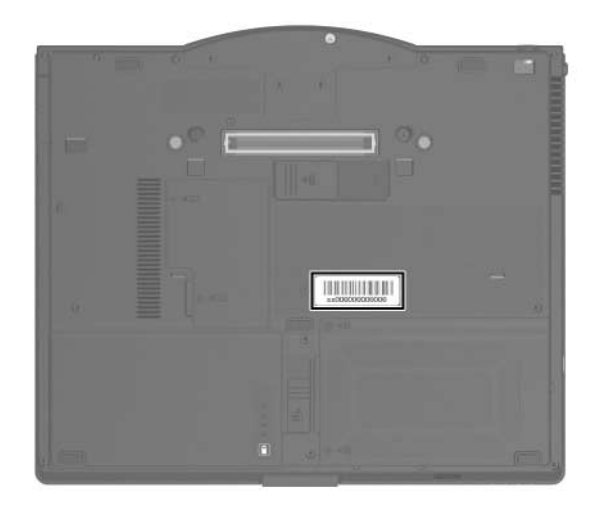

*Serial Number Location*

*Maintenance and Service Guide 4–1*

## **4.2 Tablet PC Major Components**

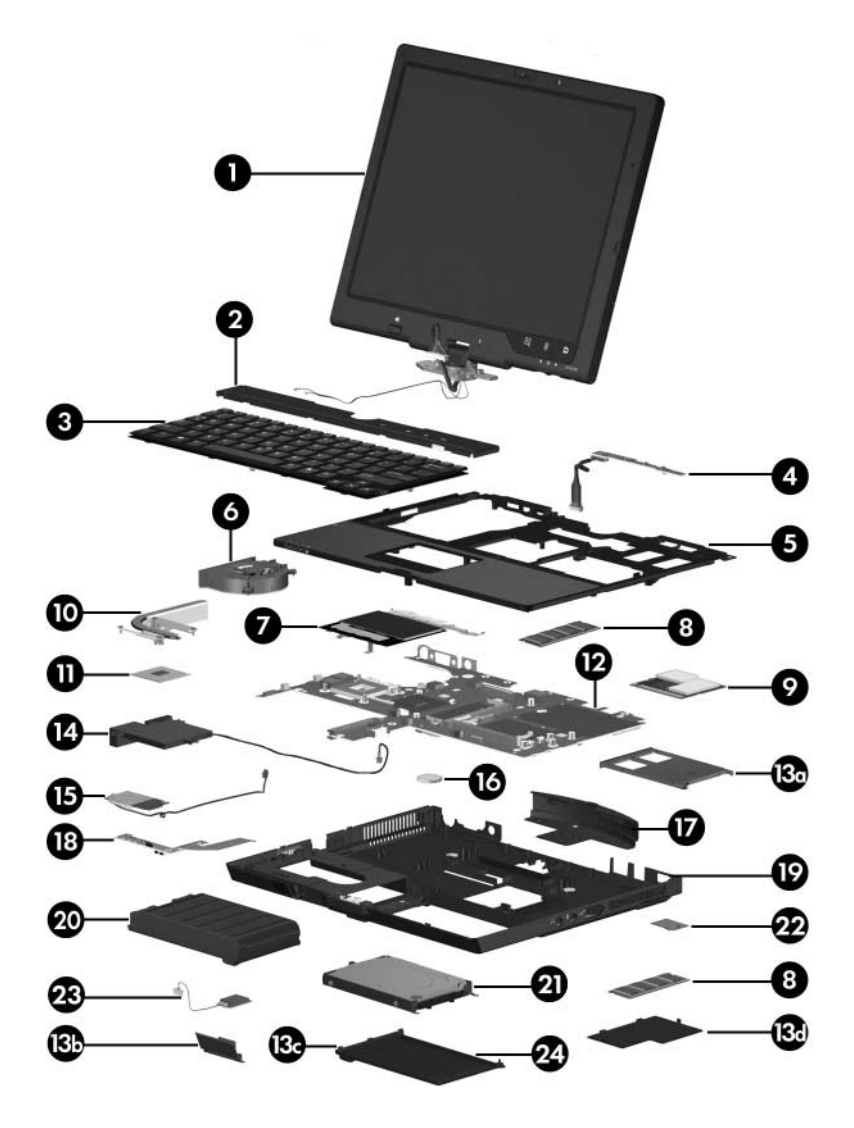

*Tablet PC Major Components*

#### **Spare Parts: Tablet PC Major Components**

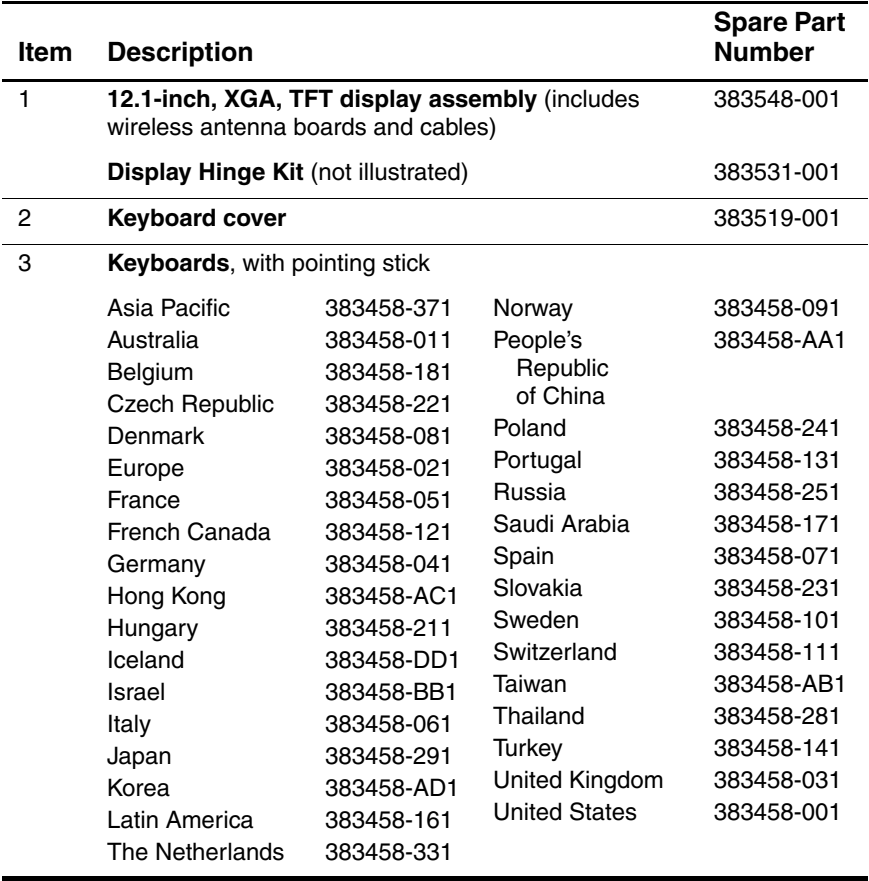

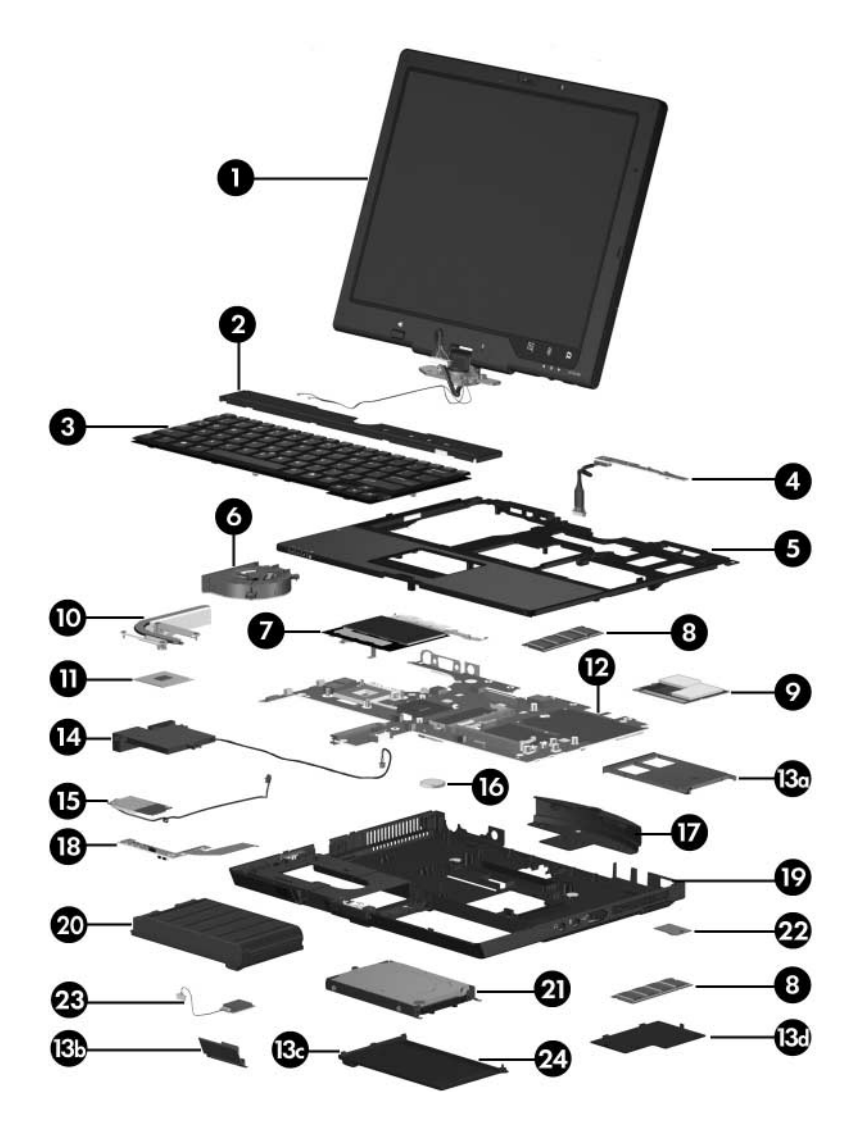

*Tablet PC Major Components*

#### **Spare Parts: Tablet PC Major Components (Continued)**

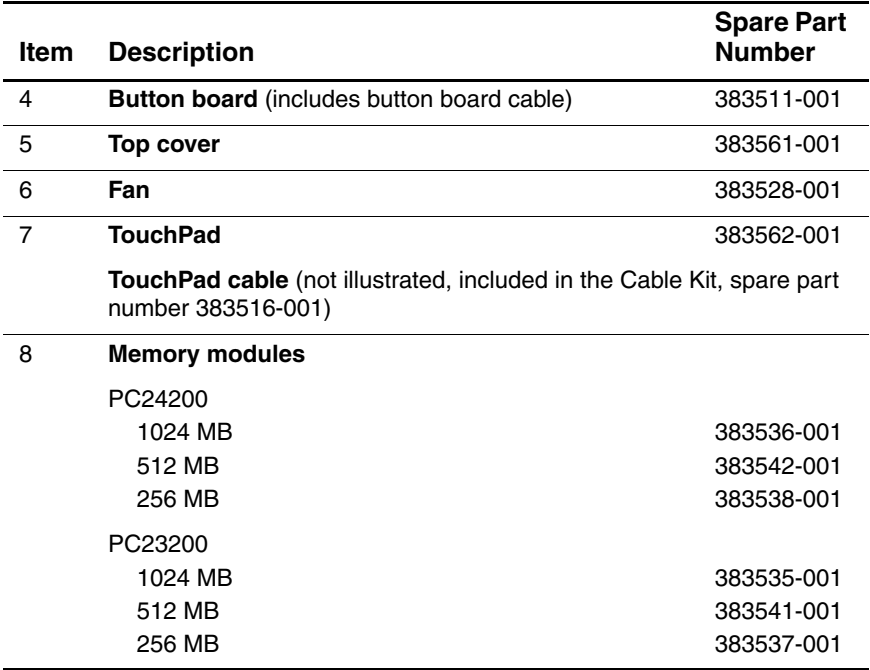

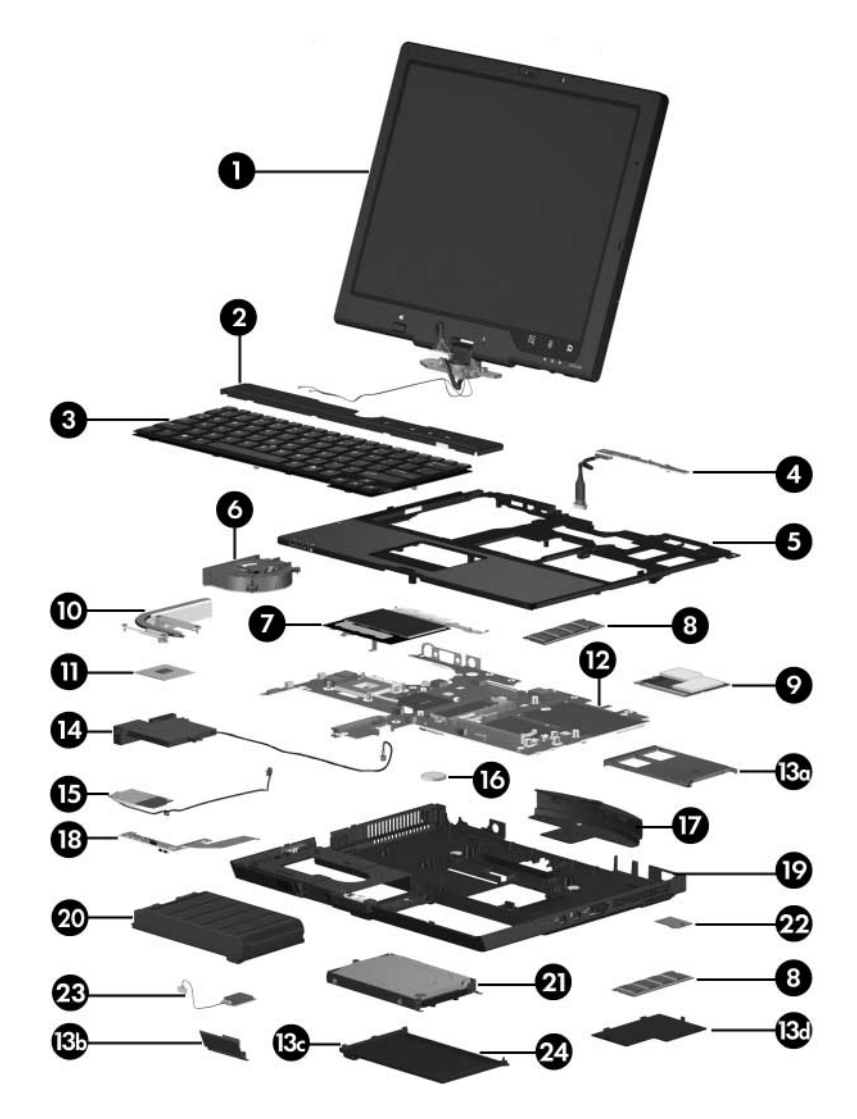

*Tablet PC Major Components*

#### **Spare Parts: Tablet PC Major Components (Continued)**

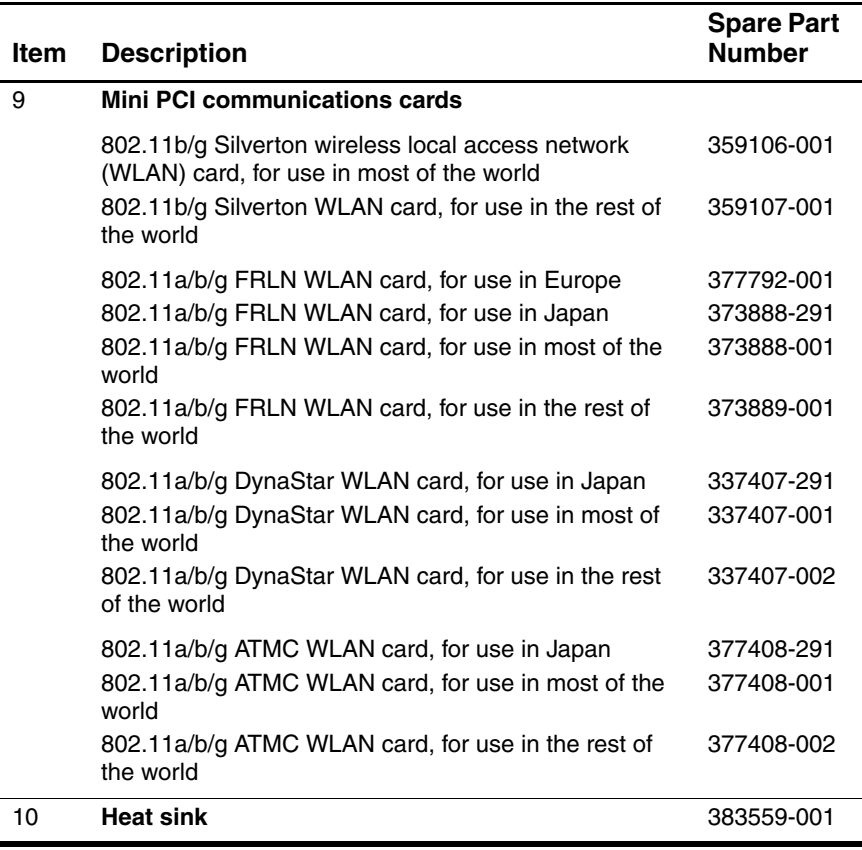

*Maintenance and Service Guide 4–7*

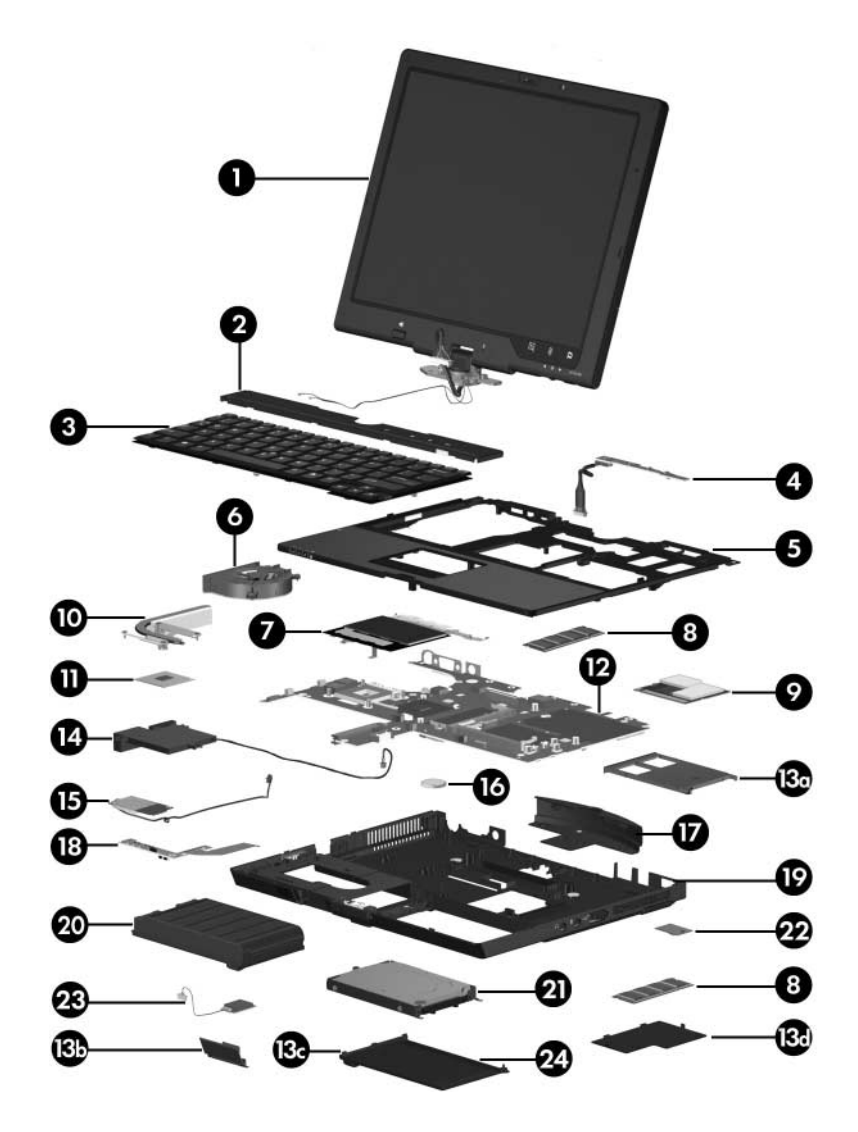

*Tablet PC Major Components*

#### **Spare Parts: Tablet PC Major Components (Continued)**

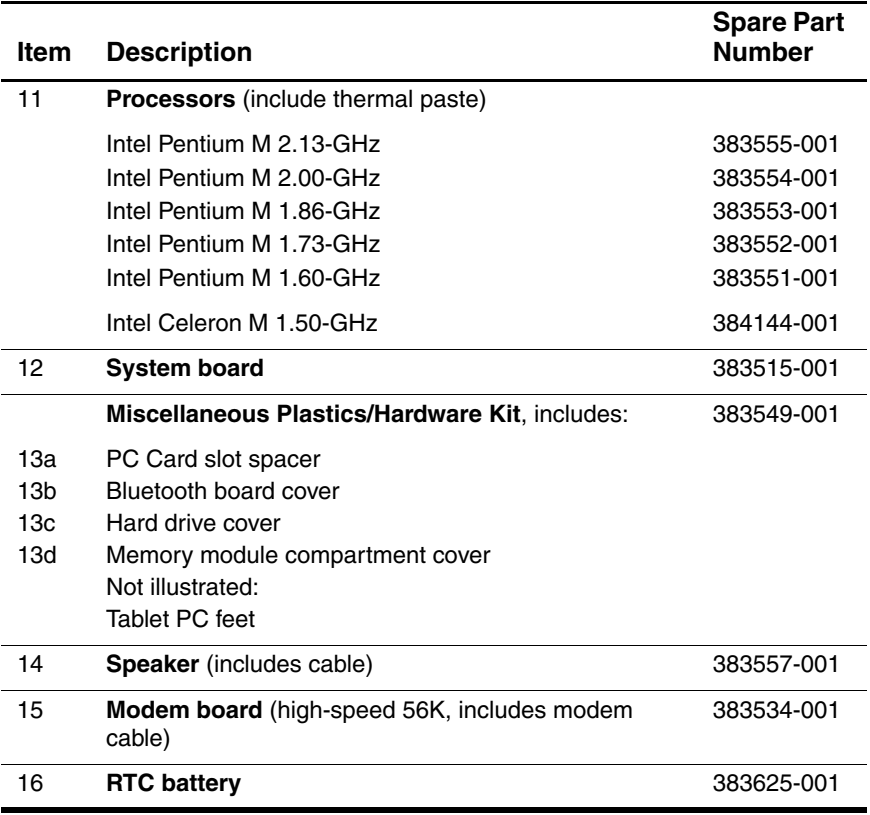

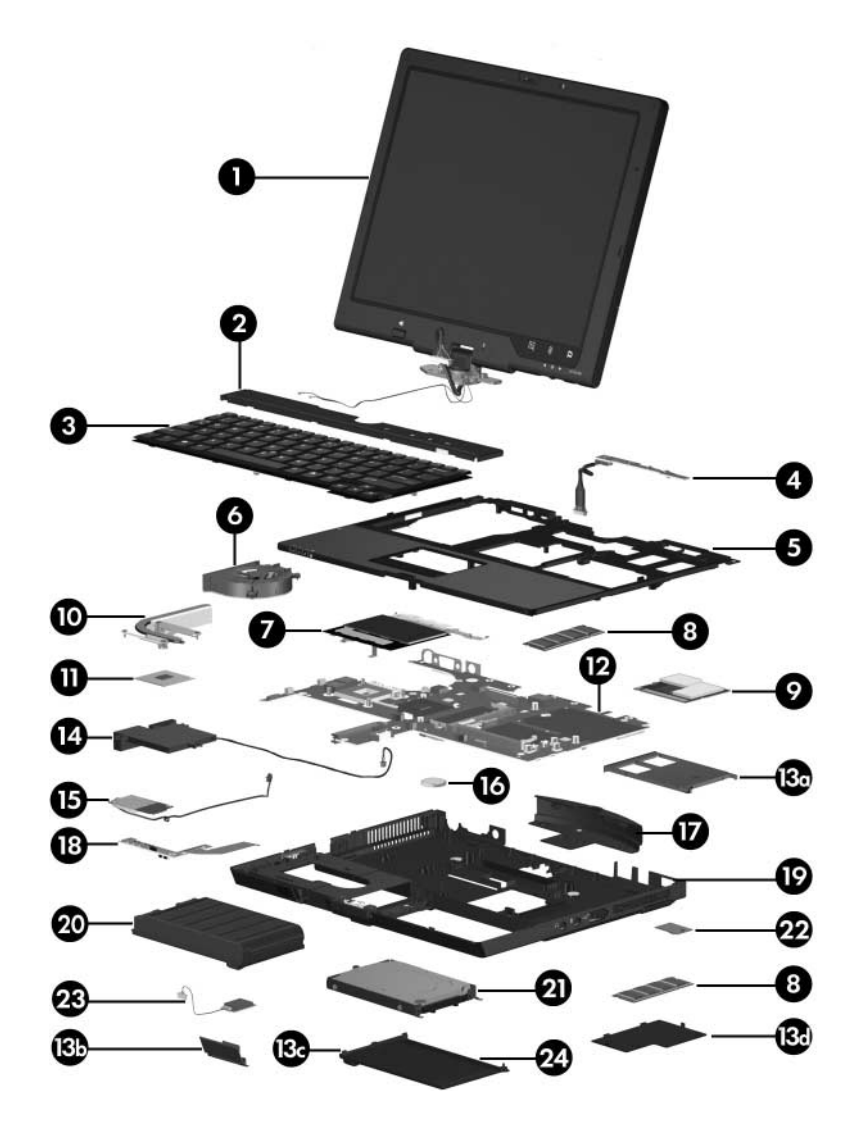

*Tablet PC Major Components*
### **Spare Parts: Tablet PC Major Components (Continued)**

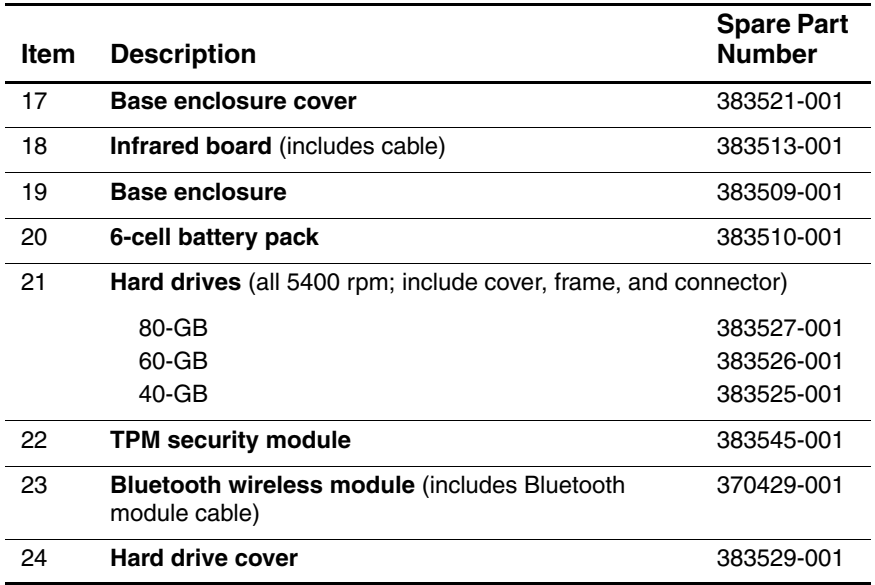

### **4.3 Miscellaneous Plastics/ Hardware Kit**

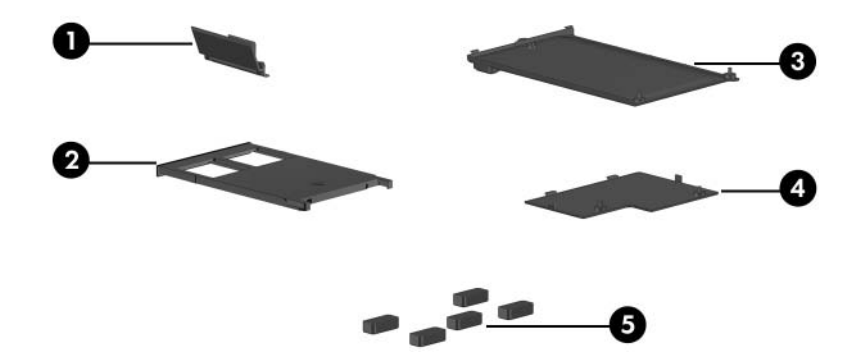

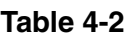

#### **Spare Part Number 383549-001**

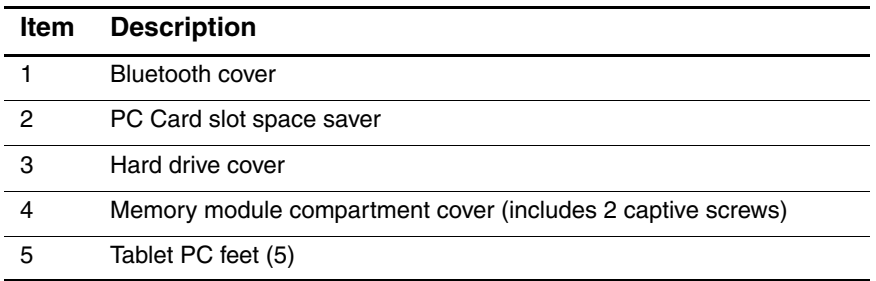

*4–12 Maintenance and Service Guide*

### **4.4 Miscellaneous Cable Kit**

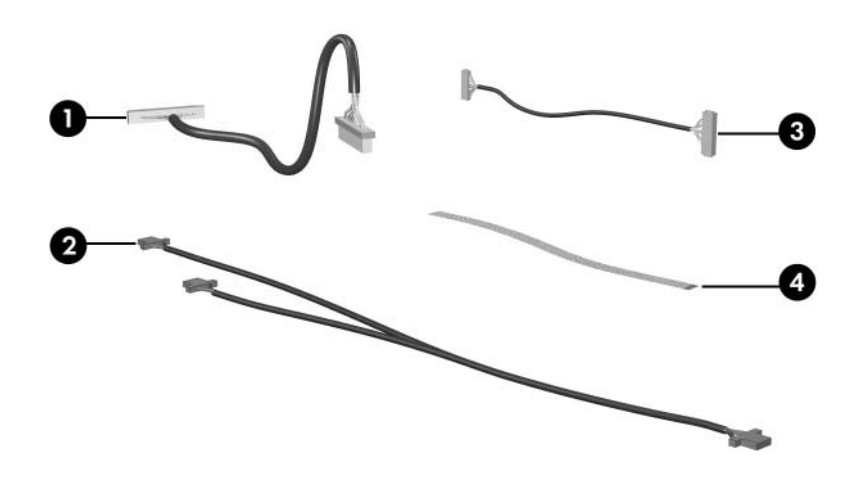

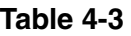

#### **Spare Part Number 383516-001**

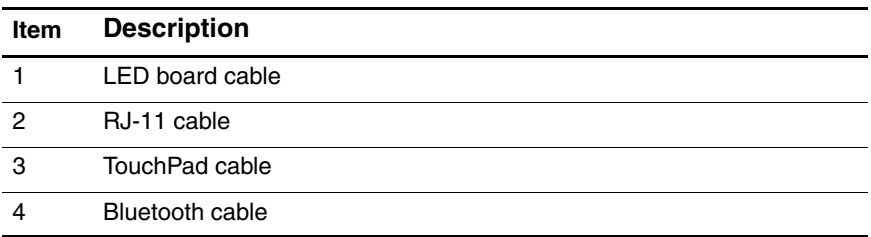

### **4.5 Miscellaneous (Not Illustrated)**

#### **Table 4-4**

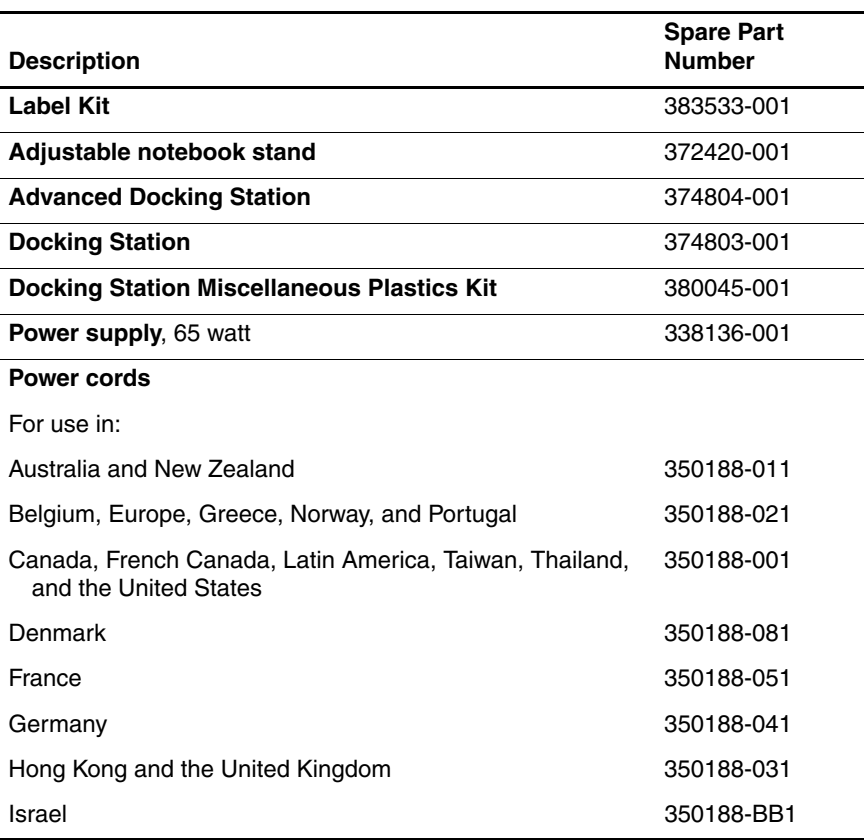

#### **Miscellaneous Spare Part Information**

#### **Miscellaneous Spare Part Information (Continued)**

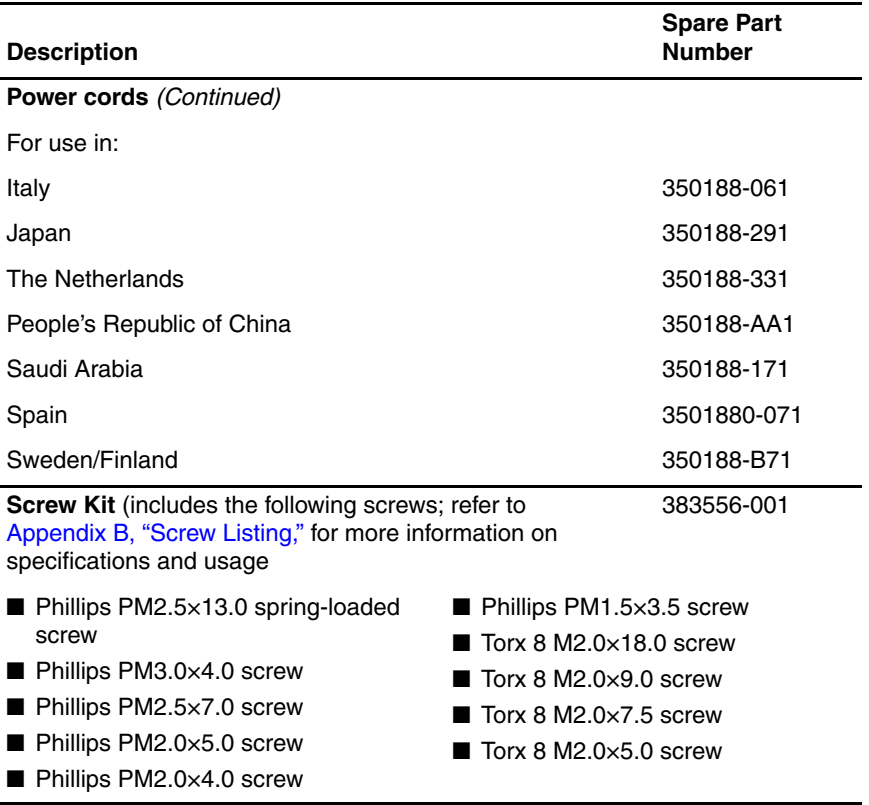

# **4.6 Sequential Part Number Listing**

#### **Table 4-5**

#### **Sequential Part Number Listing**

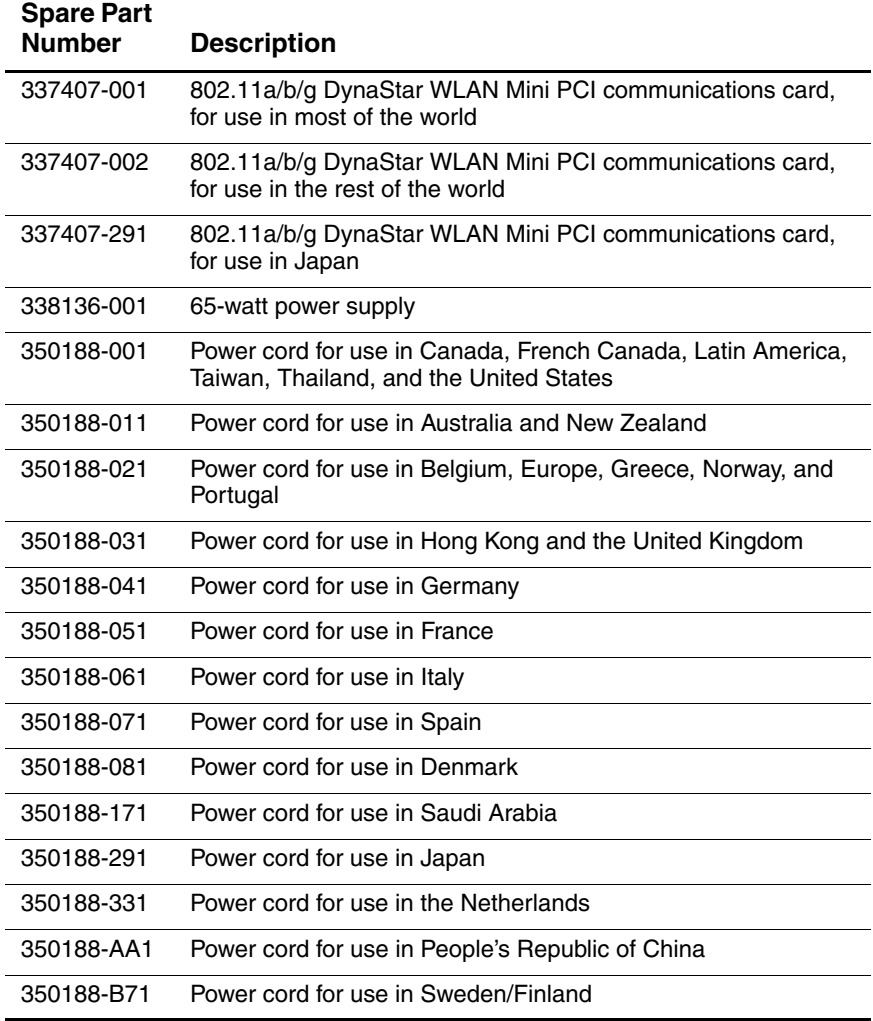

*4–16 Maintenance and Service Guide*

### **Sequential Part Number Listing (Continued)**

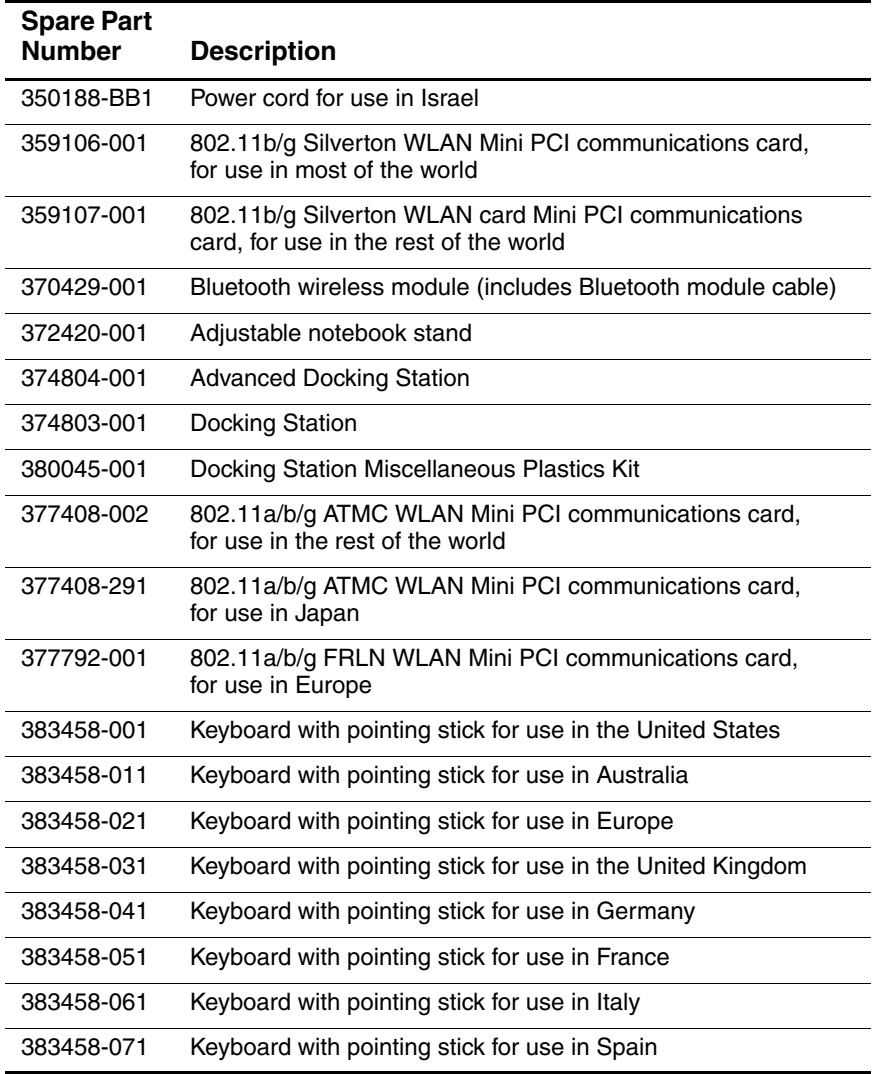

*Maintenance and Service Guide 4–17*

#### **Sequential Part Number Listing (Continued)**

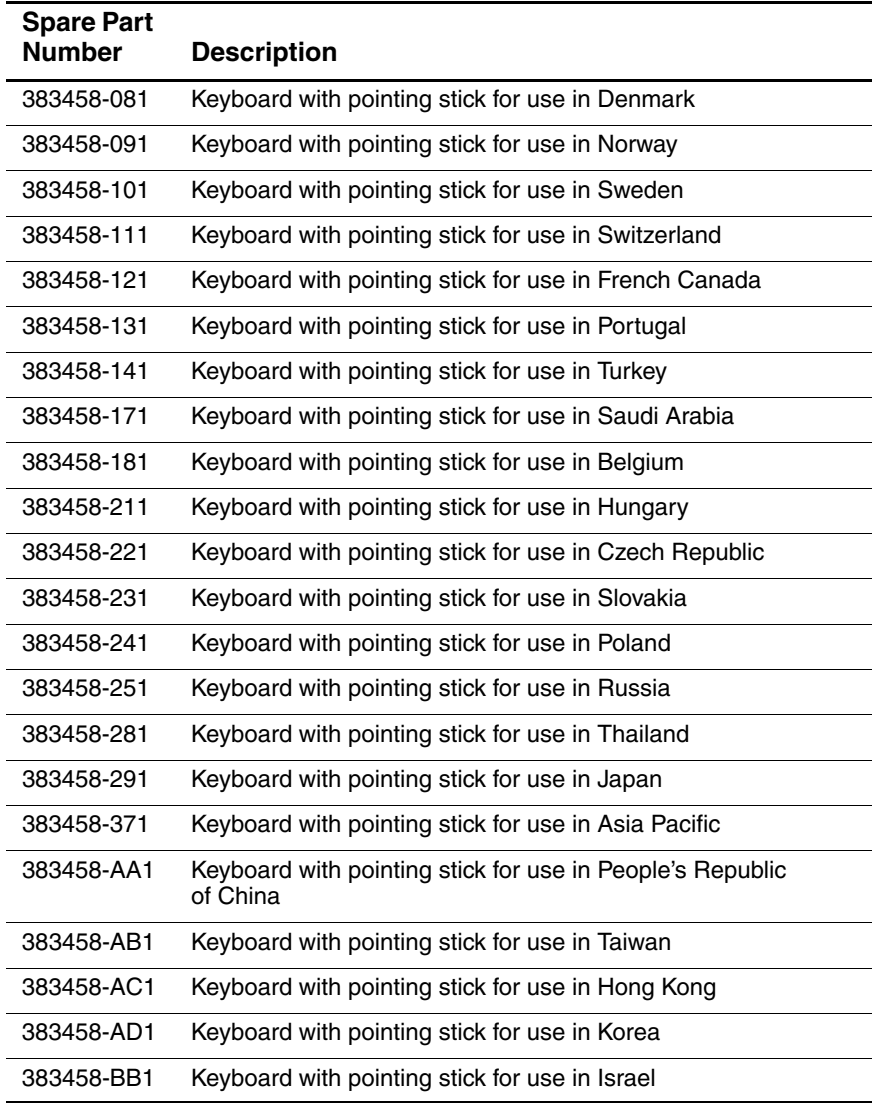

#### **Sequential Part Number Listing (Continued)**

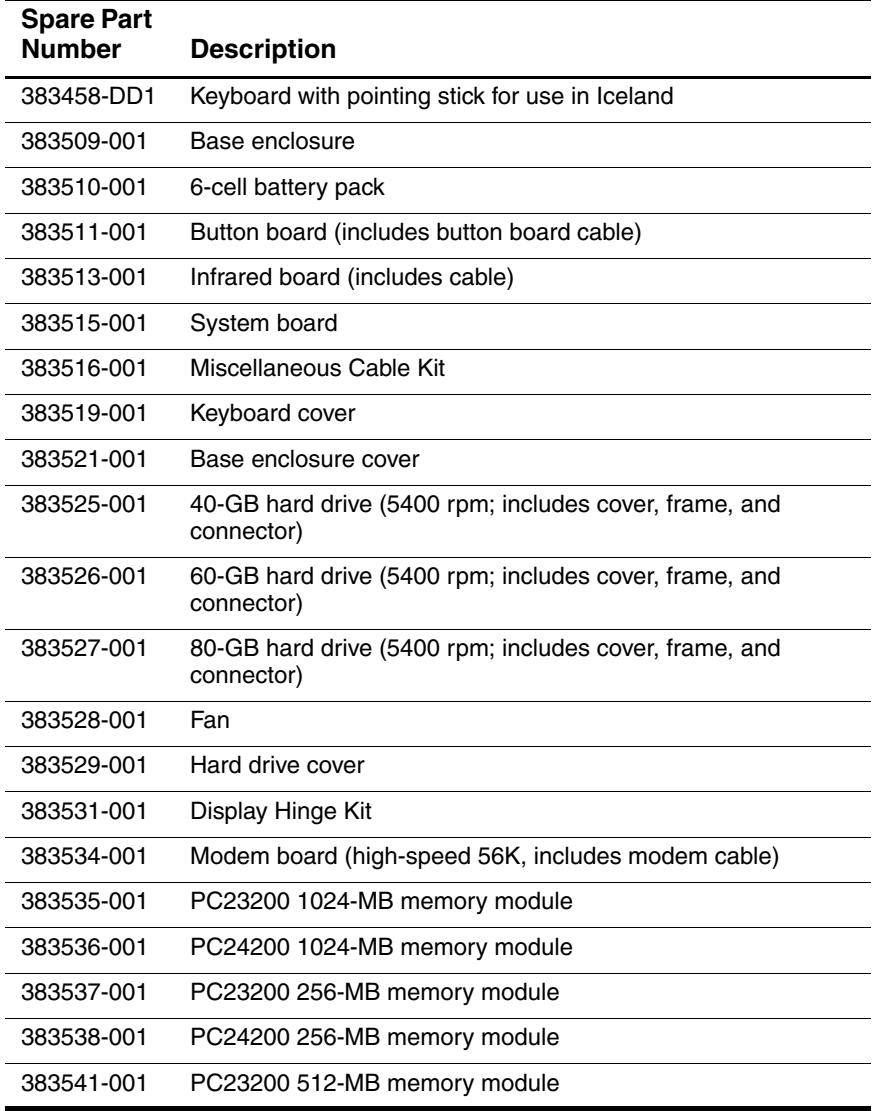

*Maintenance and Service Guide 4–19*

#### **Sequential Part Number Listing (Continued)**

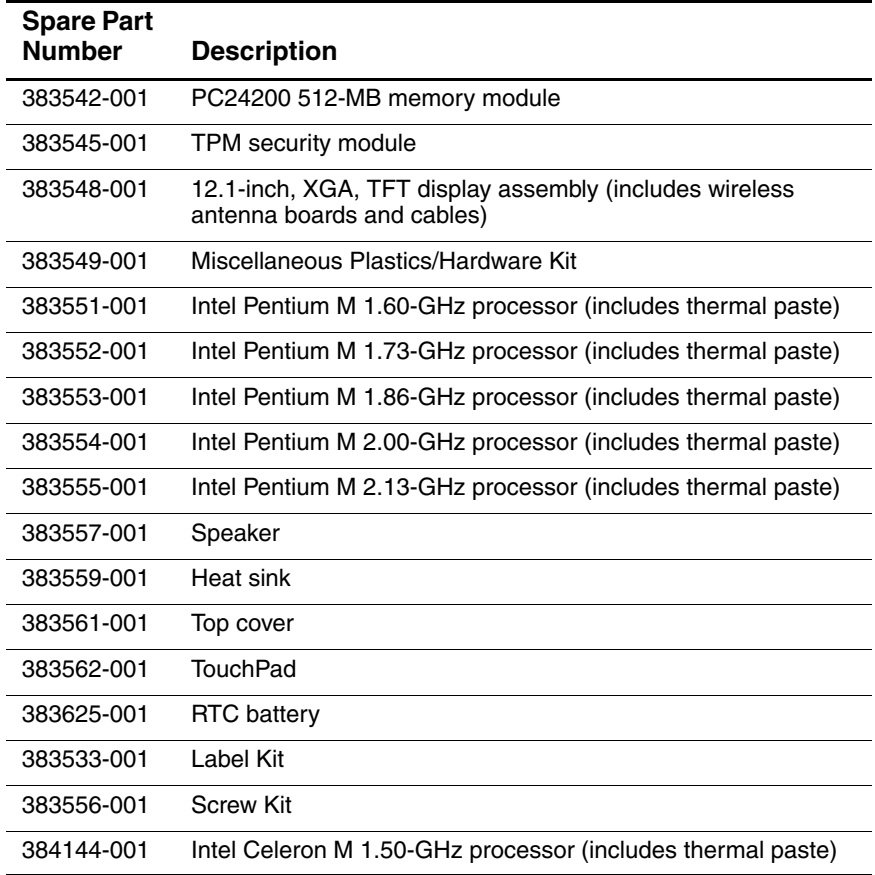

**5**

# **Removal and Replacement Preliminaries**

This chapter provides essential information for proper and safe removal and replacement service.

### **5.1 Tools Required**

You will need the following tools to complete the removal and replacement procedures:

- Magnetic screwdriver
- Phillips P0 screwdriver
- Torx T8 screwdriver
- Flat-bladed screwdriver
- Tool kit—includes connector removal tool, loopback plugs, and case utility tool

### **5.2 Service Considerations**

The following sections include some of the considerations that you should keep in mind during disassembly and assembly procedures.

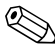

As you remove each subassembly from the tablet PC, place the subassembly (and all accompanying screws) away from the work area to prevent damage.

### **Plastic Parts**

Using excessive force during disassembly and reassembly can damage plastic parts. Use care when handling the plastic parts. Apply pressure only at the points designated in the maintenance instructions.

### **Cables and Connectors**

**CAUTION:** When servicing the tablet PC, ensure that cables are placed in their proper locations during the reassembly process. Improper cable placement can damage the tablet PC.

Cables must be handled with extreme care to avoid damage. Apply only the tension required to unseat or seat the cables during removal and insertion. Handle cables by the connector whenever possible. In all cases, avoid bending, twisting, or tearing cables. Ensure that cables are routed in such a way that they cannot be caught or snagged by parts being removed or replaced. Handle flex cables with extreme care; these cables tear easily.

### **5.3 Preventing Damage to Removable Drives**

Removable drives are fragile components that must be handled with care. To prevent damage to the tablet PC, damage to a removable drive, or loss of information, observe the following precautions:

- Before removing or inserting a hard drive, shut down the tablet PC. If you are unsure whether the tablet PC is off or in hibernation, turn the tablet PC on, and then shut it down through the operating system.
- Before removing a diskette drive or optical drive, ensure that a diskette or disc is not in the drive and ensure that the optical drive tray is closed.
- Before handling a drive, ensure that you are discharged of static electricity. While handling a drive, avoid touching the connector.
- Handle drives on surfaces covered with at least one inch of shock-proof foam.
- Avoid dropping drives from any height onto any surface.
- After removing a hard drive, an optical drive, or a diskette drive, place it in a static-proof bag.
- Avoid exposing a hard drive to products that have magnetic fields, such as monitors or speakers.
- Avoid exposing a drive to temperature extremes or liquids.
- If a drive must be mailed, place the drive in a bubble pack mailer or other suitable form of protective packaging and label the package "FRAGILE: Handle With Care."

*Maintenance and Service Guide 5–3*

### **5.4 Preventing Electrostatic Damage**

Many electronic components are sensitive to electrostatic discharge (ESD). Circuitry design and structure determine the degree of sensitivity. Networks built into many integrated circuits provide some protection, but in many cases, the discharge contains enough power to alter device parameters or melt silicon junctions.

A sudden discharge of static electricity from a finger or other conductor can destroy static-sensitive devices or microcircuitry. Often the spark is neither felt nor heard, but damage occurs.

An electronic device exposed to electrostatic discharge may not be affected at all and can work perfectly throughout a normal cycle. Or the device may function normally for a while, then degrade in the internal layers, reducing its life expectancy.

### **5.5 Packaging and Transporting Precautions**

Use the following grounding precautions when packaging and transporting equipment:

- To avoid hand contact, transport products in static-safe containers, such as tubes, bags, or boxes.
- Protect all electrostatic-sensitive parts and assemblies with conductive or approved containers or packaging.
- Keep electrostatic-sensitive parts in their containers until the parts arrive at static-free workstations.
- Place items on a grounded surface before removing items from their containers.
- Always be properly grounded when touching a sensitive component or assembly.
- Store reusable electrostatic-sensitive parts from assemblies in protective packaging or nonconductive foam.
- Use transporters and conveyors made of antistatic belts and roller bushings. Ensure that mechanized equipment used for moving materials is wired to ground and that proper materials are selected to avoid static charging. When grounding is not possible, use an ionizer to dissipate electric charges.

### **5.6 Workstation Precautions**

Use the following grounding precautions at workstations:

- Cover the workstation with approved static-shielding material (refer to [Table 5-2, "Static-Shielding Materials"](#page-89-0)).
- Use a wrist strap connected to a properly grounded work surface and use properly grounded tools and equipment.
- Use conductive field service tools such as cutters, drivers, and vacuums.
- When fixtures must directly contact dissipative surfaces, use fixtures made only of static-safe materials.
- Keep the work area free of nonconductive materials such as ordinary plastic assembly aids and Styrofoam.
- Handle electrostatic-sensitive components, parts, and assemblies by the case or PCM laminate. Handle these items only at static-free workstations.
- Avoid contact with pins, leads, or circuitry.
- Turn off power and input signals before inserting or removing connectors or test equipment.

### **5.7 Grounding Equipment and Methods**

Grounding equipment must include either a wrist strap or a foot strap at a grounded workstation.

- When seated, wear a wrist strap connected to a grounded system. Wrist straps are flexible straps with a minimum of one megohm  $\pm 10\%$  resistance in the ground cords. To provide proper ground, wear a strap snugly against the skin at all times. On grounded mats with banana-plug connectors, use alligator clips to connect a wrist strap.
- When standing, use foot straps and a grounded floor mat. Foot straps (heel, toe, or boot straps) can be used at standing workstations and are compatible with most types of shoes or boots. On conductive floors or dissipative floor mats, use foot straps on both feet with a minimum of one megohm resistance between the operator and ground. To be effective, the conductive strips must be worn in contact with the skin.

Other grounding equipment recommended for use in preventing electrostatic damage includes

- Antistatic tape.
- Antistatic smocks, aprons, and sleeve protectors.
- Conductive bins and other assembly or soldering aids.
- Nonconductive foam.
- Conductive tabletop workstations with ground cords of one megohm resistance.
- Static-dissipative tables or floor mats with hard ties to the ground.
- Field service kits.
- Static awareness labels.
- Material-handling packages.
- Nonconductive plastic bags, tubes, or boxes.
- Metal tote boxes.
- Electrostatic voltage levels and protective materials.

*Maintenance and Service Guide 5–7*

Table 5-1 shows how humidity affects the electrostatic voltage levels generated by different activities.

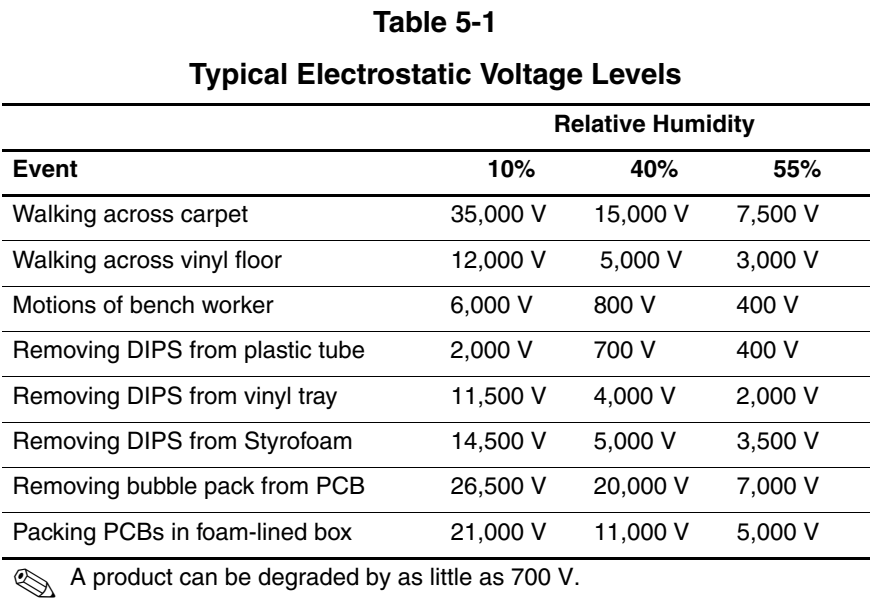

Table 5-2 lists the shielding protection provided by antistatic bags and floor mats.

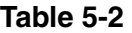

#### **Static-Shielding Materials**

<span id="page-89-0"></span>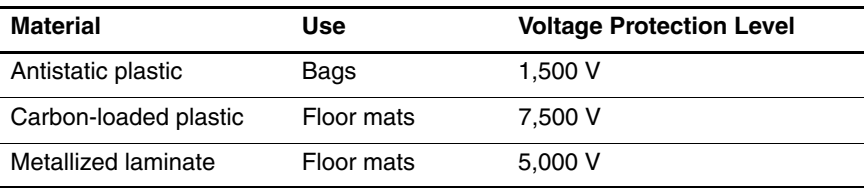

*5–8 Maintenance and Service Guide*

**6**

# **Removal and Replacement Procedures**

This chapter provides removal and replacement procedures.

There are 59 screws and screw locks, in 11 different sizes, that may have to be removed, replaced, or loosened when servicing the tablet PC. Make special note of each screw and screw lock size and location during removal and replacement.

Refer to [Appendix B, "Screw Listing,"](#page-170-0) for detailed information on screw and screw lock sizes, locations, and usage.

# **6.1 Serial Number**

Report the tablet PC serial number to HP when requesting information or ordering spare parts. The serial number is located on the bottom of the tablet PC.

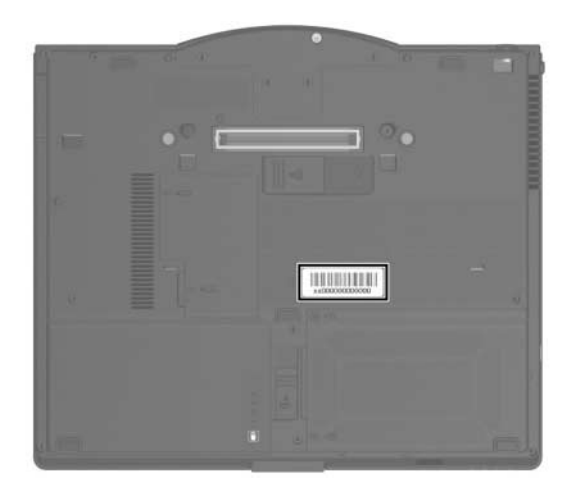

*Serial Number Location*

# **6.2 Disassembly Sequence Chart**

Use the chart below to determine the section number to be referenced when removing tablet PC components.

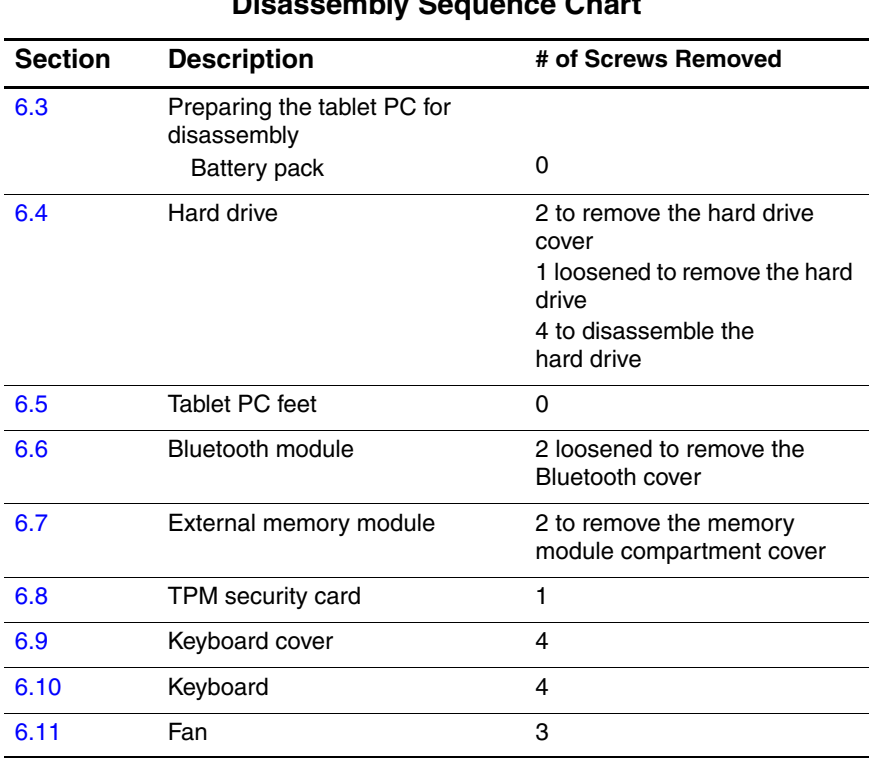

### **Disassembly Sequence Chart**

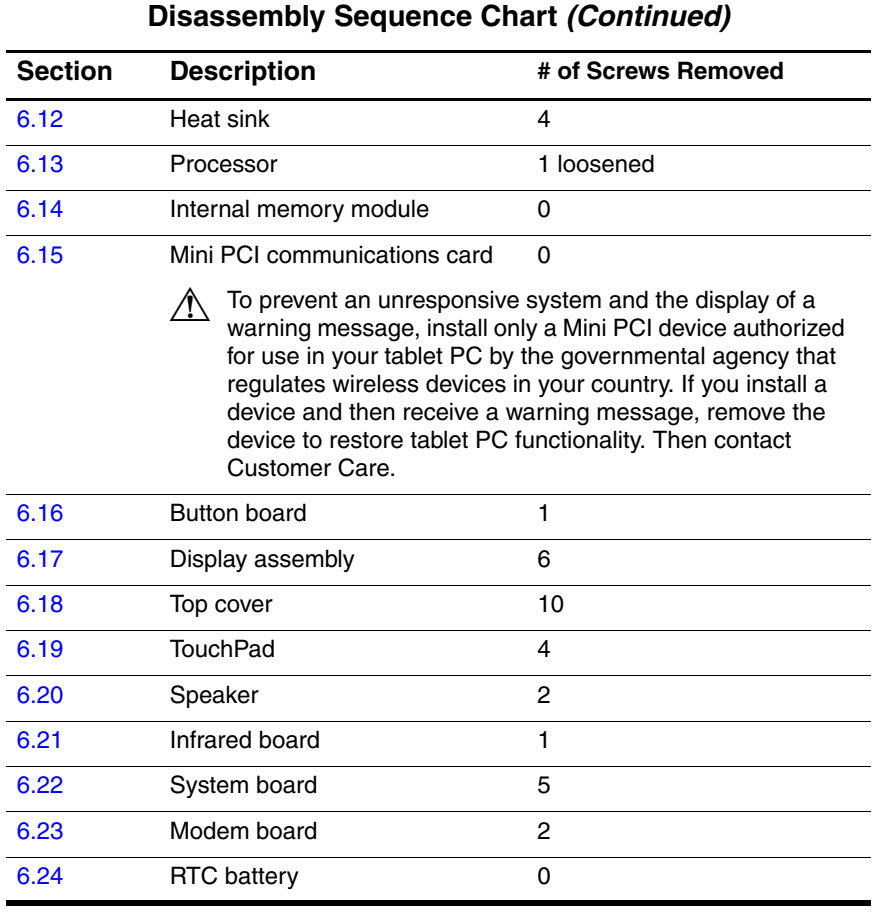

## <span id="page-94-0"></span>**6.3 Preparing the Tablet PC for Disassembly**

Before you begin any removal or installation procedures:

- 1. Shut down the tablet PC. If you are unsure whether the tablet PC is off or in hibernation, turn the computer on, and then shut it down through the operating system.
- 2. Disconnect all external devices connected to the tablet PC.
- 3. Disconnect the power cord.

#### **Battery Pack Spare Part Number Information**

6-cell battery pack 383510-001

- 4. Remove the battery pack by following these steps:
	- c. Turn the tablet PC upside down with the rear panel toward you.
	- d. Slide the battery release latch  $\bullet$  toward you. (The left side of the battery pack disengages from the tablet PC.)
	- e. Lift the left side of the battery pack and swing it to the right  $\bullet$  to remove it.

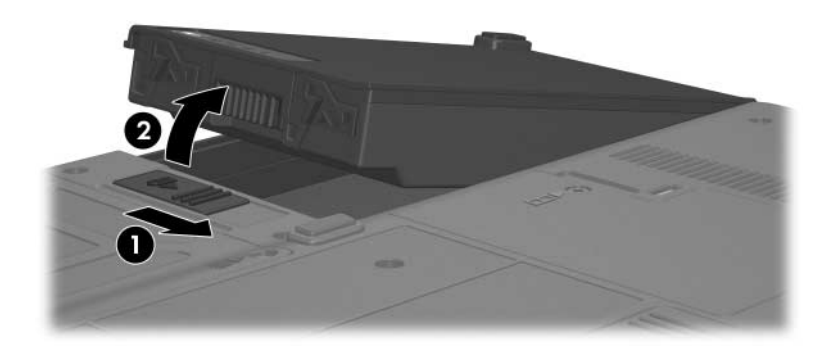

*Removing the Battery Pack*

Reverse the above procedure to install the battery pack.

### <span id="page-96-0"></span>**6.4 Hard Drive**

#### **Hard Drive Spare Part Number Information**

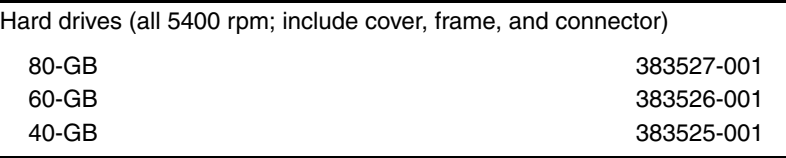

1. Prepare the tablet PC for disassembly [\(Section 6.3\)](#page-94-0).

*Maintenance and Service Guide 6–7*

- 2. Remove the two PM2.0 $\times$ 5.0 screws  $\bullet$  that secure the hard drive cover to the tablet PC.
- 3. Lift the right side of the hard drive cover and swing it to the left  $\boldsymbol{P}$  to remove it.

✎The hard drive cover is included in the Miscellaneous Plastics/Hardware Kit, spare part number 383549-001.

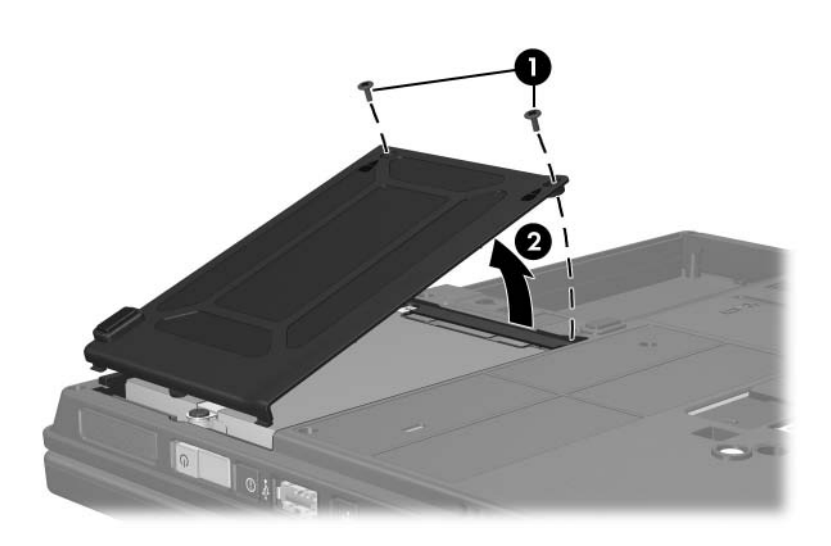

*Removing the Hard Drive Cover*

- 4. Loosen the PM2.5 $\times$ 13.0 hard drive retention screw  $\bullet$ .
- 5. Grasp the mylar tab  $\Theta$  on the hard drive and slide the hard drive to the left  $\Theta$  to disconnect it from the system board.
- 6. Remove the hard drive.

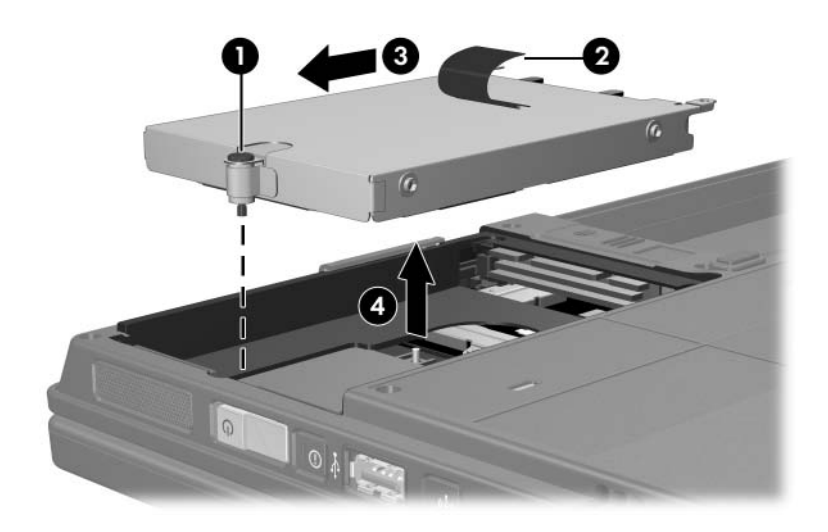

*Removing the Hard Drive*

- 7. Remove the four PM3.0 $\times$ 4.0 screws  $\bullet$  that secure the hard drive frame to the hard drive.
- 8. Lift the frame straight up  $\bullet$  to remove if from the hard drive.
- 9. Remove the hard drive connector  $\Theta$ .

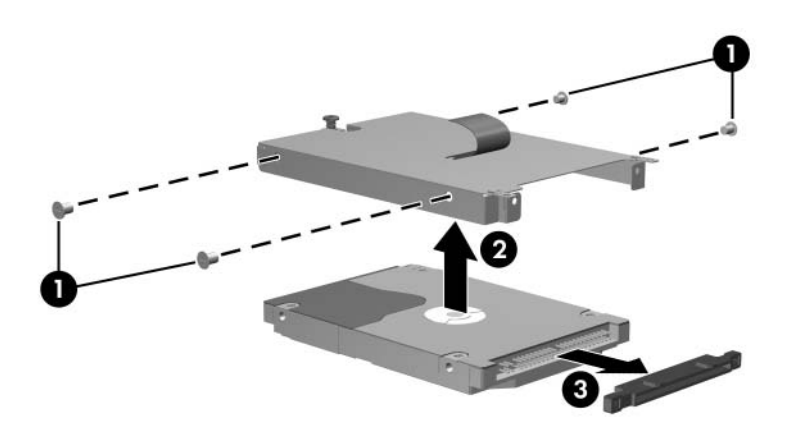

*Removing the Hard Drive Frame*

Reverse the above procedure to reassemble and install the hard drive.

### <span id="page-100-0"></span>**6.5 Tablet PC Feet**

The tablet PC feet are adhesive-backed rubber pads. The feet are included in the Miscellaneous Plastics/Hardware Kit, spare part number 383549-001.

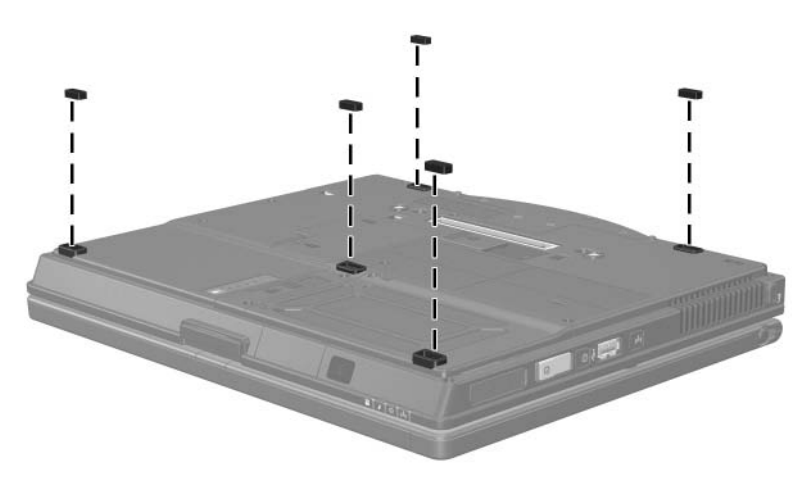

*Replacing the Tablet PC Feet*

### <span id="page-101-0"></span>**6.6 Bluetooth Module**

#### **Bluetooth Module Spare Part Number Information**

Bluetooth wireless module (includes Bluetooth module cable) 370429-001

- 1. Prepare the tablet PC for disassembly [\(Section 6.3\)](#page-94-0).
- 2. Remove the hard drive cover ([Section 6.4](#page-96-0)).
- 3. Position the tablet PC with the front toward you.
- 4. Loosen the two PM2.0 $\times$ 5.0 screws  $\bullet$  that secure the Bluetooth cover to the tablet PC.
- 5. Remove the Bluetooth cover  $\bullet$ .

✎The Bluetooth cover is included in the Miscellaneous Plastics/Hardware Kit, spare part number 383549-001.

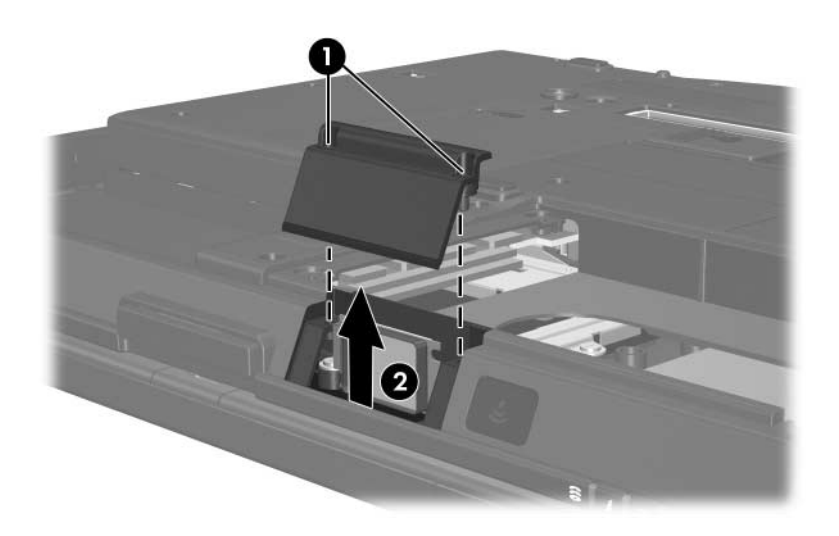

*Removing the Bluetooth Cover*

- 6. Slide the Bluetooth module out of the tablet PC $\odot$ .
- 7. Disconnect the Bluetooth module cable <sup>2</sup> from the board.

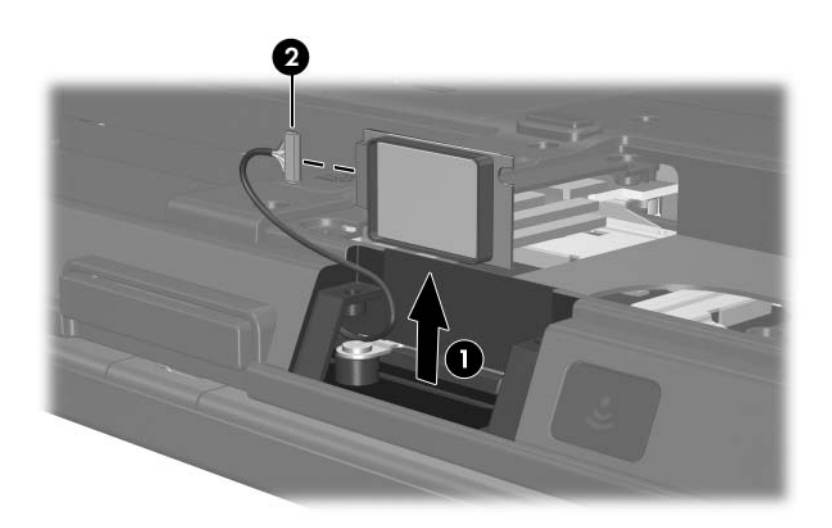

*Removing the Bluetooth Module*

Reverse the above procedure to install the Bluetooth module.

### <span id="page-103-0"></span>**6.7 External Memory Module**

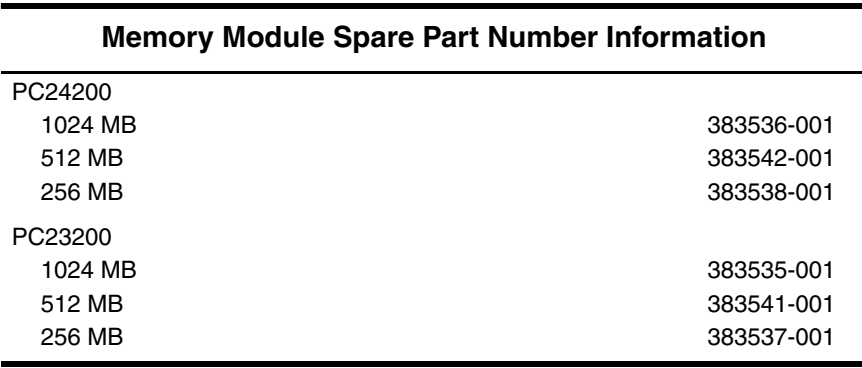

1. Prepare the tablet PC for disassembly (refer to [Section 6.3\)](#page-94-0).

2. Position the tablet PC with the front toward you.

- 3. Remove the two PM2.0 $\times$ 5.0 screws  $\bullet$  that secure the memory module compartment cover to the tablet PC.
- 4. Lift the left side of the cover and swing it to the right  $\bullet$  to remove the memory module compartment cover.

✎The memory module compartment cover is included in the Miscellaneous Plastics/Hardware Kit, spare part number 383549-001.

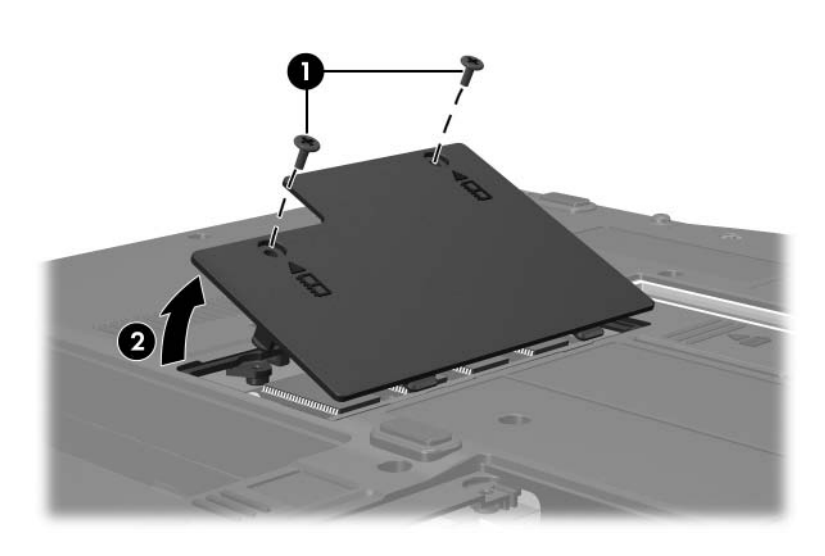

*Removing the Memory Module Compartment Cover*

- 5. Spread the retaining tabs  $\bullet$  on each side of the memory module socket to release the memory module. (The side of the module opposite the socket rises away from the tablet PC.)
- 6. Slide the module away from the socket at an angle  $\bullet$ .
- 7. Remove the memory module.

Memory modules are slotted  $\bigcirc$  to prevent incorrect installation into the memory module socket.

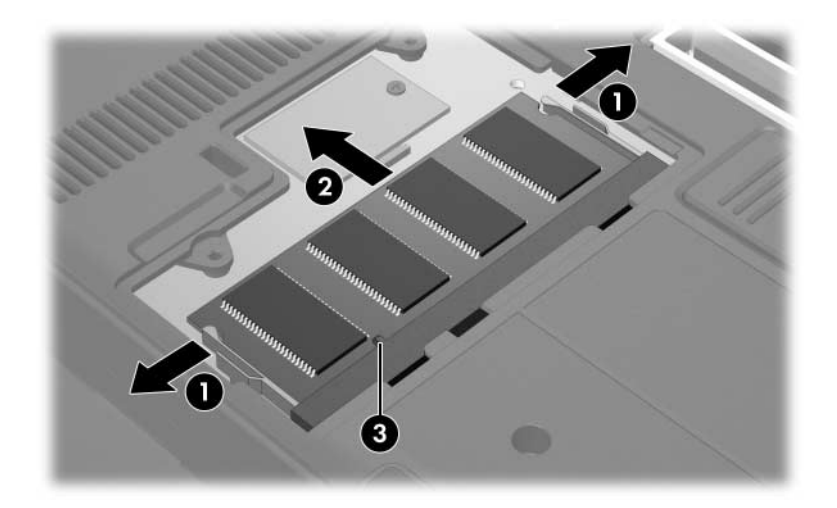

*Removing the Memory Module*

Reverse the above procedure to install an external memory module.

### <span id="page-106-0"></span>**6.8 TPM Security Card**

### **TPM Security Card Spare Part Number Information**

TPM security module 383545-001

- 1. Prepare the tablet PC for disassembly [\(Section 6.3\)](#page-94-0).
- 2. Remove the memory module compartment cover ([Section 6.7](#page-103-0)).
- 3. Remove the PM1.5 $\times$ 3.5 screw  $\bullet$  that secures the TPM security card to the tablet PC.
- 4. Lift up on the rear edge of the TPM security card  $\bullet$  to disconnect it from the system board.
- 5. Remove the TPM security card.

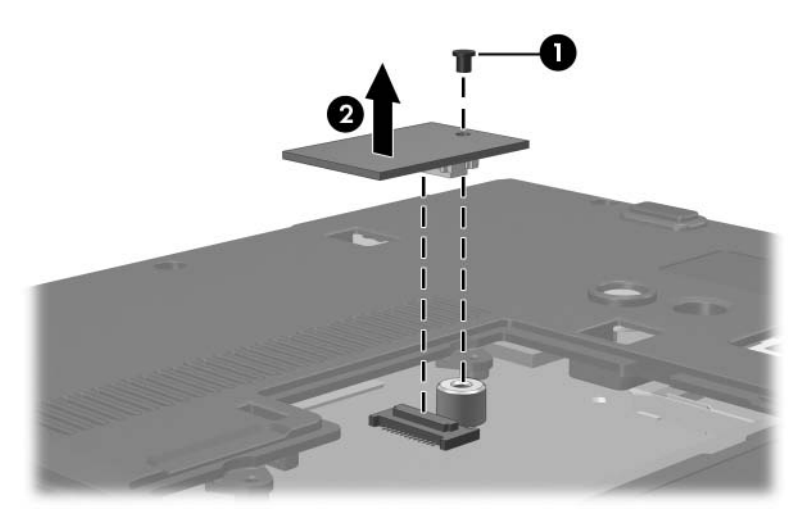

*Removing a TPM Security Card*

Reverse the above procedure to install the TPM security card.

*Maintenance and Service Guide 6–17*

# <span id="page-107-0"></span>**6.9 Keyboard Cover**

#### **Keyboard Cover Spare Part Number Information**

Keyboard cover 383519-001

- 1. Prepare the tablet PC for disassembly [\(Section 6.3\)](#page-94-0).
- 2. Position the tablet PC with the front toward you.
- 3. Remove the two T8M2.0 $\times$ 9.0 screws  $\bullet$  and the two T8M2.0×18.0 screws  $\bullet$  that secure the keyboard cover to the tablet PC.

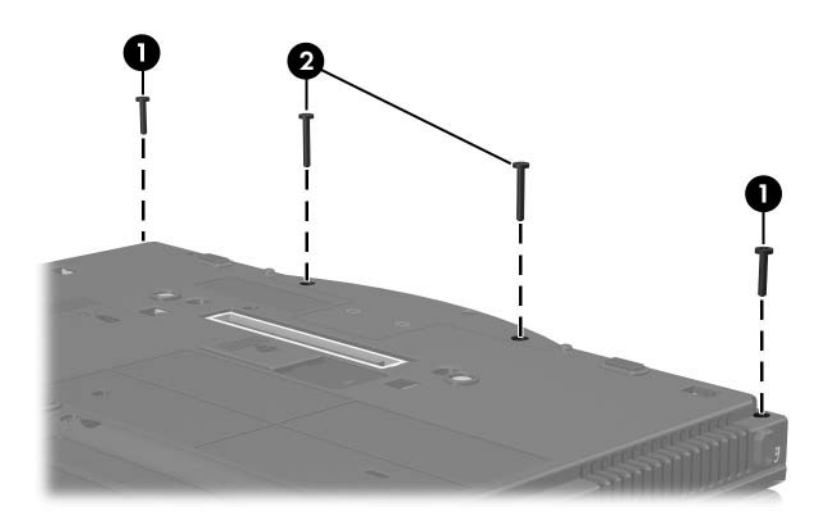

*Removing the Keyboard Cover Screws*
- 4. Turn the tablet PC right-side up with the front toward you.
- 5. Open the tablet PC as far as possible.
- 6. Lift up the front edges of the keyboard cover until the cover disengages from the tablet PC.

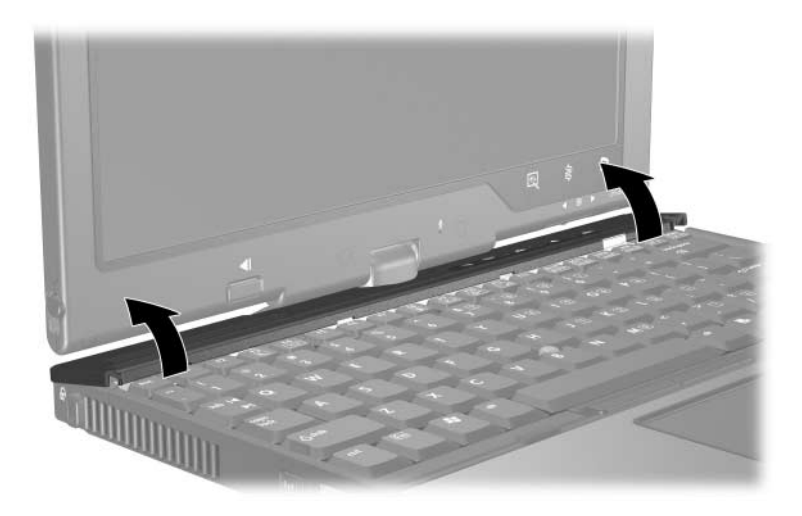

*Releasing the Keyboard Cover*

7. Swing the right edge of the keyboard cover forward until the cover disengages from the tablet PC.

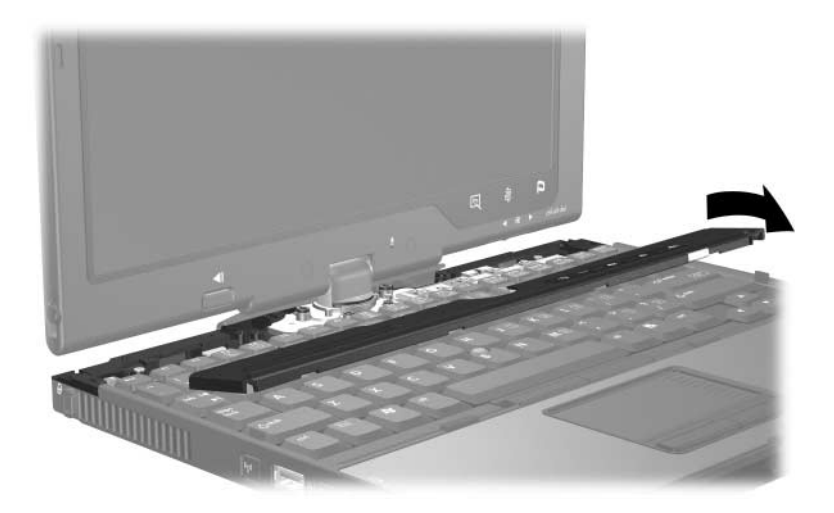

*Removing the Keyboard Cover*

Reverse the above procedure to install the keyboard cover.

# <span id="page-110-0"></span>**6.10 Keyboard**

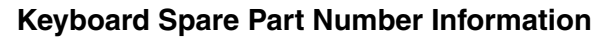

Keyboards, with pointing stick

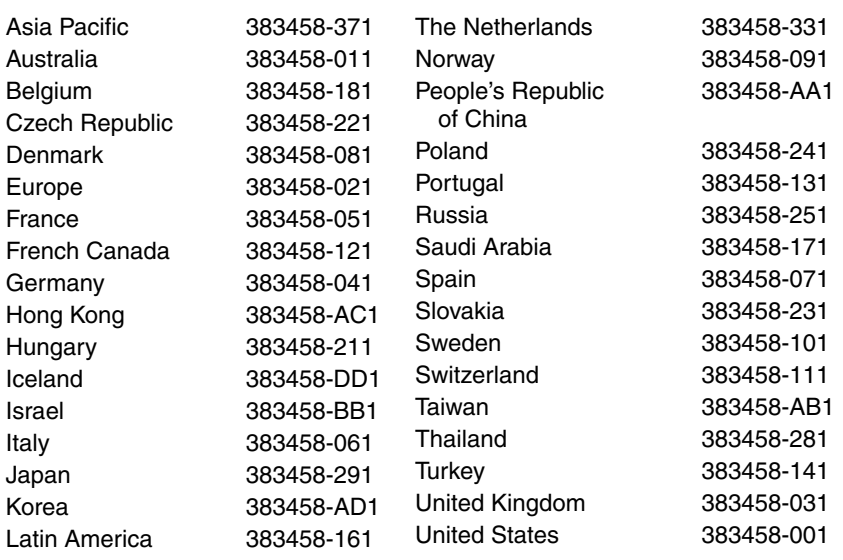

- 1. Prepare the tablet PC for disassembly [\(Section 6.3\)](#page-94-0).
- 2. Remove the keyboard cover ([Section 6.9](#page-107-0)).
- 3. Turn the tablet PC upside down with the front toward you.
- 4. Remove the following:
	- **1** Three T8M2.0×9.0 screws
	- $\bullet$  One T8M2.0×5.0 screw

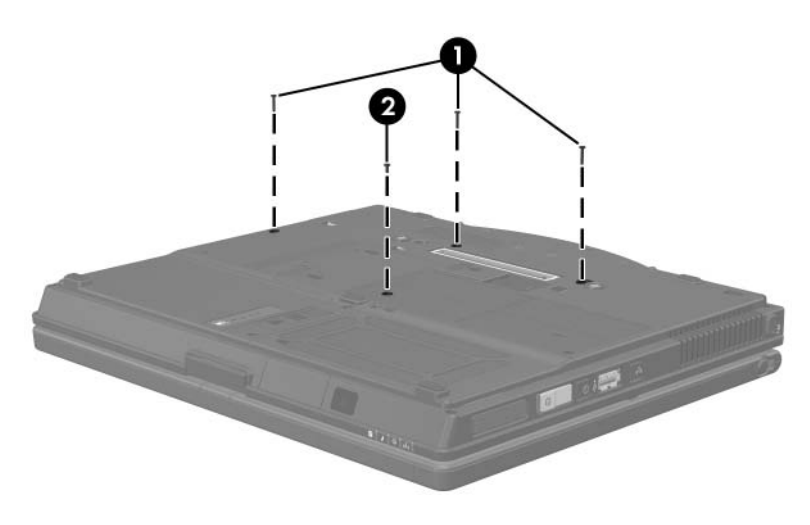

*Removing the Keyboard Screws*

- 5. Turn the tablet PC right-side up with the front toward you.
- 6. Open the tablet PC as far as possible.
- 7. Slide the keyboard back  $\bullet$  until the pointing stick cable is accessible.
- 8. Release the zero insertion force (ZIF) connector to which the pointing stick cable is connected and disconnect the pointing stick cable <sup>2</sup> from the system board.

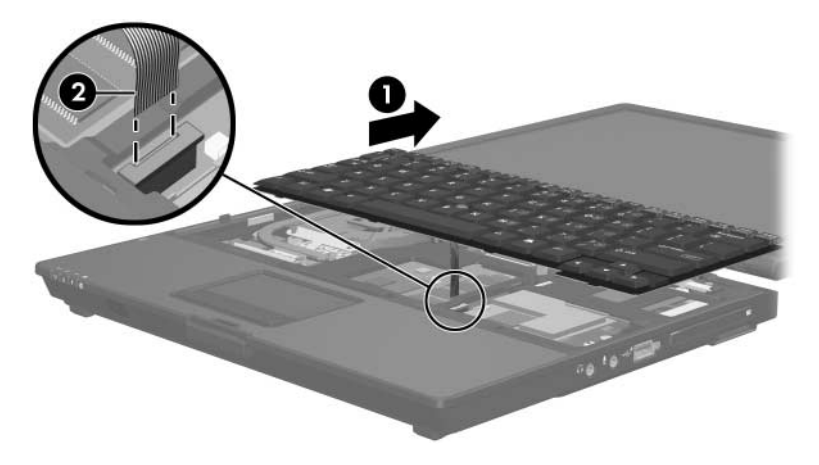

*Disconnecting the Pointing Stick Cable*

- 9. Lift the rear edge of the keyboard  $\bullet$  until it disengages from the tablet PC.
- 10. Slide the keyboard forward  $\bullet$  until it rests on the palm rest.
- 11. Release the ZIF connector to which the keyboard cable is connected and disconnect the keyboard cable  $\Theta$  from the system board.
- 12. Remove the keyboard.

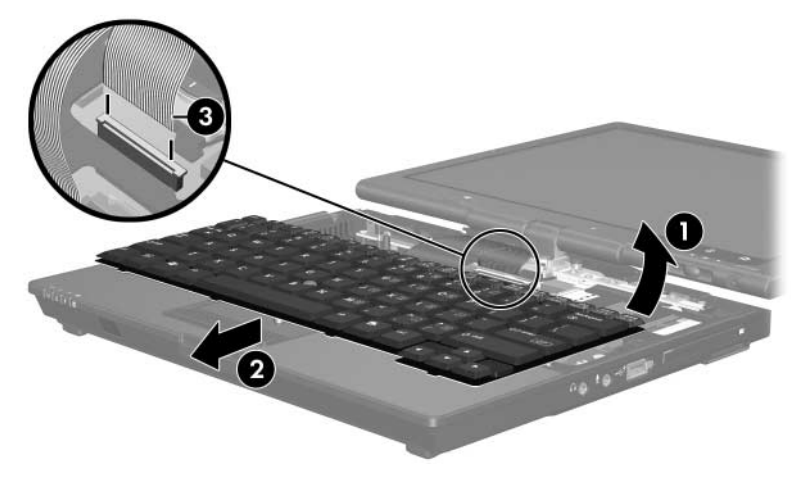

*Removing the Keyboard*

Reverse the above procedure to install the keyboard.

### <span id="page-114-0"></span>**6.11 Fan**

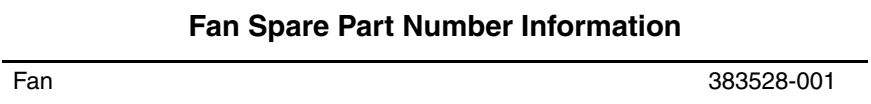

- 1. Prepare the tablet PC for disassembly [\(Section 6.3\)](#page-94-0).
- 2. Remove the keyboard cover ([Section 6.9](#page-107-0)).
- 3. Release the keyboard [\(Section 6.10](#page-110-0)).
- 4. Disconnect the fan cable  $\bullet$  from the system board.
- 5. Remove the three T8M2.0 $\times$ 7.5 screws  $\bullet$  that secure the fan to the tablet PC.
- 6. Remove the fan  $\Theta$ .

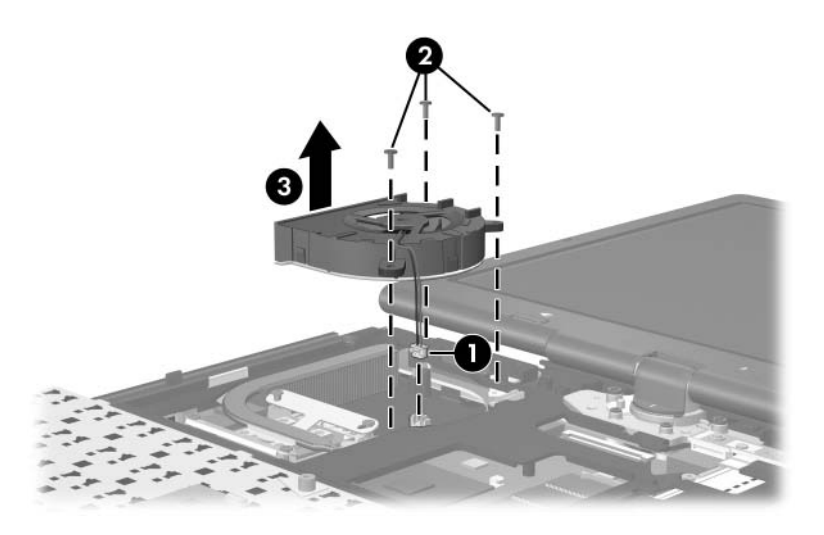

*Removing the Fan*

Reverse the above procedure to install the fan.

*Maintenance and Service Guide 6–25*

# <span id="page-115-0"></span>**6.12 Heat Sink**

#### **Heat Sink Spare Part Number Information**

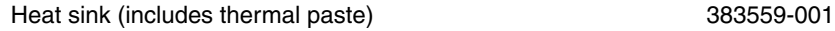

- 1. Prepare the tablet PC for disassembly [\(Section 6.3\)](#page-94-0).
- 2. Remove the keyboard cover ([Section 6.9](#page-107-0)).
- 3. Release the keyboard [\(Section 6.10](#page-110-0)).
- 4. Remove the fan ([Section 6.11](#page-114-0)).
- 5. Remove the four PM2.5×7.0 screws that secure the heat sink to the tablet PC.

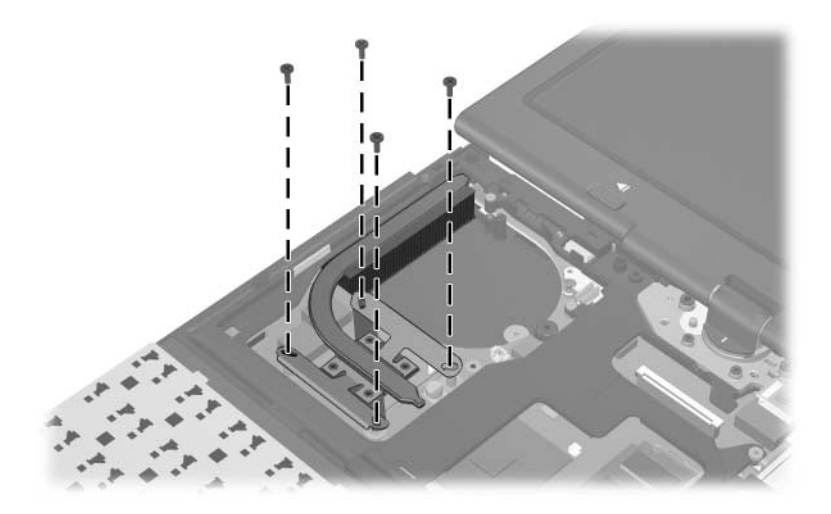

*Removing the Heat Sink Screws*

- 6. Lift the right side of the heat sink  $\bullet$  to disengage it from the processor.
- 7. Slide the heat sink up and to the right  $\bullet$  to remove it.

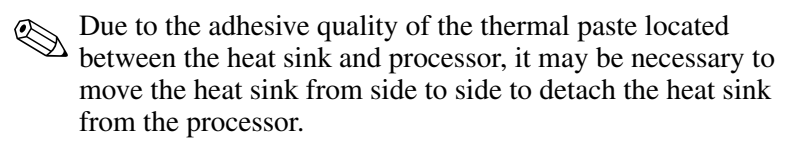

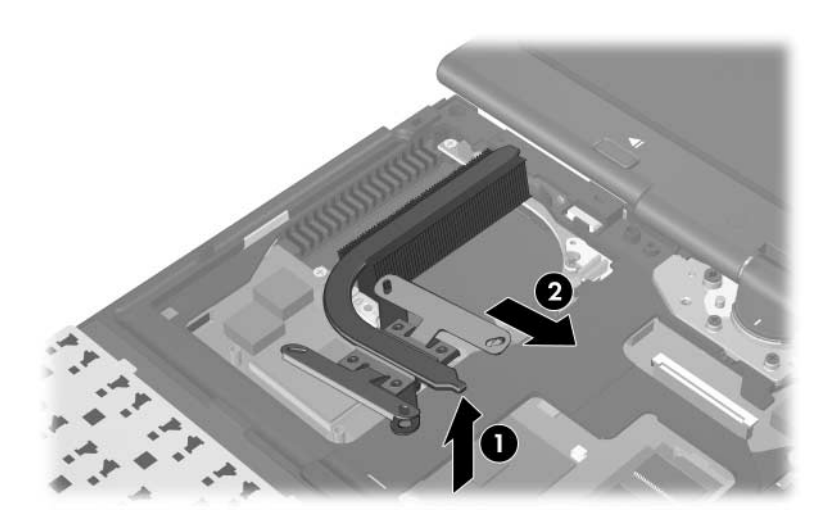

*Removing the Heat Sink*

The thermal paste should be thoroughly cleaned from the surfaces of the heat sink  $\bullet$  and processor  $\bullet$  each time the heat sink is removed. Thermal paste is included with all heat sink and processor spare part kits.

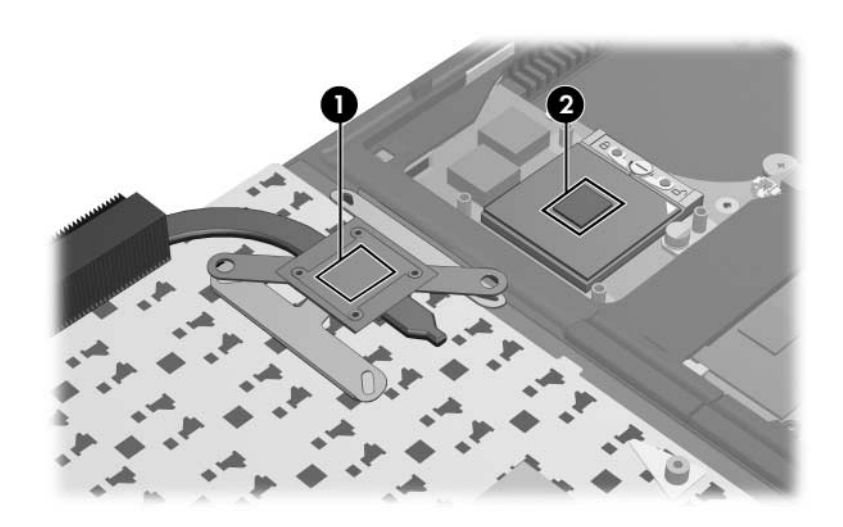

*Thermal Paste Locations*

Reverse the above procedure to install the heat sink.

### **6.13 Processor**

✎All processor spare part kits include thermal paste.

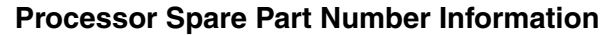

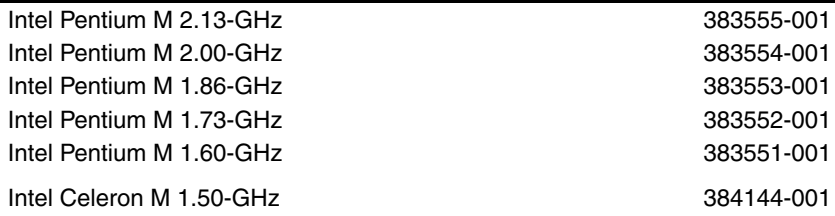

- 1. Prepare the tablet PC for disassembly [\(Section 6.3\)](#page-94-0).
- 2. Remove the keyboard cover ([Section 6.9](#page-107-0)).
- 3. Release the keyboard [\(Section 6.10](#page-110-0)).
- 4. Remove the fan ([Section 6.11](#page-114-0)).
- 5. Remove the heat sink ([Section 6.12\)](#page-115-0).
- 6. Use a flat-blade screwdriver to turn the processor locking screw one-quarter turn counterclockwise  $\bullet$  until you hear a click.
- 7. Lift the processor straight up and remove it  $\bullet$ .

The gold triangle  $\Theta$  on the processor should be aligned in the rear right corner when you install the processor.

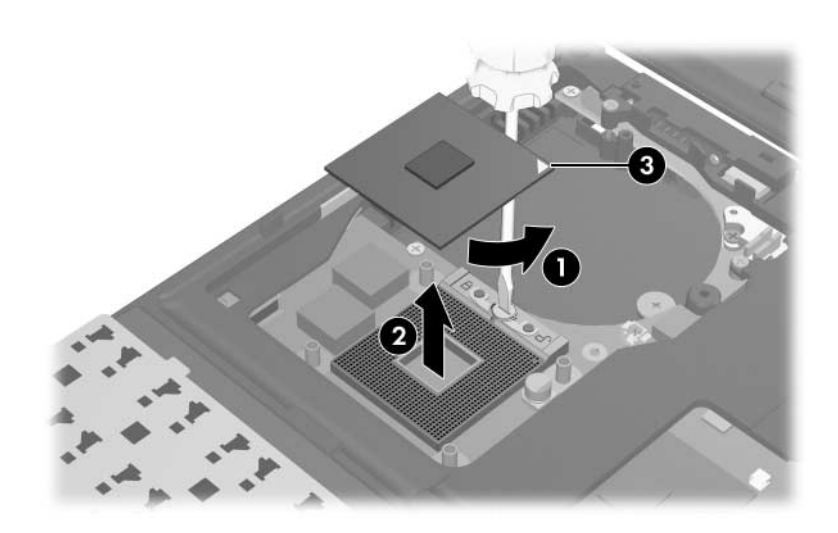

*Removing the Processor*

Reverse the above procedure to install the processor.

### **6.14 Internal Memory Module**

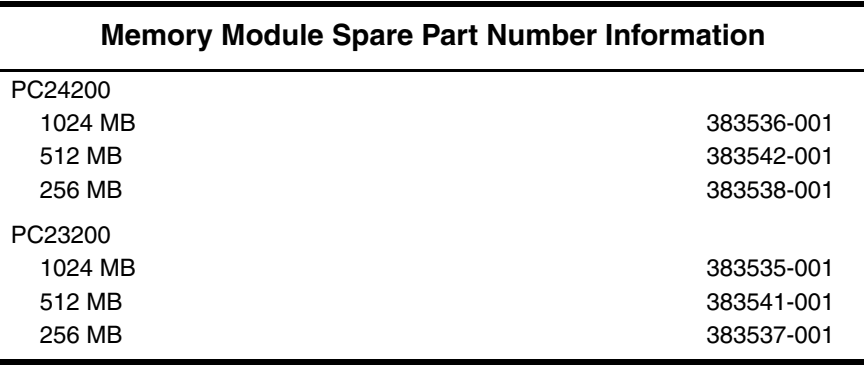

1. Prepare the tablet PC for disassembly [\(Section 6.3\)](#page-94-0).

2. Remove the keyboard cover ([Section 6.9](#page-107-0)).

3. Release the keyboard [\(Section 6.10](#page-110-0)).

*Maintenance and Service Guide 6–31*

- 4. Spread the retaining tabs  $\bullet$  on each side of the memory module socket to release the memory module. (The side of the memory module opposite the socket rises away from the tablet PC.)
- 5. Slide the memory module away from the socket at an angle <sup>2</sup>.
- 6. Remove the memory module.

 $\otimes$  Memory modules are slotted  $\bullet$  to prevent incorrect installation into the memory module socket.

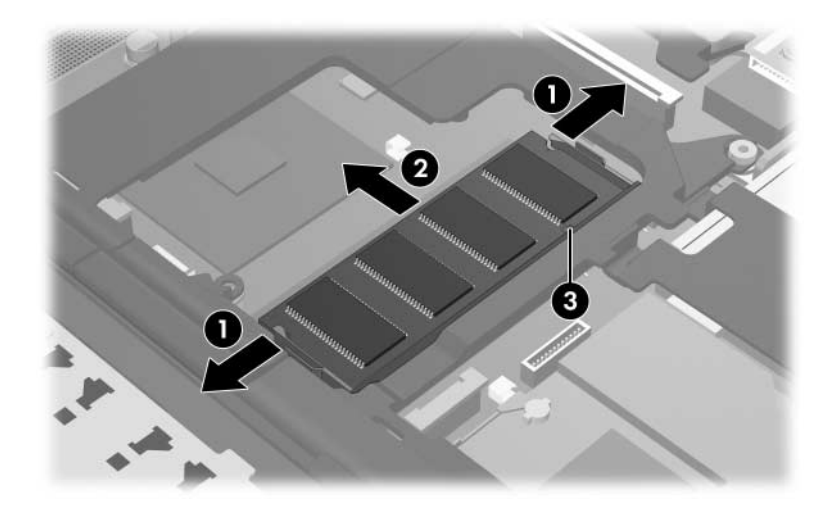

*Removing the Internal Memory Module*

Reverse the above procedure to install a memory module.

# **6.15 Mini PCI Communications Card**

#### **Mini PCI Communications Card**

#### **Spare Part Number Information**

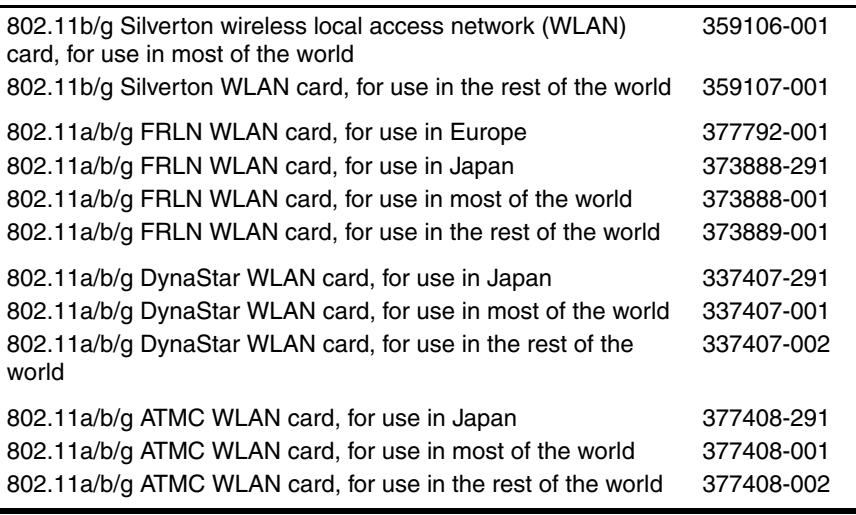

1. Prepare the tablet PC for disassembly [\(Section 6.3\)](#page-94-0).

2. Remove the keyboard cover ([Section 6.9](#page-107-0)).

3. Release the keyboard [\(Section 6.10](#page-110-0)).

Make note of which antenna cable is attached to which antenna clip on the Mini PCI communications card before disconnecting the cables.

- 4. Disconnect the auxiliary and main antenna cables  $\bullet$  from the Mini PCI communications card.
- 5. Spread the two retaining tabs  $\Theta$  on each side of the Mini PCI socket to release the Mini PCI communications card. (The edge of the card opposite the socket rises away from the tablet PC.)
- 6. Remove the Mini PCI communications card by pulling the card away from the socket at a 45-degree angle  $\bullet$ .

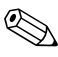

The Mini PCI communications card is slotted  $\mathbf{\Theta}$  to prevent incorrect installation.

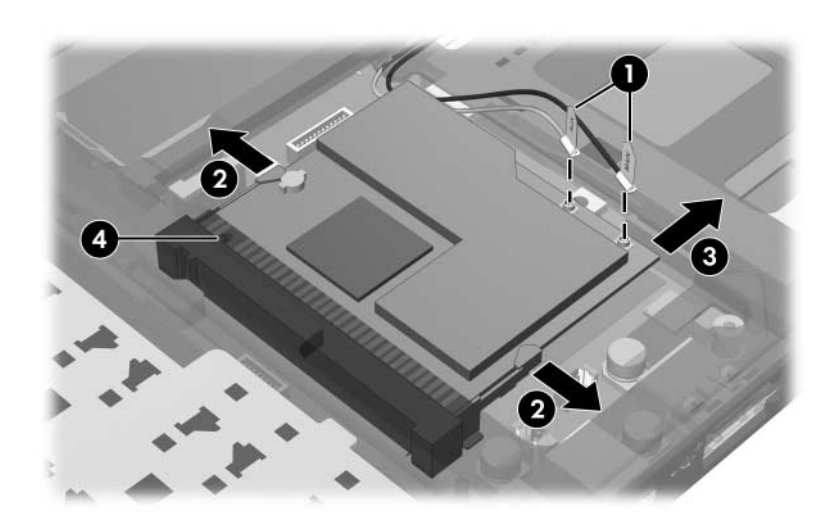

*Removing a Mini PCI Communications Card*

Reverse the above procedure to install a Mini PCI communications card.

### <span id="page-124-0"></span>**6.16 Button Board**

#### **Button Board Spare Part Number Information**

Button board (includes button board cable) 383511-001

- 1. Prepare the tablet PC for disassembly [\(Section 6.3\)](#page-94-0).
- 2. Remove the keyboard cover ([Section 6.9](#page-107-0)).
- 3. Release the keyboard [\(Section 6.10](#page-110-0)).
- 4. Disconnect the button board cable  $\bullet$  from the system board.
- 5. Remove the silver PM2.0×4.0 screw  $\bullet$  that secures the button board to the switch cover.

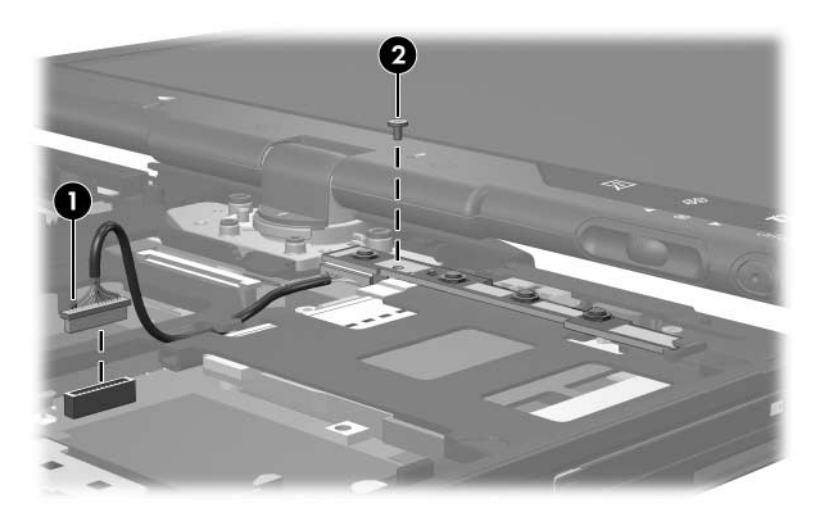

*Removing the Button Board Screw*

6. Lift the left side of the button board  $\bullet$  until it rests at angle.

7. Remove the button board <sup>2</sup>.

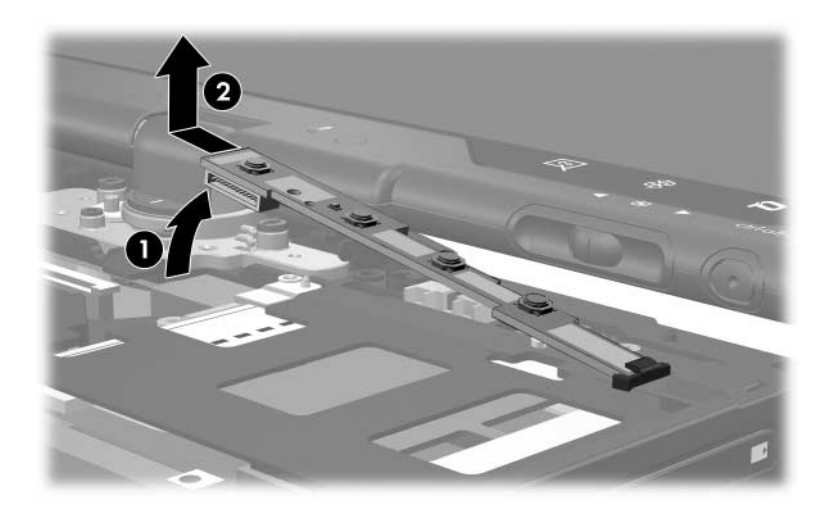

*Removing the Button Board*

Reverse the above procedure to install the button board.

# <span id="page-127-0"></span>**6.17 Display Assembly**

#### **Display Assembly Spare Part Number Information**

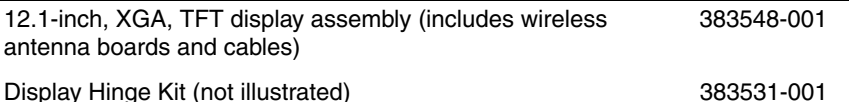

- 1. Prepare the tablet PC for disassembly [\(Section 6.3\)](#page-94-0).
- 2. Remove the keyboard cover ([Section 6.9](#page-107-0)).
- 3. Remove the keyboard [\(Section 6.10](#page-110-0)).
- 4. Close the tablet PC.
- 5. Turn the tablet PC upside down with the rear panel toward you.
- 6. Remove the two T8M2.0×18.0 screws  $\bullet$  that secure the base enclosure cover to the tablet PC.
- 7. Remove the base enclosure cover  $\bullet$ .

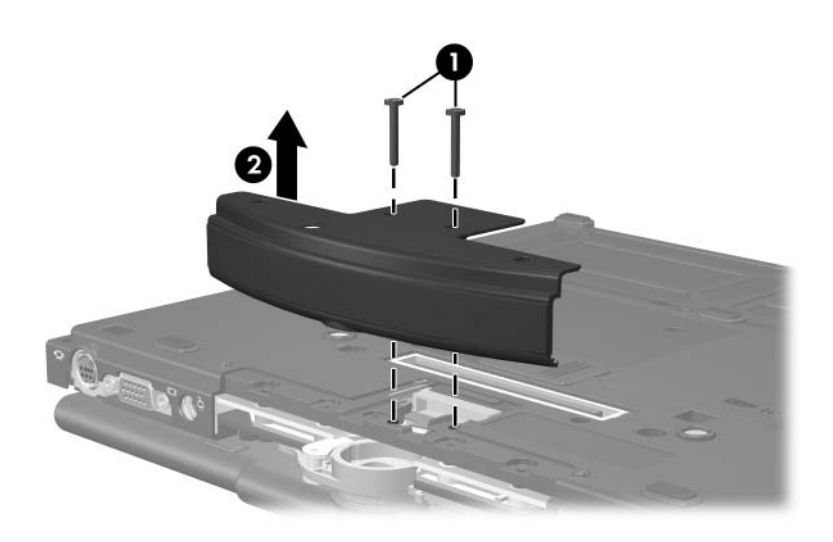

*Removing the Base Enclosure Cover*

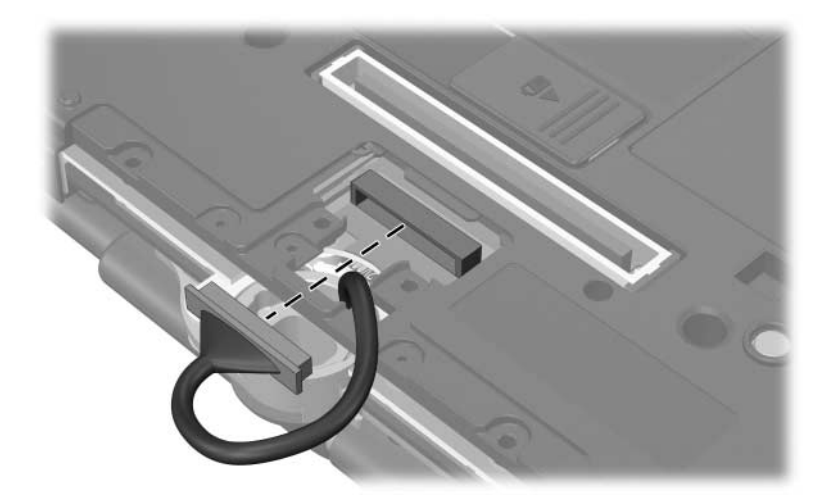

8. Disconnect the display cable from the system board.

*Disconnecting the Display Cable*

- 9. Turn the tablet PC right-side up with the front toward you.
- 10. Open the tablet PC as far as possible.
- 11. Disconnect the wireless antenna cables from the Mini PCI communications board  $\mathbf{\Theta}$ .
- 12. Disconnect the microphone cable <sup>2</sup> from the system board.
- 13. Remove the wireless antenna cables and the microphone cable from the routing channel  $\Theta$  and clips  $\Theta$  through which the cables are routed.

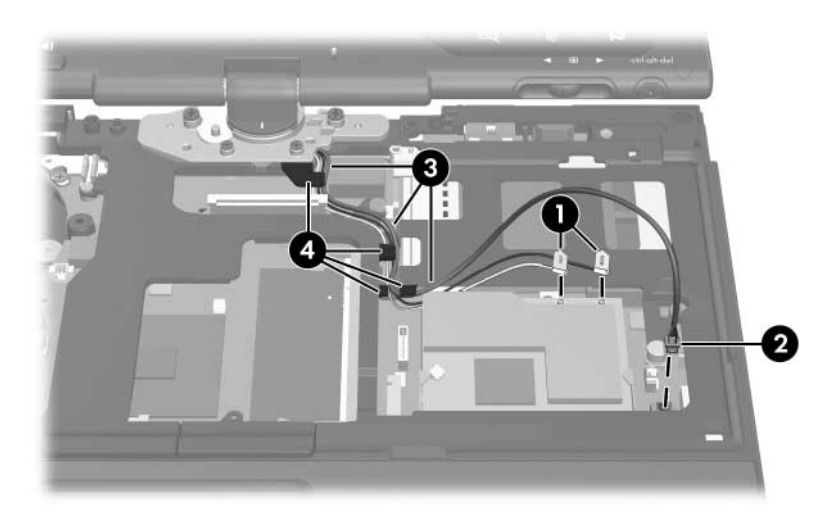

*Disconnecting the Display Cables*

- 14. Rotate the display clockwise 90 degrees  $\bullet$ .
- 15. Remove the two T8M2.0 $\times$ 18.0 screws  $\bullet$  and the two PM2.0 $\times$ 7.5 screws  $\bullet$  that secure the display assembly to the tablet PC.

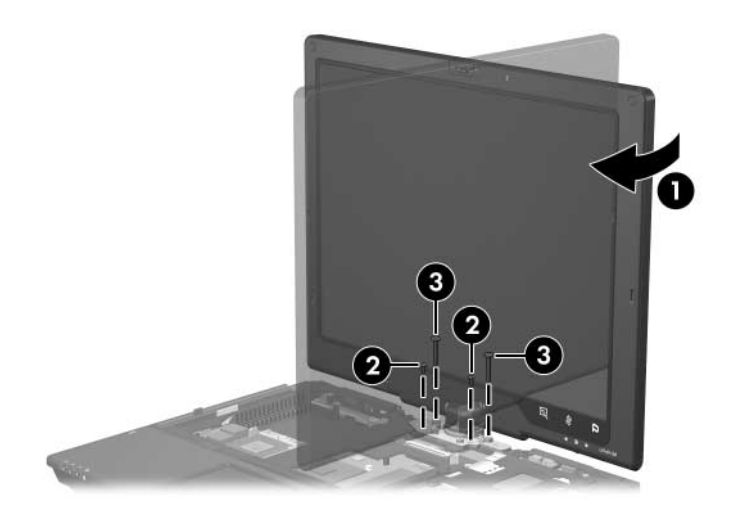

*Removing the Display Screws*

- 16. Position the tablet PC with the rear panel toward you.
- 17. Lift the display assembly slightly until it disengages from the tablet PC $\hat{\mathbf{0}}$ .
- 18. Route the display connector and cable through the opening  $\bullet$ in the base enclosure.
- 19. Remove the display assembly.

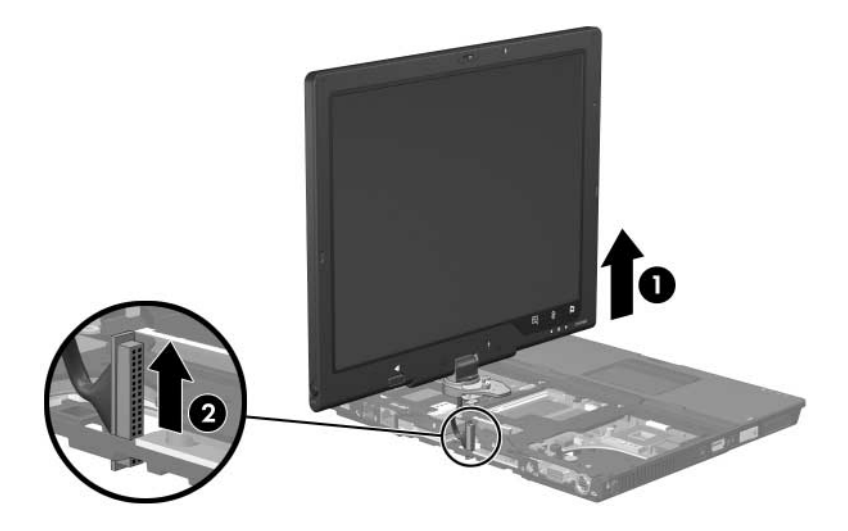

*Removing the Display Assembly*

Reverse the above procedure to install the display assembly.

### <span id="page-133-0"></span>**6.18 Top Cover**

#### **Top Cover Spare Part Number Information**

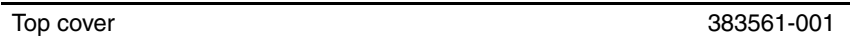

- 1. Prepare the tablet PC for disassembly [\(Section 6.3\)](#page-94-0) and remove the following components:
	- a. Hard drive ([Section 6.4](#page-96-0))
	- b. Keyboard cover ([Section 6.9\)](#page-107-0)
	- c. Keyboard ([Section 6.10\)](#page-110-0)
	- d. Button board [\(Section 6.16](#page-124-0))
	- e. Display assembly ([Section 6.17\)](#page-127-0)
- 2. Turn the tablet PC upside down with the front toward you.

3. Remove the seven T8M2.0×9.0 screws that secure the top cover to the base enclosure.

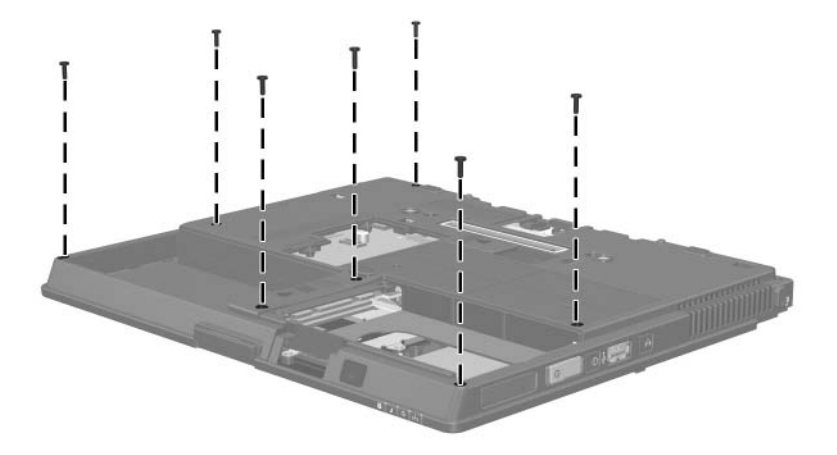

*Removing the Top Cover Screws, Part 1*

- 4. Turn the tablet PC right-side up with the front toward you.
- 5. Remove the two T8M2.0×18.0 screws  $\bullet$  that secure the rear bezel to the tablet PC.
- 6. Remove the silver PM2.0×4.0 screw  $\bullet$  secures the top cover to the tablet PC.

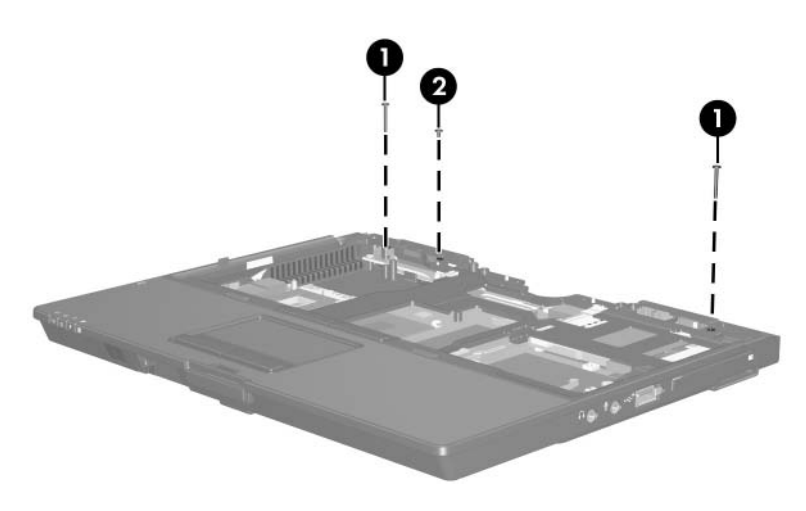

*Removing the Top Cover Screws, Part 2*

- 7. Disconnect the TouchPad cable from the system board  $\bullet$ .
- 8. Lift the rear edge of the top cover  $\bullet$  until it disengages from the base enclosure.
- 9. Lift the top cover straight up  $\bullet$  and remove it.

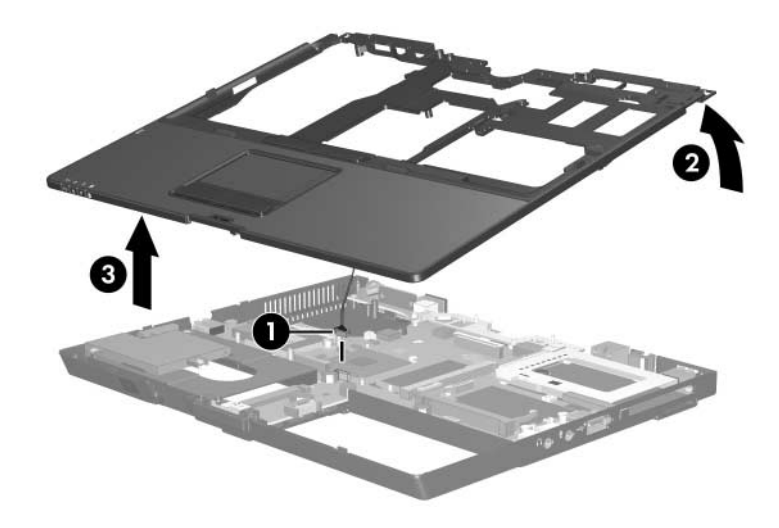

*Removing the Top Cover*

Reverse the above procedure to install the top cover.

# **6.19 TouchPad**

#### **TouchPad Spare Part Number Information**

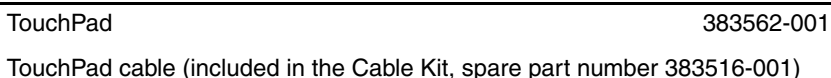

- 1. Prepare the tablet PC for disassembly [\(Section 6.3\)](#page-94-0) and remove the following components:
	- a. Hard drive ([Section 6.4](#page-96-0))
	- b. Keyboard cover ([Section 6.9\)](#page-107-0)
	- c. Keyboard ([Section 6.10\)](#page-110-0)
	- d. Button board [\(Section 6.16](#page-124-0))
	- e. Display assembly ([Section 6.17\)](#page-127-0)
	- f. Top cover [\(Section 6.18](#page-133-0))
- 2. Turn the top cover upside down with the front toward you.

3. Remove the four silver PM2.0×4.0 screws that secure the TouchPad bracket to the top cover.

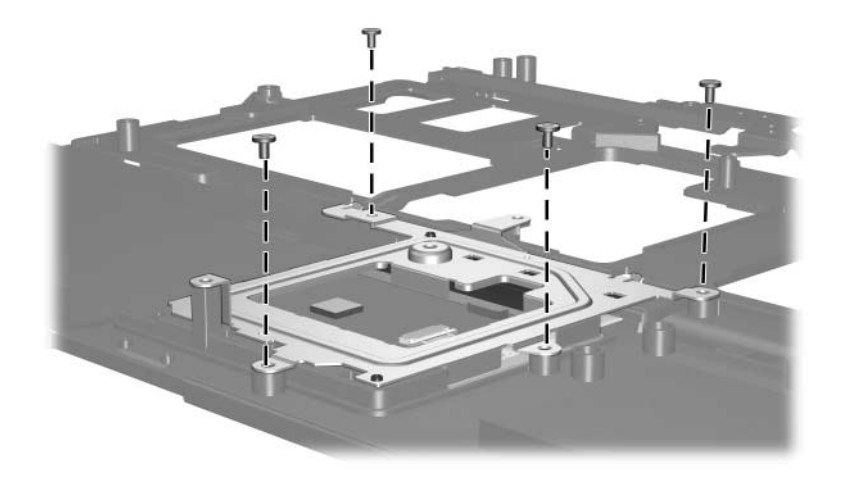

*Removing the TouchPad Bracket Screw*

- 4. Lift the right side of the TouchPad bracket  $\bullet$  until it rests at an angle.
- 5. Slide the TouchPad bracket to the right <sup>2</sup> and remove it.

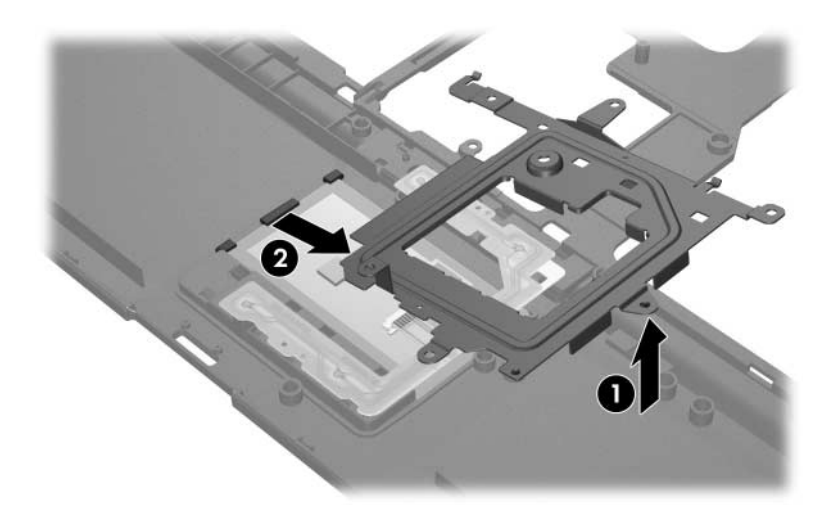

*Removing the TouchPad Bracket*

- 6. Lift the right side of the TouchPad  $\bullet$  until it rests at an angle.
- 7. Slide the TouchPad to the right and remove it  $\bullet$ .

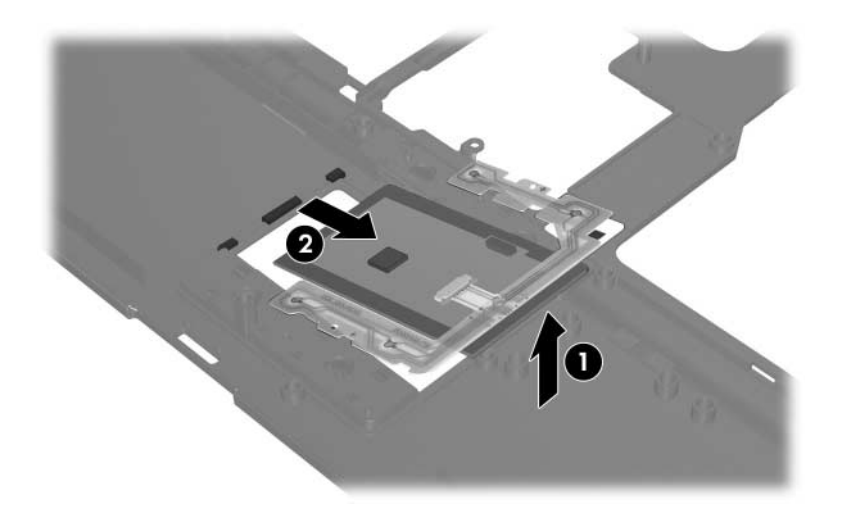

*Removing the TouchPad*

Reverse the above procedure to install the TouchPad.

# <span id="page-141-0"></span>**6.20 Speaker**

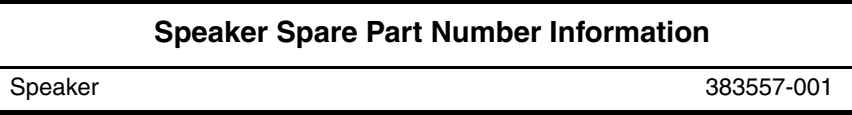

- 1. Prepare the tablet PC for disassembly [\(Section 6.3\)](#page-94-0) and remove the following components:
	- a. Hard drive ([Section 6.4](#page-96-0))
	- b. Keyboard cover ([Section 6.9\)](#page-107-0)
	- c. Keyboard ([Section 6.10\)](#page-110-0)
	- d. Button board [\(Section 6.16](#page-124-0))
	- e. Display assembly ([Section 6.17\)](#page-127-0)
	- f. Top cover [\(Section 6.18](#page-133-0))
- 2. Disconnect the speaker cable  $\bullet$  from the system board and route the cable under the infrared board cable  $\odot$ .
- 3. Remove the two T8M2.0 $\times$ 5.0 screws  $\Theta$  that secure the speaker to the tablet PC.
- 4. Remove the speaker  $\bullet$ .

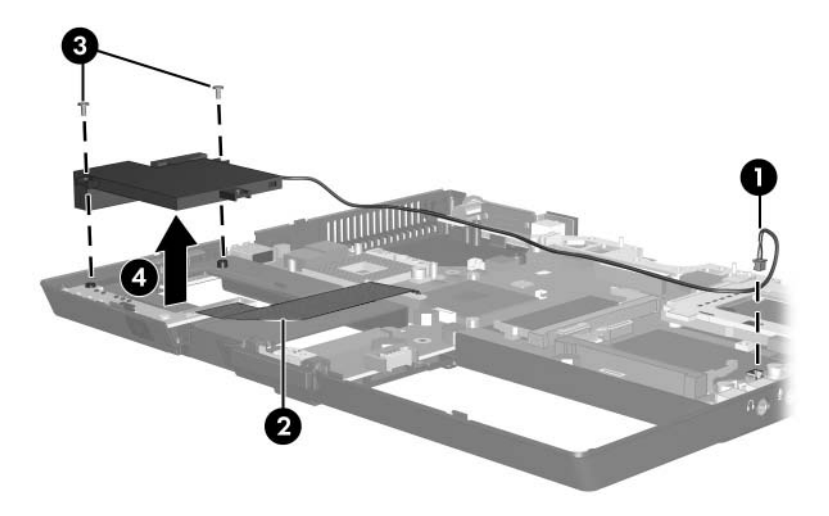

*Removing the Speaker*

Reverse the above procedure to install the speaker.

# **6.21 Infrared Board**

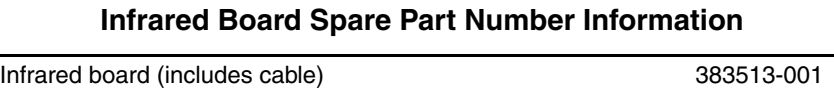

- 1. Prepare the tablet PC for disassembly [\(Section 6.3\)](#page-94-0) and remove the following components:
	- a. Hard drive ([Section 6.4](#page-96-0))
	- b. Keyboard cover ([Section 6.9\)](#page-107-0)
	- c. Keyboard ([Section 6.10\)](#page-110-0)
	- d. Button board [\(Section 6.16](#page-124-0))
	- e. Display assembly ([Section 6.17\)](#page-127-0)
	- f. Top cover [\(Section 6.18](#page-133-0))
	- g. Speaker [\(Section 6.20\)](#page-141-0)
- 2. Release the ZIF connector to which the infrared board cable is connected and disconnect the cable  $\bullet$  from the system board.
- 3. Remove the T8M2.0×5.0 screw <sup>2</sup> that secures the infrared board to the system board.
- 4. Remove the infrared board  $\Theta$ .

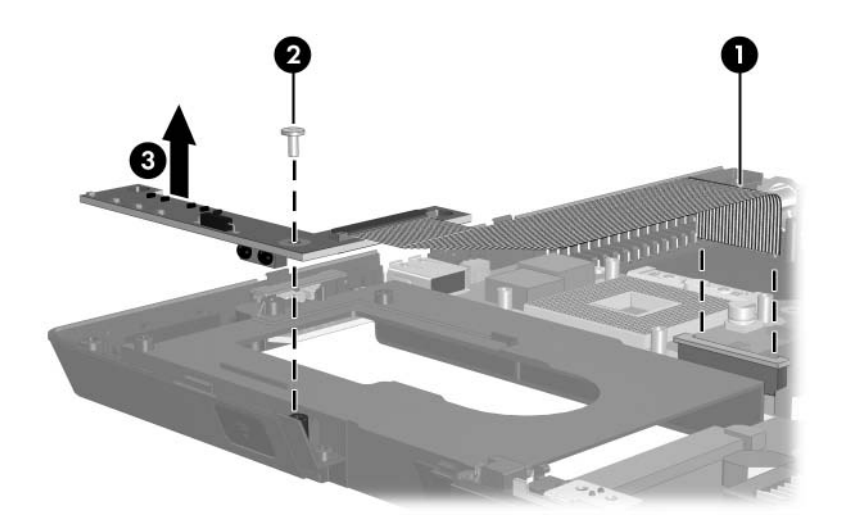

*Removing the Infrared Board*

Reverse the above procedure to install the infrared board.

# <span id="page-145-0"></span>**6.22 System Board**

### **System Board Spare Part Number Information**

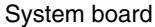

383515-001

✎ When replacing the system board, ensure that the following components are removed from the defective system board and installed on the replacement system board:

- Memory modules [\(Section 6.7](#page-103-0) and [Section 6.14\)](#page-120-0)
- TPM security card [\(Section 6.8\)](#page-106-0)
- Processor [\(Section 6.13](#page-118-0))
- Mini PCI communications card ([Section 6.15\)](#page-122-0)
- Modem board [\(Section 6.23](#page-148-0))
- RTC battery [\(Section 6.24](#page-150-0))
	- 1. Prepare the tablet PC for disassembly [\(Section 6.3\)](#page-94-0) and remove the following components:
		- a. Hard drive ([Section 6.4](#page-96-0))
		- b. Bluetooth module ([Section 6.6](#page-101-0))
		- c. Keyboard cover ([Section 6.9\)](#page-107-0)
		- d. Keyboard ([Section 6.10\)](#page-110-0)
		- e. Fan [\(Section 6.11](#page-114-0))
		- f. Heat sink ([Section 6.12\)](#page-115-0)
		- g. Button board [\(Section 6.16](#page-124-0))
		- h. Display assembly ([Section 6.17\)](#page-127-0)
		- i. Top cover [\(Section 6.18](#page-133-0))
		- j. Speaker [\(Section 6.20\)](#page-141-0)
		- k. Infrared board ([Section 6.21\)](#page-143-0)
- 2. Position the tablet PC with the front toward you.
- 3. Remove the four T8M2.0 $\times$ 5.0 screws  $\bullet$  that secure the system board to the tablet PC.
- 4. Remove the T8M2.0×7.5 screw  $\bullet$  that secures the system board spacer to the tablet PC.
- 5. Remove the system board spacer  $\Theta$ .

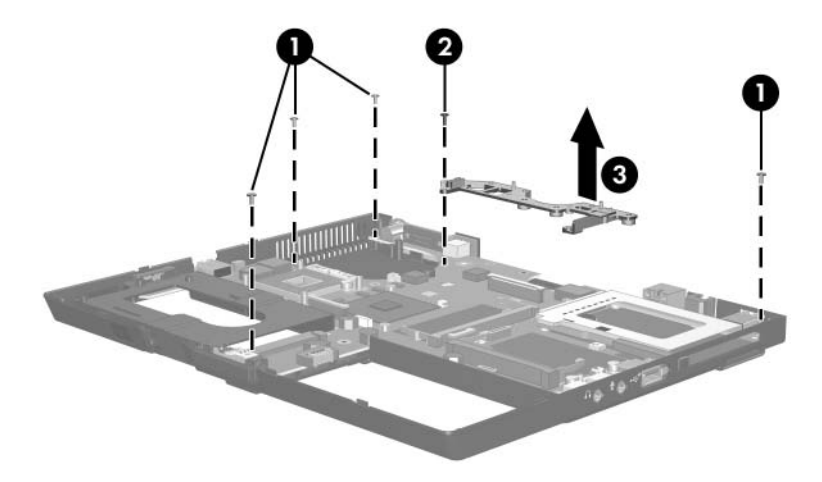

*Removing the System Board Screws*

- 6. Lift the left side of the system board  $\bullet$  until the hard drive connector  $\Theta$  is clear of the base enclosure.
- 7. Slide the system board to the left  $\bullet$  to remove it.

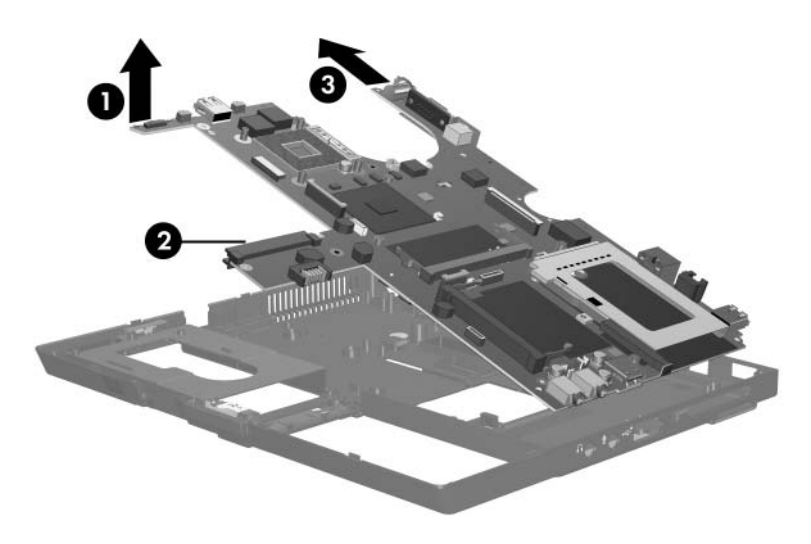

*Removing the System Board*

Reverse the above procedure to install the system board.

# <span id="page-148-0"></span>**6.23 Modem Board**

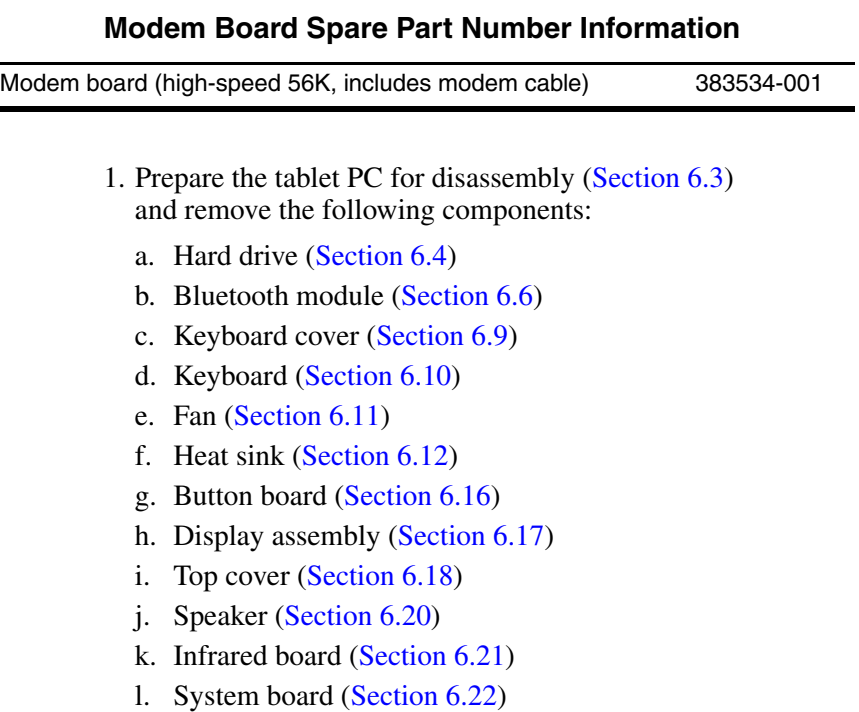

*Maintenance and Service Guide 6–59*

- 2. Turn the system board upside down with the front toward you.
- 3. Disconnect the modem cable from the two connectors  $\bullet$  on the system board.
- 4. Remove the two black PM2.0 $\times$ 4.0 screws  $\bullet$  that secure the modem board to the system board.
- 5. Lift the right side of the modem board  $\Theta$  to disconnect it from the system board.
- 6. Remove the modem board.

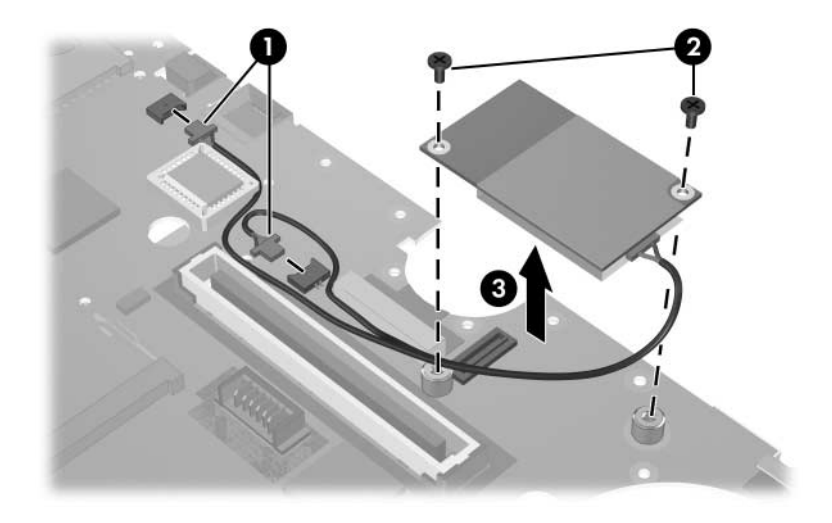

*Removing the Modem Board*

Reverse the above procedure to install the modem board.

# <span id="page-150-0"></span>**6.24 RTC Battery**

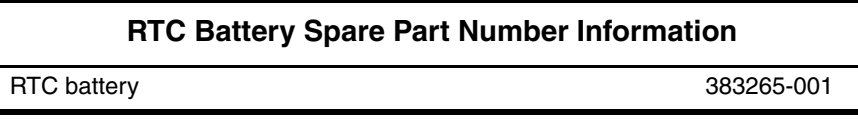

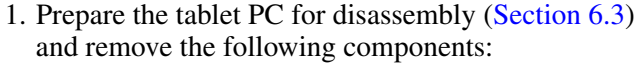

- a. Hard drive ([Section 6.4](#page-96-0))
- b. Bluetooth module ([Section 6.6](#page-101-0))
- c. Switch cover [\(Section 6.9\)](#page-107-0)
- d. Keyboard ([Section 6.10\)](#page-110-0)
- e. Fan [\(Section 6.11](#page-114-0))
- f. Heat sink ([Section 6.12\)](#page-115-0)
- g. Button board [\(Section 6.16](#page-124-0))
- h. Display assembly ([Section 6.17\)](#page-127-0)
- i. Top cover [\(Section 6.18](#page-133-0))
- j. Speaker [\(Section 6.20\)](#page-141-0)
- k. Infrared board ([Section 6.21\)](#page-143-0)
- l. System board ([Section 6.22\)](#page-145-0)
- 2. Turn the system board upside down with the left side toward you.
- 3. Remove the RTC battery from the system board socket.

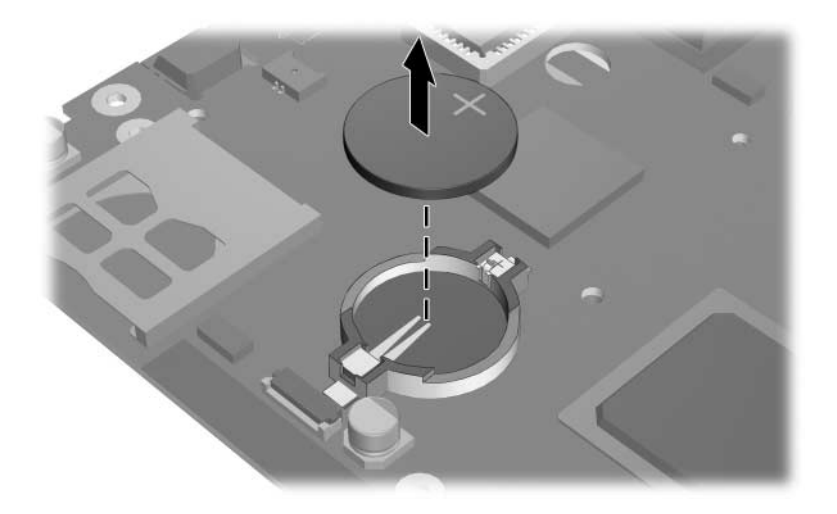

*Removing the RTC Battery*

Reverse the above procedure to install the RTC battery.

# **Specifications**

This chapter provides physical and performance specifications.

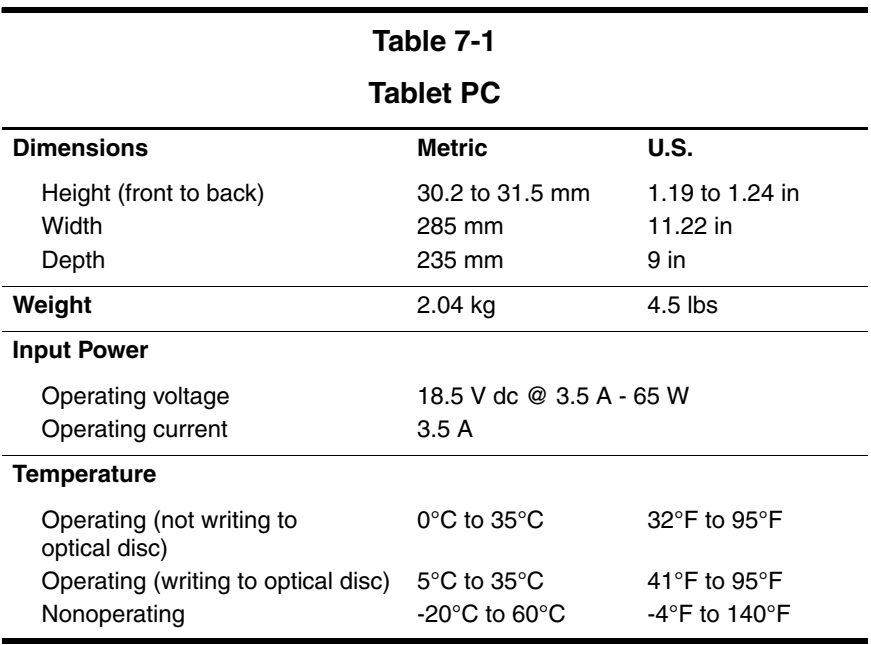

# **Tablet PC**

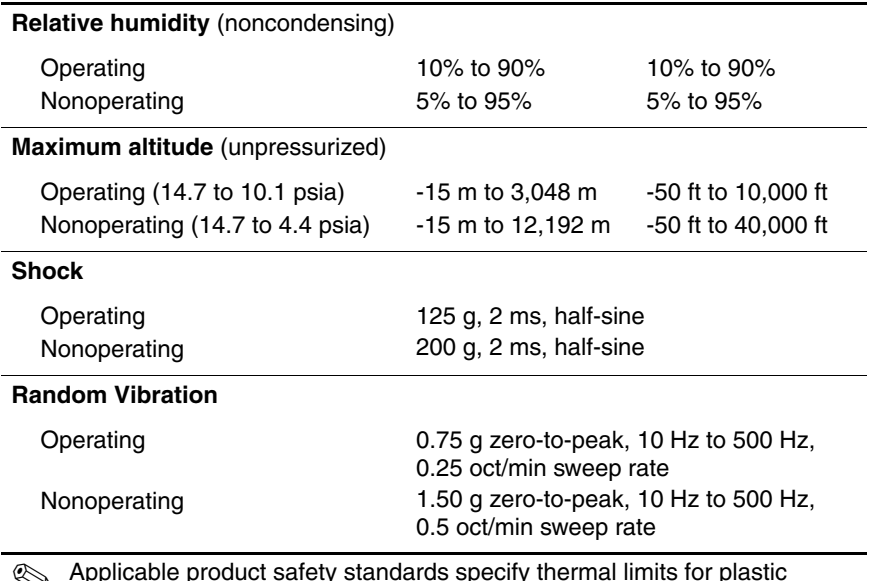

✎ Applicable product safety standards specify thermal limits for plastic surfaces. The tablet PC operates well within this range of temperatures.

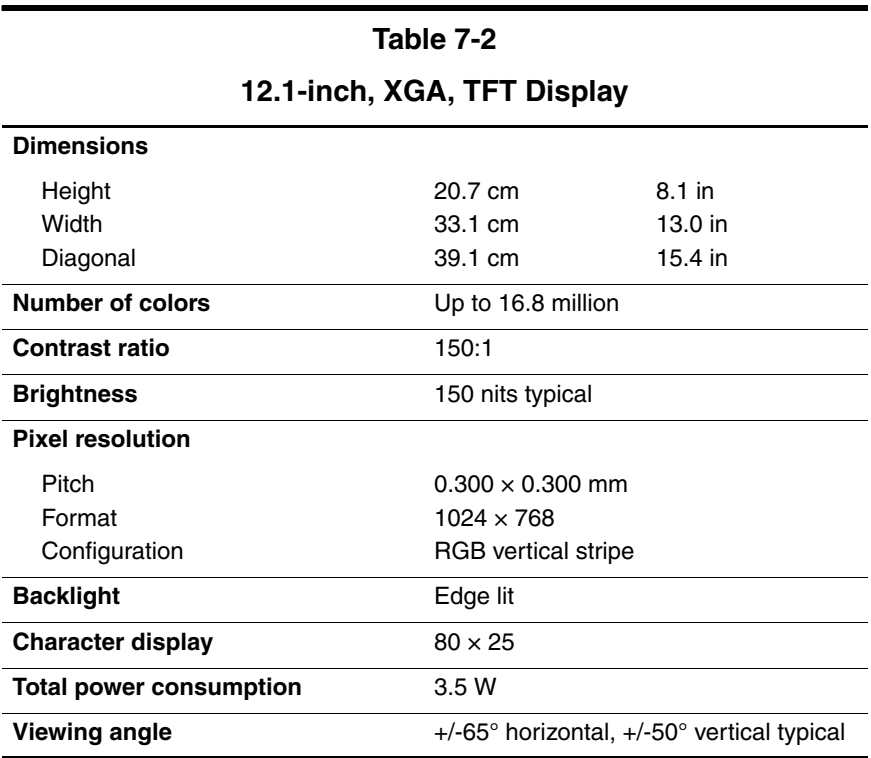

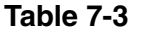

**Hard Drives**

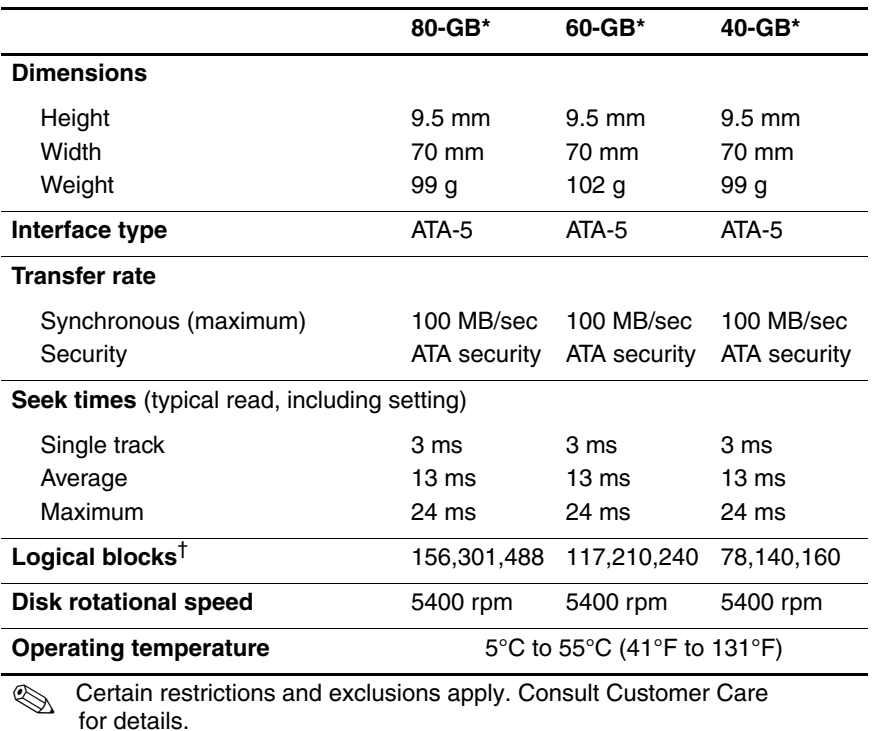

\*1 GB = 1 billion bytes when referring to hard drive storage capacity. Actual accessible capacity is less.

†Actual drive specifications may differ slightly.

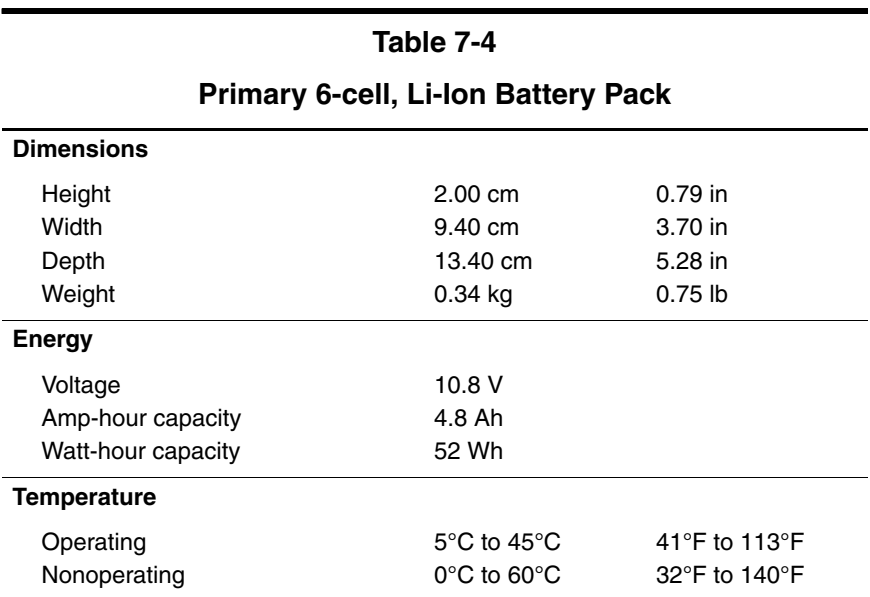

# **System DMA**

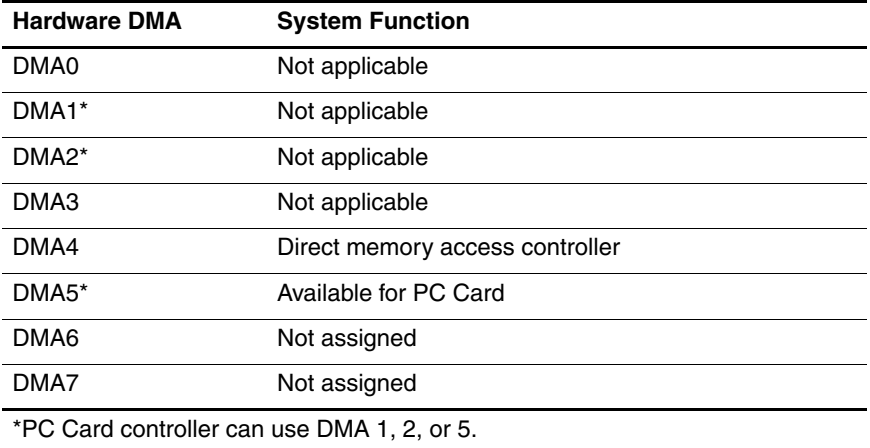

# **System Interrupts**

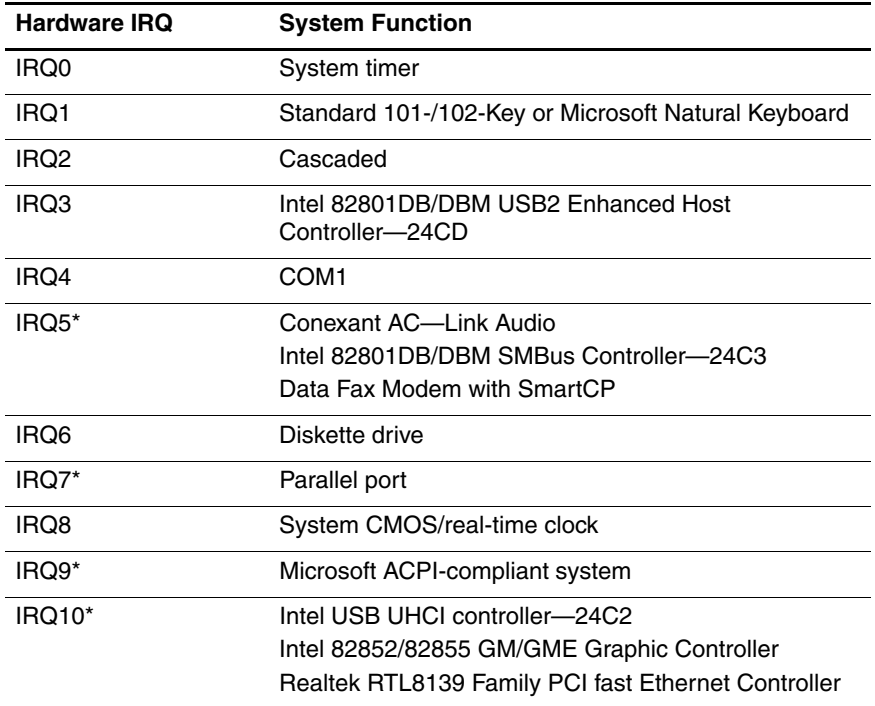

# **System Interrupts (Continued)**

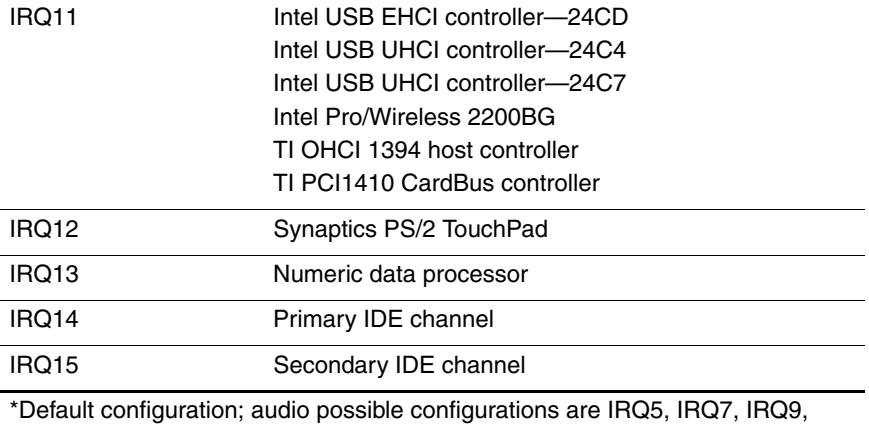

IRQ10, or none.

**PC Cards may assert IRQ3, IRQ4, IRQ5, IRQ7, IRQ9, IRQ10, IRQ11,** or IRQ15. Either the infrared or the serial port may assert IRQ3 or IRQ4.

# **System I/O Addresses**

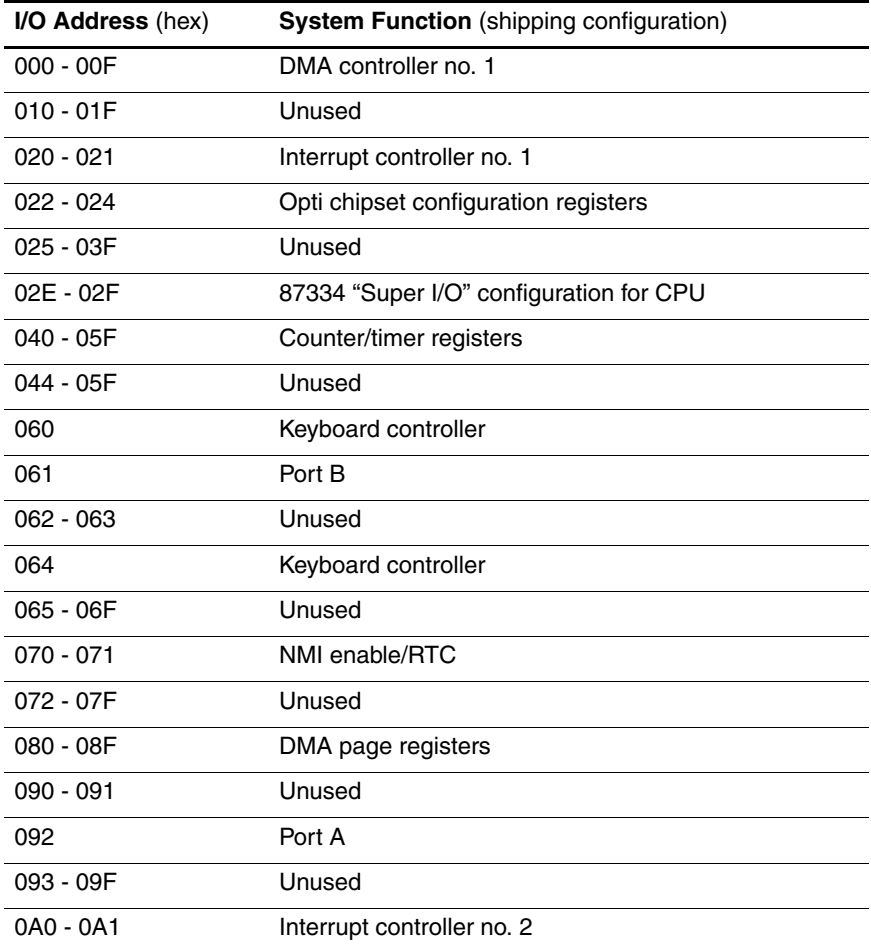

# **System I/O Addresses (Continued)**

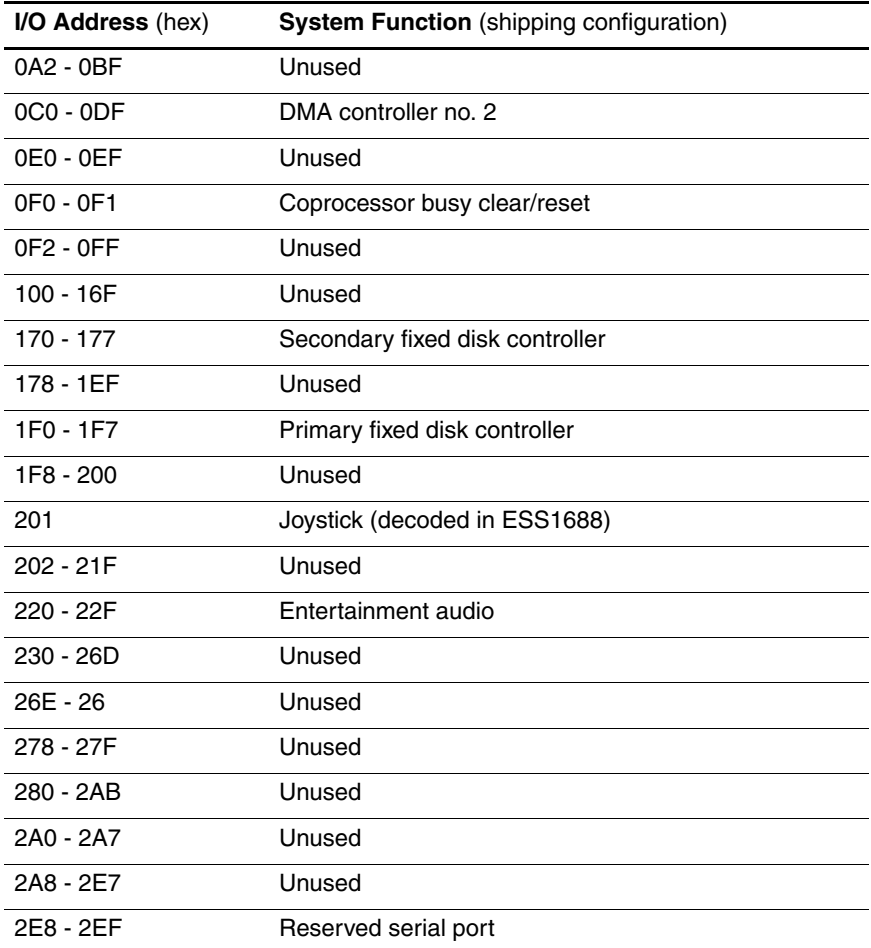

# **System I/O Addresses (Continued)**

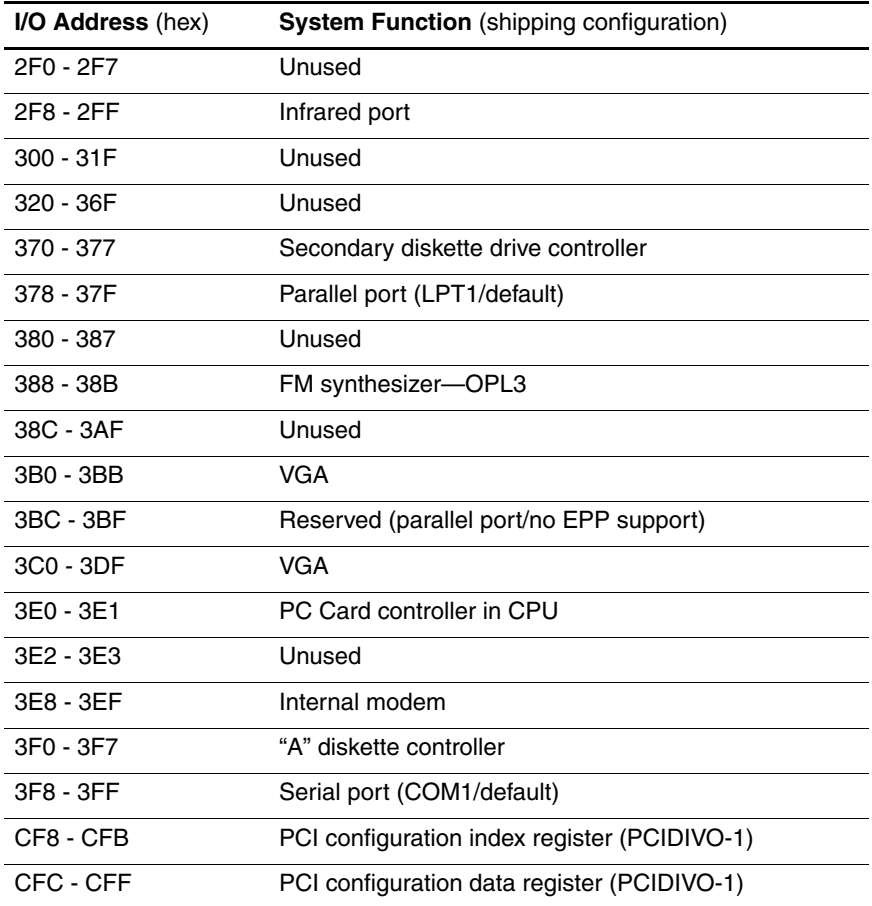

# **System Memory Map**

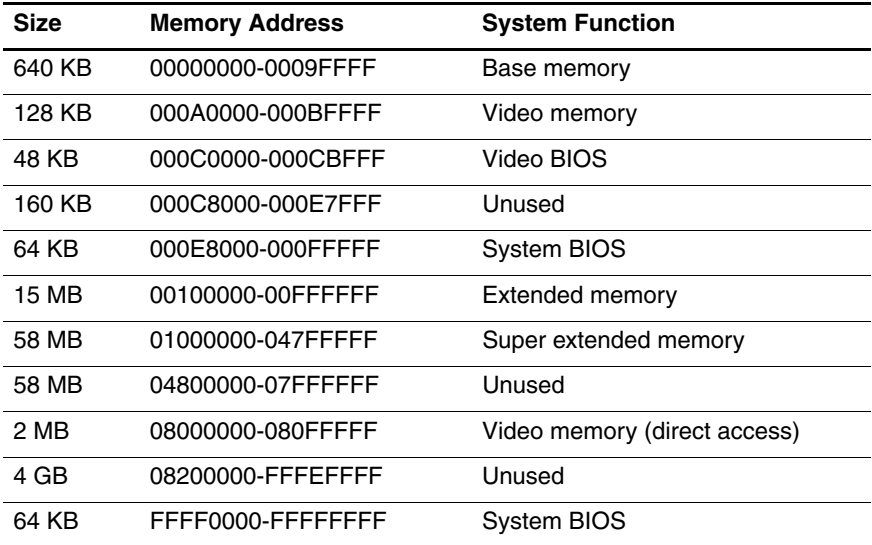

**A**

# **Connector Pin Assignments**

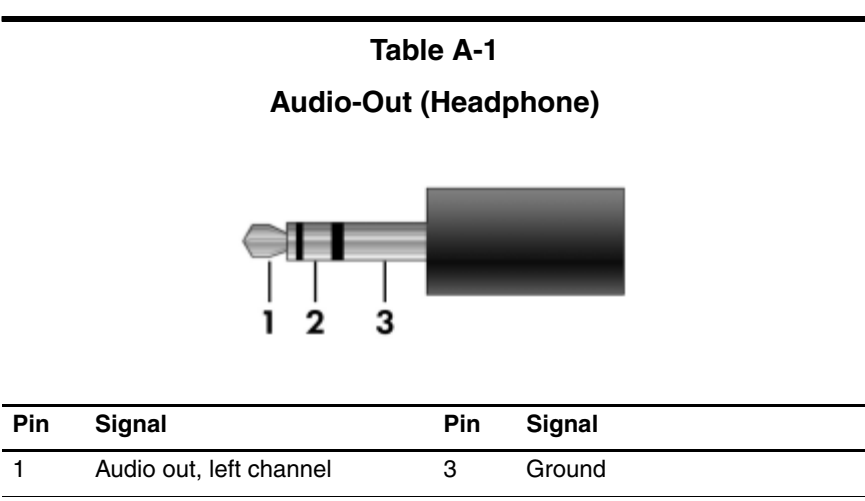

2 Audio out, right channel

*Maintenance and Service Guide A–1*

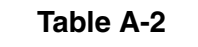

# **Audio-In (Microphone)**

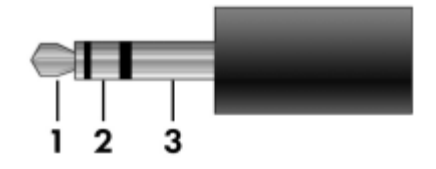

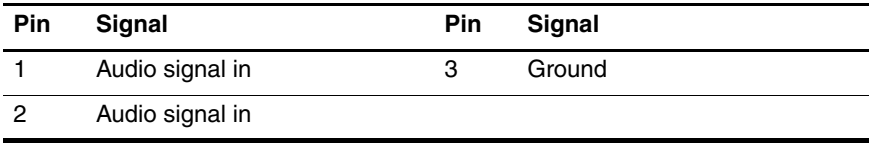

**Table A-3**

# **Universal Serial Bus**

$$
\begin{array}{c}\n 1234 \\
\hline\n \end{array}
$$

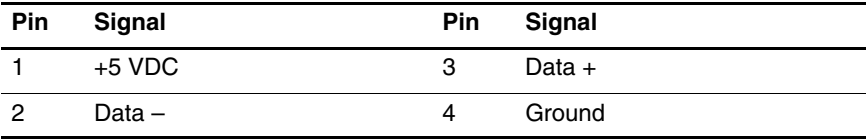

# **External Monitor**

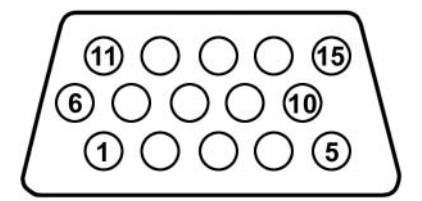

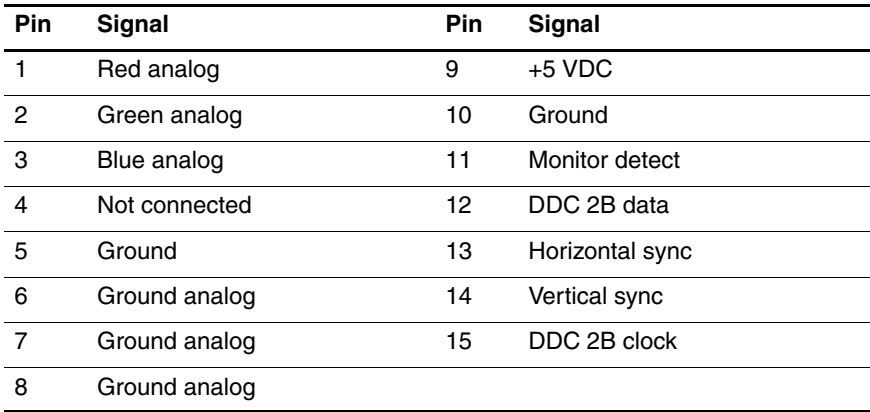

# **RJ-11 (Modem)**

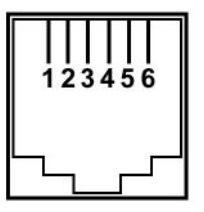

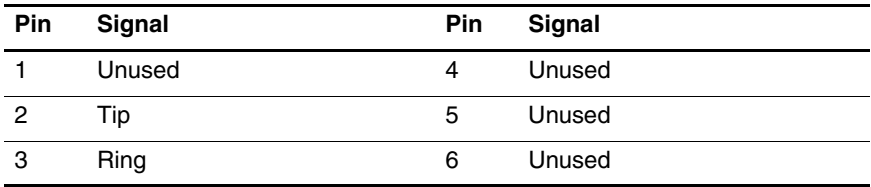

# **RJ-45 (Network)**

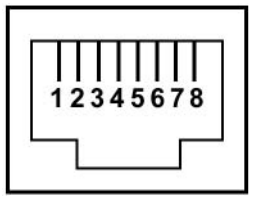

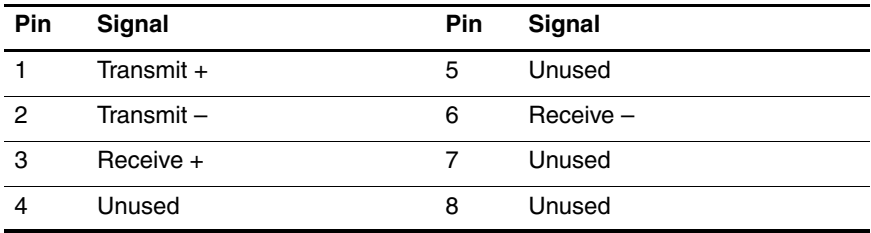

*Maintenance and Service Guide A–5*

**S-Video-Out**

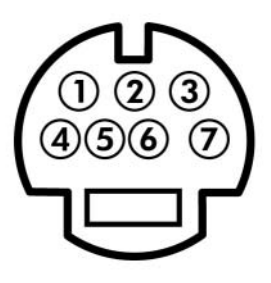

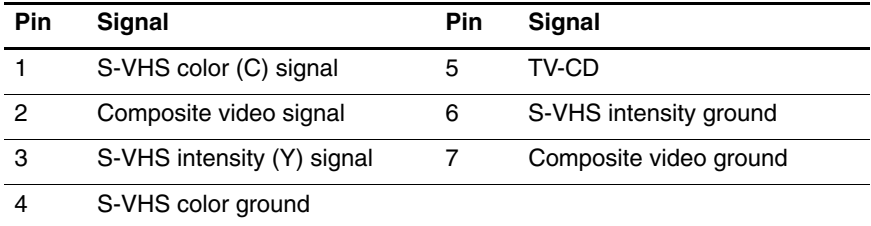

# **Screw Listing**

This appendix provides specification and reference information for the screws and screw locks used in the tablet PC. All screws and screw locks listed in this appendix are available in the Screw Kit, spare part number 383556-001.

## **Phillips PM2.0×5.0 Screw**

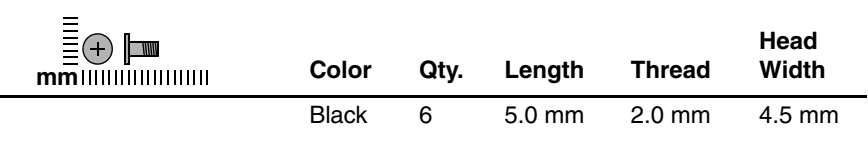

#### **Where used:**

 $\bullet$  Two screws that secure the hard drive cover to the tablet PC (documented in [Section 6.4\)](#page-96-1)

2 Two screws that secure the memory module compartment drive cover to the tablet PC (documented in [Section 6.7\)](#page-103-1)

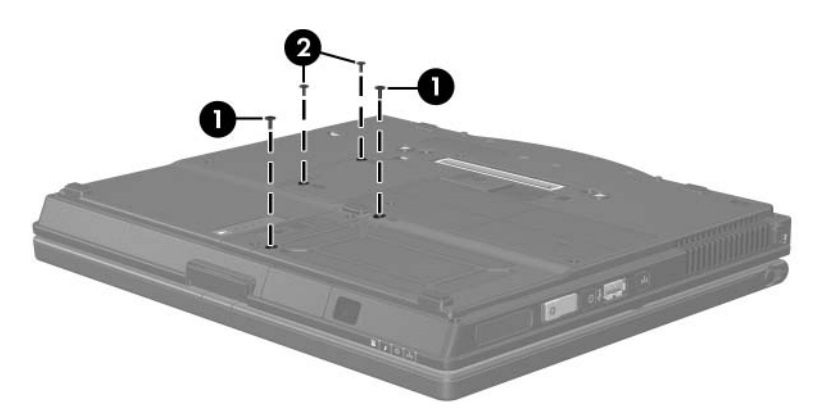

*Phillips M2.0×5.0 Screw Locations*

# **Phillips PM2.0×5.0 Screw (Continued)**

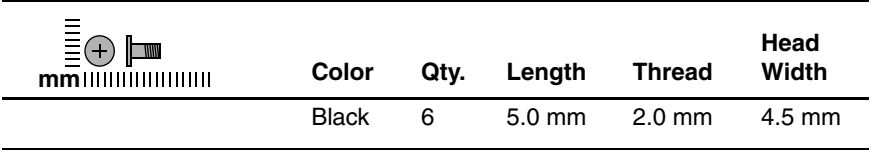

#### **Where used:**

2 screws that secure the Bluetooth cover to the tablet PC (screws are captured on the cover by C clips; documented in [Section 6.6\)](#page-101-1)

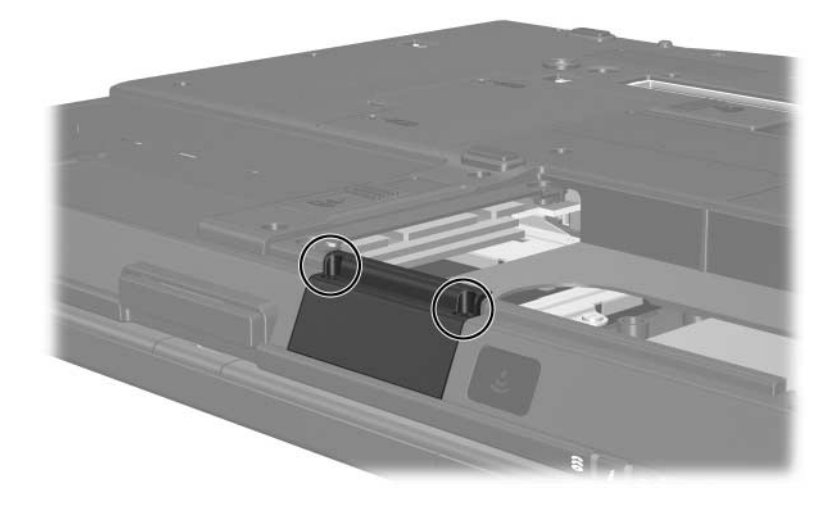

*Phillips M2.0×5.0 Screw Locations*

### **Phillips PM2.5×13.0 Spring-Loaded Hard Drive Retention Screw**

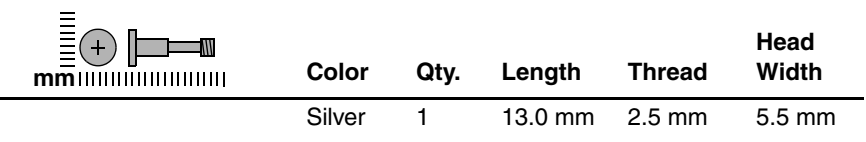

#### **Where used:**

**1** One screw that secures the hard drive to the tablet PC (screw is captured on the hard drive frame by a C clip; documented in [Section 6.5\)](#page-100-0)

#### **Table C-3**

#### **Phillips PM3.0×4.0 Screw**

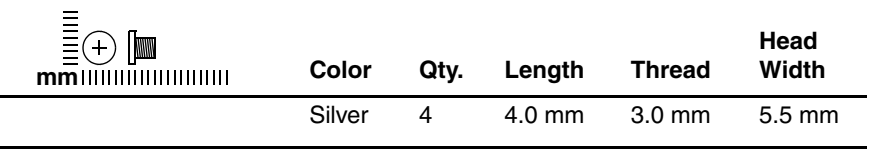

#### **Where used:**

2 Four screws that secure the hard drive frame to the hard drive (documented in [Section 6.5](#page-100-0))

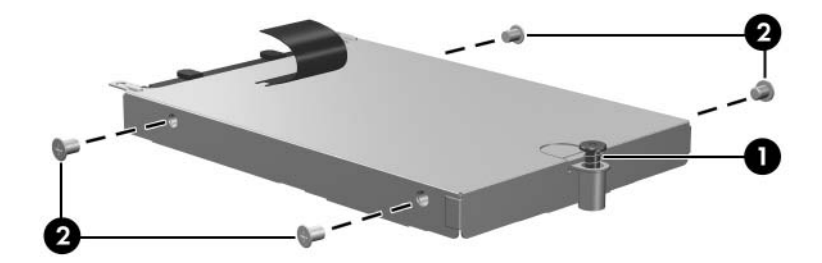

*Phillips M2.5×13.0 and Phillips M3.0×4.0 Screw Locations*

*B–4 Maintenance and Service Guide*

# **Phillips PM1.5×3.5 Screw**

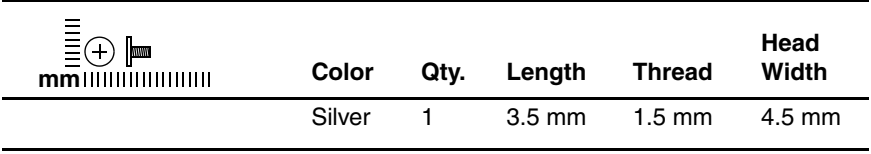

#### **Where used:**

One screw that secures the TPM security card to the tablet PC documented in [Section 6.8\)](#page-106-1)

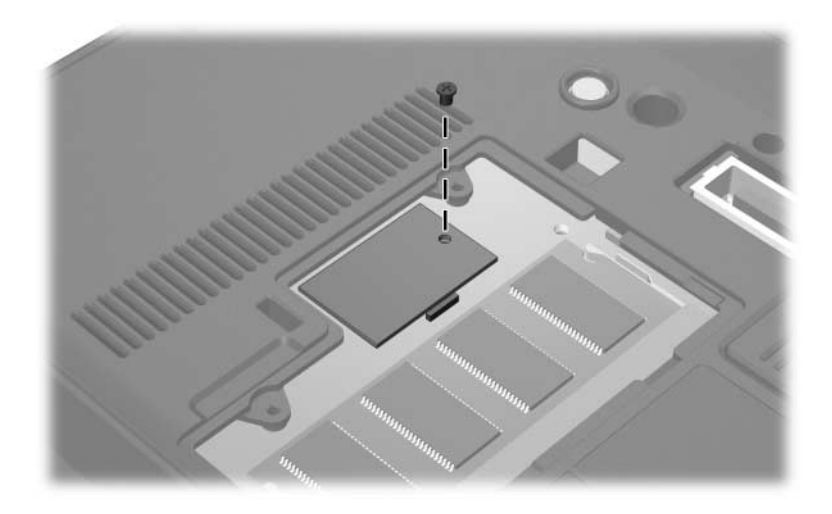

*Phillips M1.5×3.5 Screw Location*

# **Torx T8M2.0×18.0 Screw**

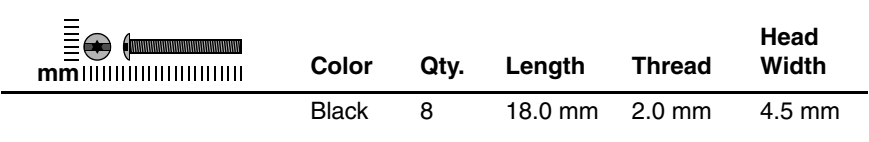

#### **Where used:**

2 screws that secure the keyboard cover to the tablet PC (documented in [Section 6.9\)](#page-107-1)

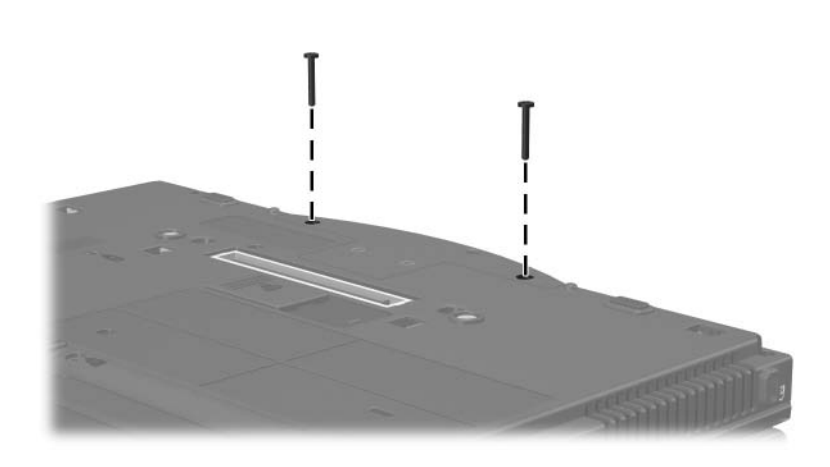

*Torx T8M2.0×18.0 Screw Locations*

# **Torx T8M2.0×18.0 Screw (Continued)**

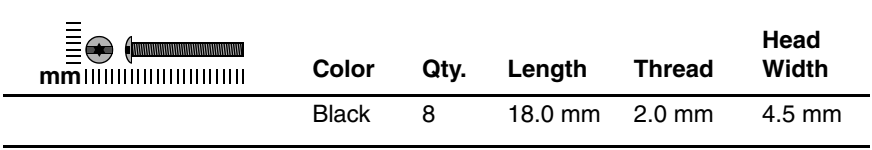

#### **Where used:**

2 screws that secure the base enclosure cover to the tablet PC (documented in [Section 6.17\)](#page-127-1)

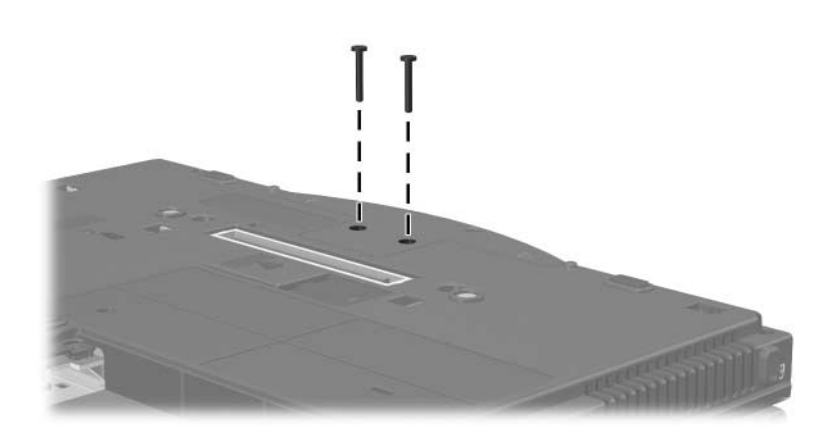

*Torx T8M2.0×18.0 Screw Locations*

# **Torx T8M2.0×18.0 Screw (Continued)**

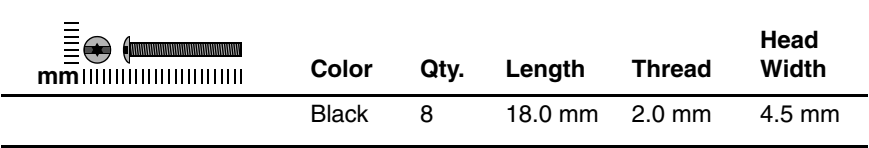

#### **Where used:**

2 screws that secure the display assembly to the tablet PC (documented in [Section 6.17\)](#page-127-1)

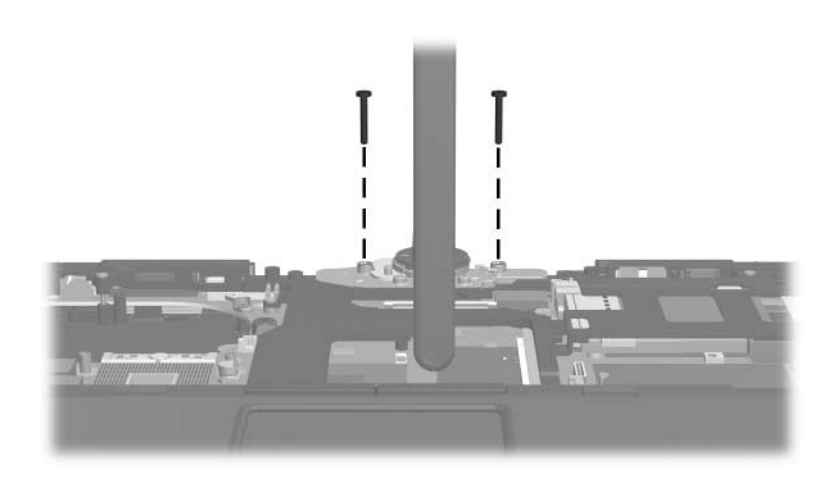

*Torx T8M2.0×18.0 Screw Locations*

# **Torx T8M2.0×18.0 Screw (Continued)**

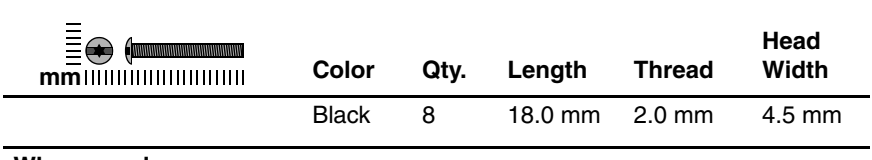

#### **Where used:**

2 screws that secure the top cover to the tablet PC (documented in [Section 6.18\)](#page-133-1)

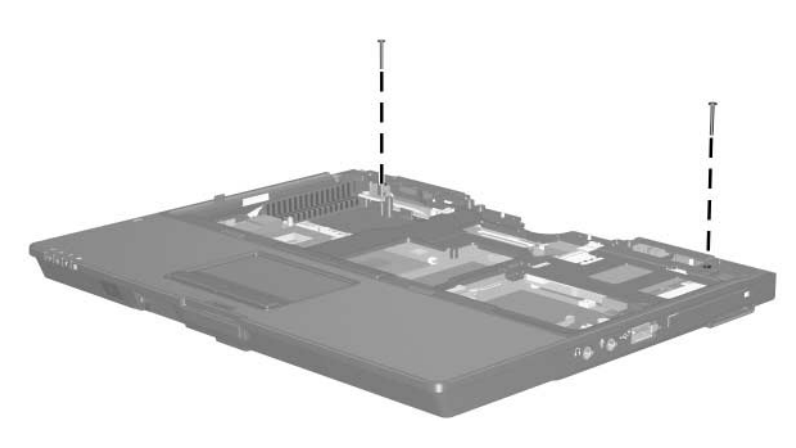

*Torx T8M2.0×18.0 Screw Locations*

# **Torx T8M2.0×9.0 Screw**

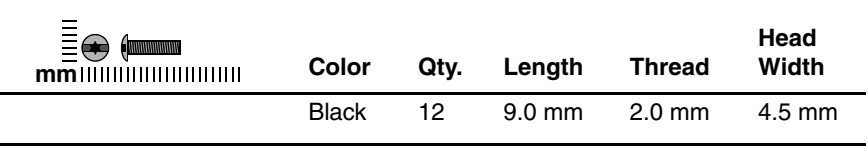

#### **Where used:**

 $\bullet$  Three screws that secure the keyboard to the tablet PC (documented in [Section 6.9\)](#page-107-1)

2 Two screws that secure the keyboard cover to the tablet PC (documented in [Section 6.9\)](#page-107-1)

3 Seven screws that secure the top cover to the tablet PC (documented in [Section 6.18\)](#page-133-1)

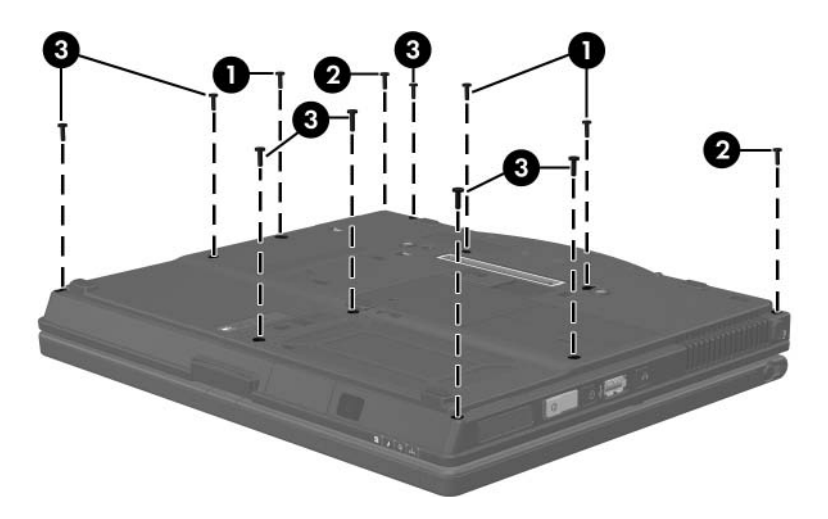

*Torx T8M2.0×9.0 Screw Locations*
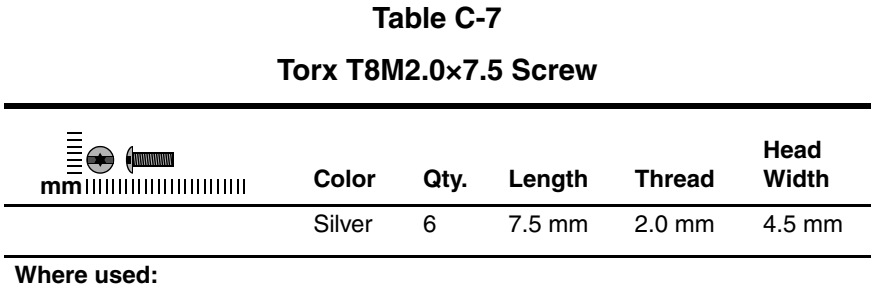

3 screws that secure the fan to the tablet PC (documented in [Section 6.11](#page-114-0))

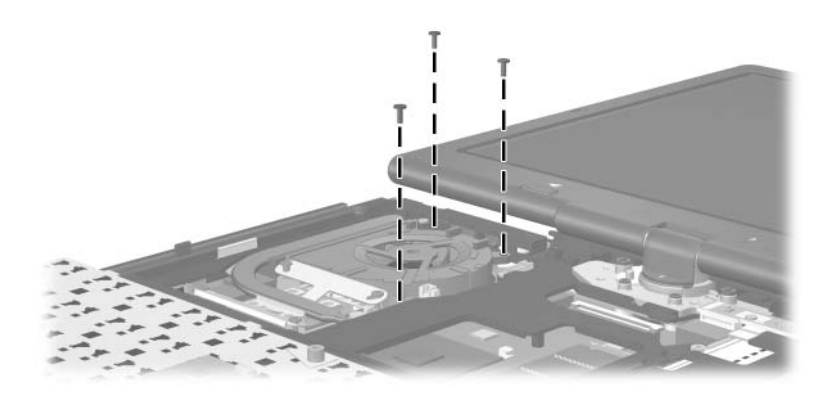

*Torx T8M2.0×7.5 Screw Locations*

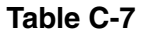

### **Torx T8M2.0×7.5 Screw (Continued)**

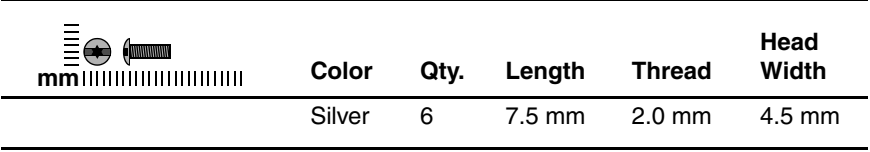

### **Where used:**

2 screws that secure the display assembly to the tablet PC (documented in [Section 6.17\)](#page-127-0)

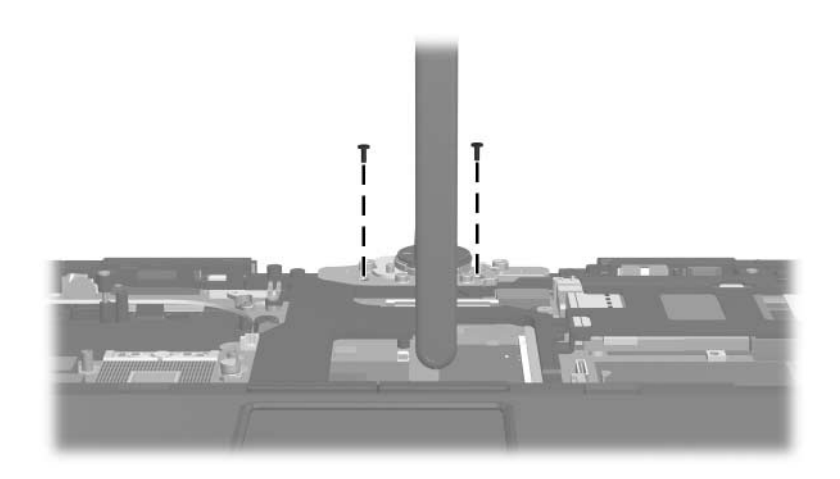

*Torx T8M2.0×7.5 Screw Locations*

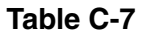

### **Torx T8M2.0×7.5 Screw (Continued)**

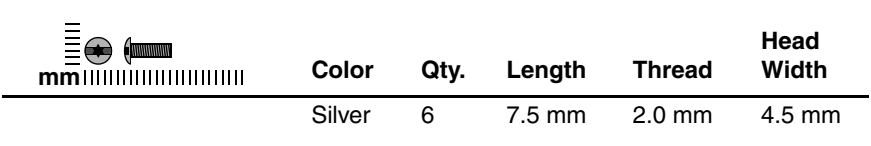

### **Where used:**

One screw that secures the system board and system board spacer to the tablet PC (documented in [Section 6.22\)](#page-145-0)

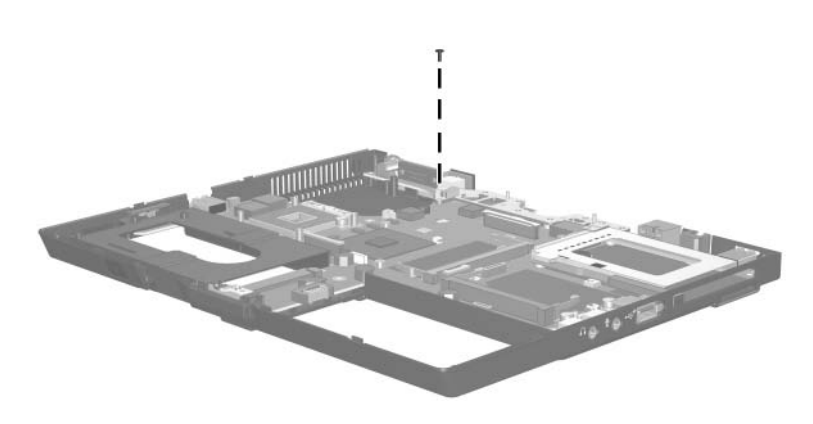

*Torx T8M2.0×7.5 Screw Location*

### **Phillips PM2.5×7.0 Screw**

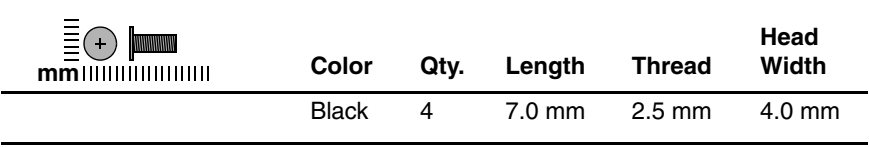

### **Where used:**

4 screws that secure the heat sink to the tablet PC (documented in [Section 6.12\)](#page-115-0)

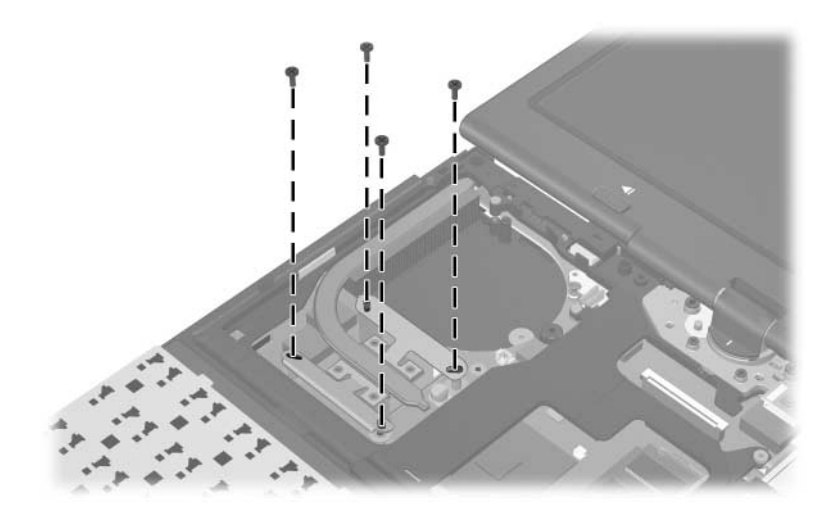

*Phillips M2.5×7.0 Screw Locations*

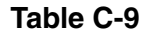

### **Torx T8M2.0×5.0 Screw**

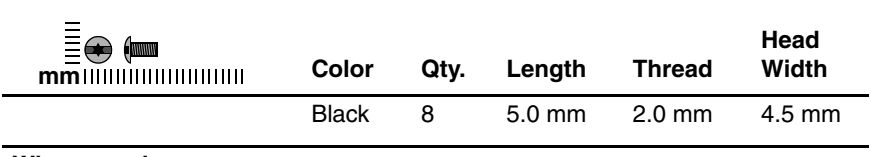

#### **Where used:**

One screw that secures the keyboard to the tablet PC (documented in [Section 6.10\)](#page-110-0)

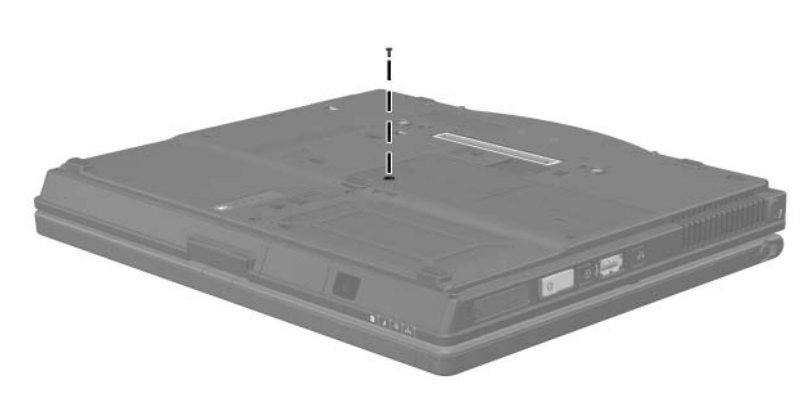

*Torx T8M2.0×5.0 Screw Location*

### **Torx T8M2.0×5.0 Screw (Continued)**

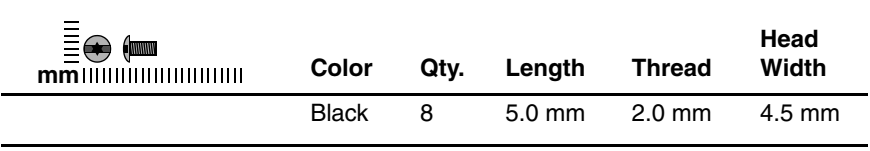

### **Where used:**

 $\bullet$  Two screws that secure the speaker to the tablet PC (documented in [Section 6.20\)](#page-141-0)

2 One screw that secures the infrared board to the tablet PC (documented in [Section 6.21\)](#page-143-0)

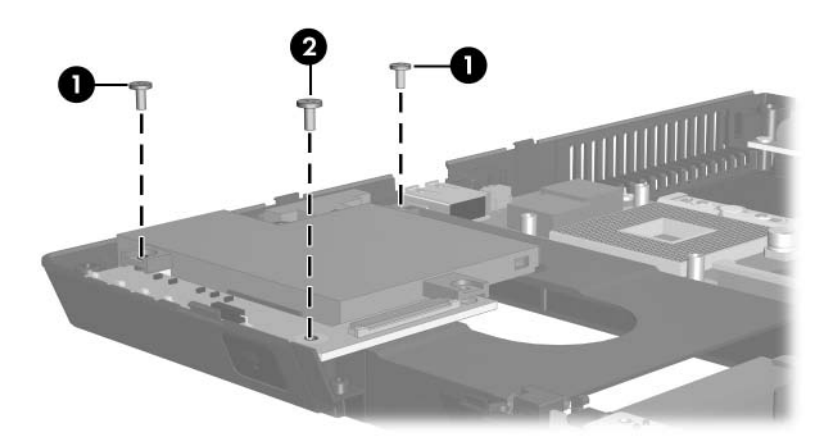

*Torx T8M2.0×5.0 Screw Locations*

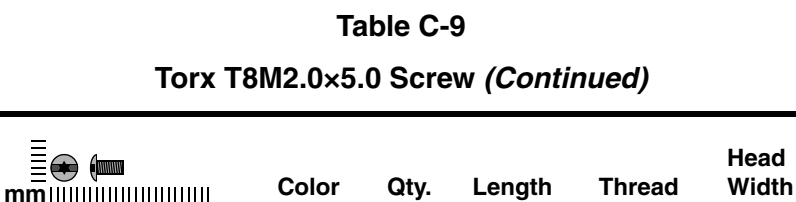

Black 8 5.0 mm 2.0 mm 4.5 mm

#### **Where used:**

4 screws that secure the system board to the tablet PC (documented in [Section 6.22\)](#page-145-0)

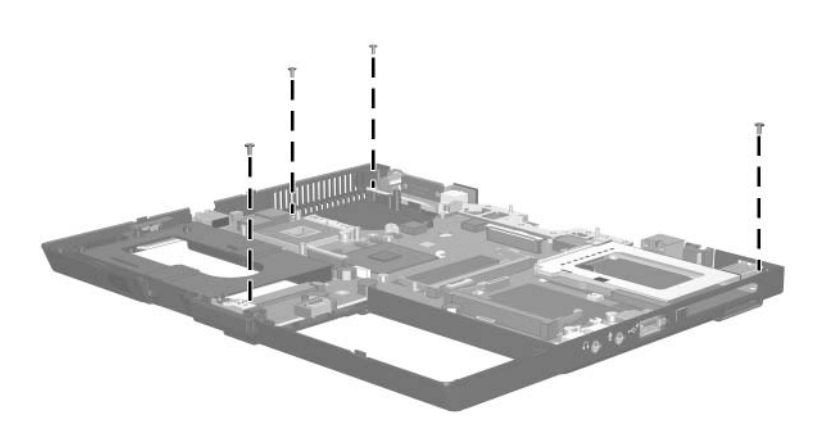

*Torx T8M2.0×5.0 Screw Locations*

### **Silver Phillips PM2.0×4.0 Screw**

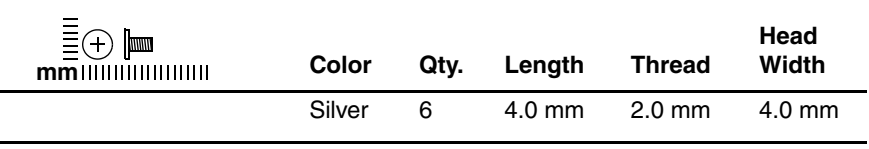

### **Where used:**

 $\bullet$  One screw that secures the button board to the tablet PC (documented in [Section 6.16\)](#page-124-0)

2 One screw that secures the top cover to the tablet PC (documented in [Section 6.18\)](#page-133-0)

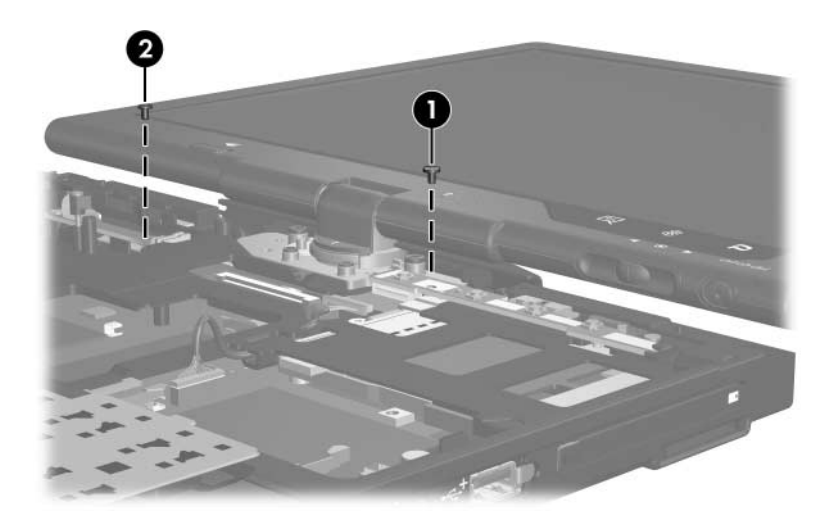

*Silver Phillips M2.0×4.0 Screw Locations*

### **Silver Phillips PM2.0×4.0 Screw (Continued)**

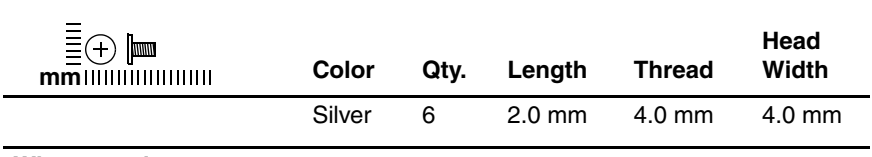

#### **Where used:**

4 screws that secure the TouchPad bracket to the top cover (documented in [Section 6.19\)](#page-137-0)

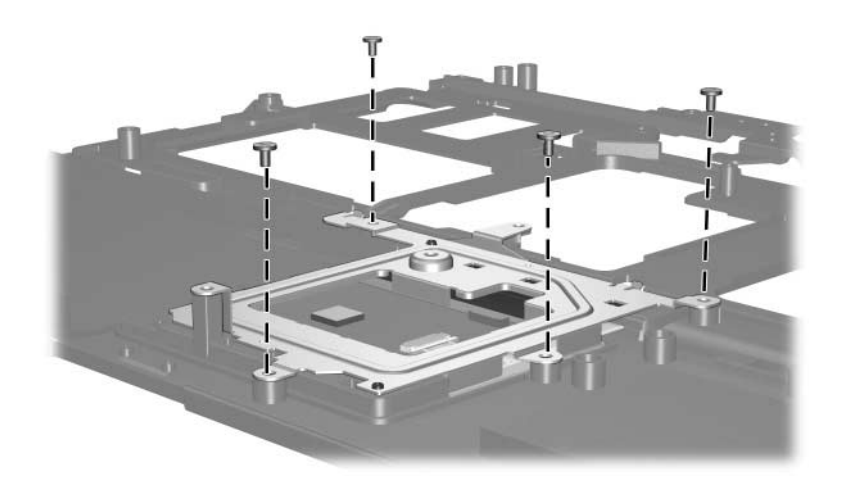

*Silver Phillips M2.0×4.0 Screw Locations*

*Maintenance and Service Guide B–19*

### **Black Phillips PM2.0×4.0 Screw**

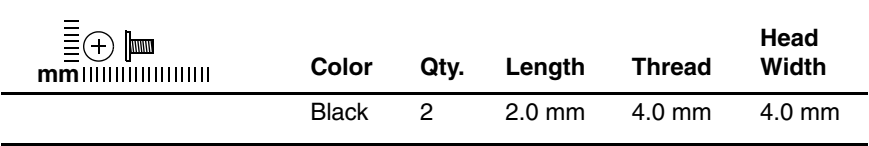

### **Where used:**

2 screws that secure the modem board to the system board (documented in [Section 6.23\)](#page-148-0)

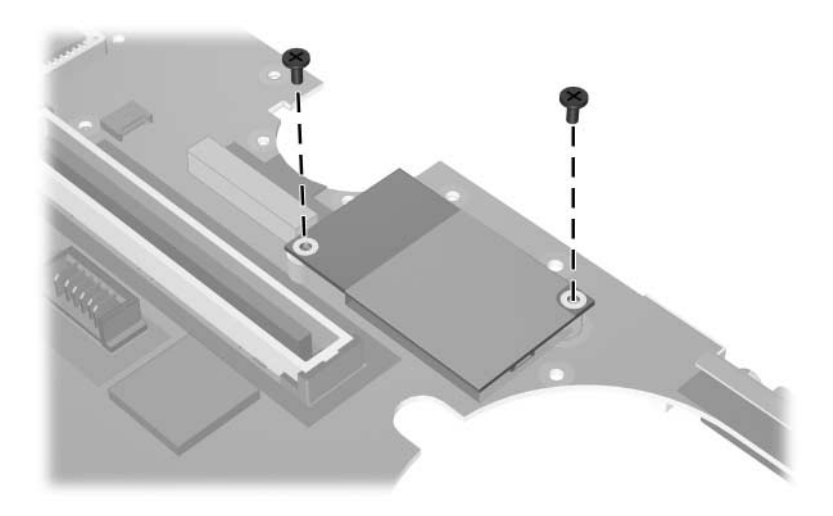

*Black Phillips M2.0×4.0 Screw Locations*

**C**

# **Power Cord Set Requirements**

# **3-Conductor Power Cord Set**

The wide range input feature of the computer permits it to operate from any line voltage from 100 to 120 or 220 to 240 volts AC.

The power cord set included with the computer meets the requirements for use in the country where the equipment is purchased.

Power cord sets for use in other countries must meet the requirements of the country where the computer is used.

# <span id="page-191-0"></span>**General Requirements**

The requirements listed below are applicable to all countries.

- The length of the power cord set must be at least 1.5 m  $(5.0 \text{ ft})$  and a maximum of 2.0 m  $(6.5 \text{ ft})$ .
- All power cord sets must be approved by an acceptable accredited agency responsible for evaluation in the country where the power cord set will be used.
- The power cord sets must have a minimum current capacity of 10 amps and a nominal voltage rating of 125 or 250 V AC, as required by each country's power system.
- The appliance coupler must meet the mechanical configuration of an EN 60 320/IEC 320 Standard Sheet C13 connector for mating with the appliance inlet on the back of the computer.

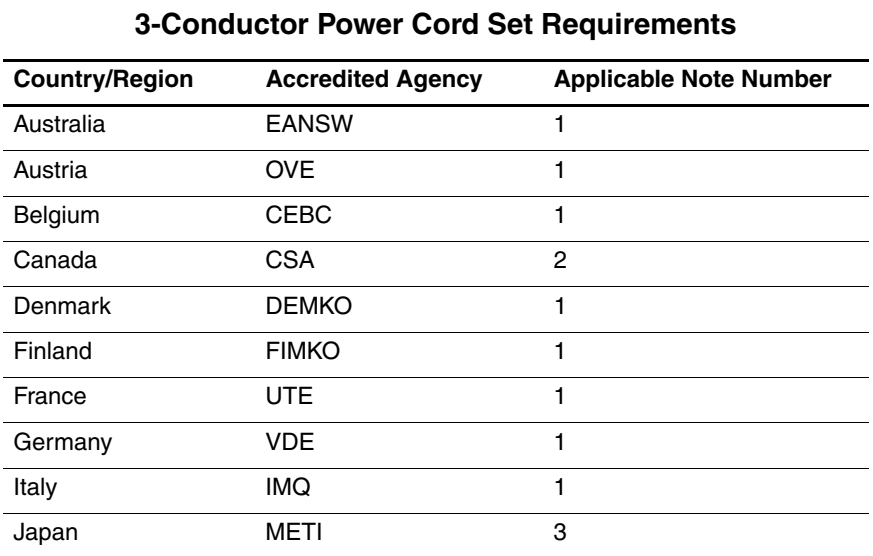

# **Country-Specific Requirements**

### **SOLUTES:**

- 1. The flexible cord must be <HAR> Type HO5VV-F, 3-conductor, 1.0 mm² conductor size. Power cord set fittings (appliance coupler and wall plug) must bear the certification mark of the agency responsible for evaluation in the country where it will be used.
- 2. The flexible cord must be Type SPT-3 or equivalent, No. 18 AWG, 3-conductor. The wall plug must be a two-pole grounding type with a NEMA 5-15P (15 A, 125 V) or NEMA 6-15P (15 A, 250 V) configuration.
- 3. The appliance coupler, flexible cord, and wall plug must bear a "T" mark and registration number in accordance with the Japanese Dentori Law. The flexible cord must be Type VCT or VCTF, 3-conductor, 1.00 mm² conductor size. The wall plug must be a two-pole grounding type with a Japanese Industrial Standard C8303 (7 A, 125 V) configuration.

*Maintenance and Service Guide C–3*

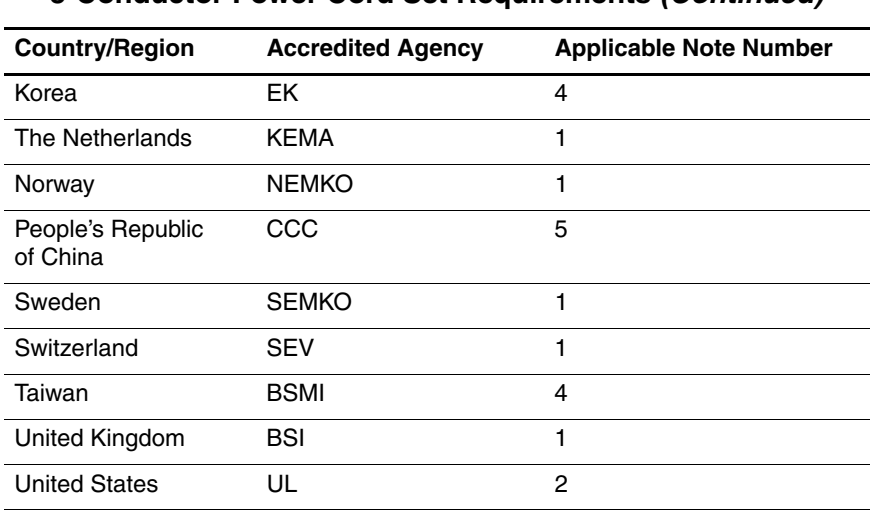

### **3-Conductor Power Cord Set Requirements (Continued)**

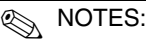

- 1. The flexible cord must be <HAR> Type HO5VV-F, 3-conductor, 1.0 mm² conductor size. Power cord set fittings (appliance coupler and wall plug) must bear the certification mark of the agency responsible for evaluation in the country where it will be used.
- 2. The flexible cord must be Type SPT-3 or equivalent, No. 18 AWG, 3-conductor. The wall plug must be a two-pole grounding type with a NEMA 5-15P (15 A, 125 V) or NEMA 6-15P (15 A, 250 V) configuration.
- 3. The appliance coupler, flexible cord, and wall plug must bear a "T" mark and registration number in accordance with the Japanese Dentori Law. The flexible cord must be Type VCT or VCTF, 3-conductor, 1.00 mm² conductor size. The wall plug must be a two-pole grounding type with a Japanese Industrial Standard C8303 (7 A, 125 V) configuration.
- 4. The flexible cord must be Type RVV, 3-conductor, 0.75 mm² conductor size. Power cord set fittings (appliance coupler and wall plug) must bear the certification mark of the agency responsible for evaluation in the country where it will be used.
- 5. The flexible cord must be Type VCTF, 3-conductor, 0.75 mm² conductor size. Power cord set fittings (appliance coupler and wall plug) must bear the certification mark of the agency responsible for evaluation in the country where it will be used.

# **Index**

### **A**

adjustable notebook stand, spare part number [4–14](#page-75-0), [4–17](#page-78-0) Advanced Docking Station, HP, spare part number [4–14](#page-75-1), [4–17](#page-78-1) arrow keys [1–15](#page-20-0) audio troubleshooting [2–23](#page-50-0) audio-in jack location [1–9](#page-14-0) pin assignments [A–2](#page-165-0) audio-out jack location [1–9](#page-14-1) pin assignments [A–1](#page-164-0)

# **B**

base enclosure cover location [1–21](#page-26-0) spare part number [4–11,](#page-72-0) [4–19](#page-80-0) base enclosure, spare part number [4–11,](#page-72-1) [4–19](#page-80-1) battery bay [1–21](#page-26-1) battery light [1–7](#page-12-0)

battery pack removal [6–6](#page-95-0) spare part number [4–11,](#page-72-2) [4–19,](#page-80-2) [6–5](#page-94-0) specifications [7–5](#page-156-0) battery release latch [1–21](#page-26-2) Bluetooth cable [4–13](#page-74-0) Bluetooth cover illustrated [4–12](#page-73-0) removal [6–12](#page-101-0) Bluetooth module location [1–7](#page-12-1) removal [6–12](#page-101-1) spare part number [4–11,](#page-72-3) [4–17,](#page-78-2) [6–12](#page-101-1) bottom components [1–20](#page-25-0) button board removal [6–35](#page-124-1) spare part number [4–5](#page-66-0), [4–19,](#page-80-3) [6–35](#page-124-1)

# **C**

cables, service considerations [5–2](#page-83-0) **caps lock** key [1–15](#page-20-1)

*Maintenance and Service Guide Index–1*

components bottom [1–20](#page-25-0) display [1–18](#page-23-0) front [1–6](#page-11-0) keyboard [1–14](#page-19-0) left-side [1–10](#page-15-0), [1–12](#page-17-0) rear [1–10](#page-15-0), [1–12](#page-17-0) right-side [1–8](#page-13-0) top  $1-16$ Computer Setup Advanced Menu [2–6](#page-33-0) File Menu [2–3](#page-30-0) overview [2–1](#page-28-0) Security Menu [2–4](#page-31-0) Tools Menu [2–5](#page-32-0) Computer Setup defaults [2–2](#page-29-0) connector pin assignments audio-in [A–2](#page-165-0) audio-out [A–1](#page-164-0) external monitor [A–3](#page-166-0) monitor [A–3](#page-166-0) RJ-11 [A–4](#page-167-0) RJ-45 [A–5](#page-168-0) S-Video-out [A–6](#page-169-0) Universal Serial Bus (USB)  $A-2$ connectors, service considerations [5–2](#page-83-0)

# **D**

design overview [1–22](#page-27-0) disassembly sequence chart [6–3](#page-92-0) diskette drive OS loading problems [2–21](#page-48-0) precautions [5–3](#page-84-0)

display assembly removal [6–38](#page-127-1) spare part number [4–3](#page-64-0), [4–20,](#page-81-0) [6–38](#page-127-1) specifications [7–3](#page-154-0) display components [1–18](#page-23-0) Display Hinge Kit, spare part number [4–3](#page-64-1), [4–19](#page-80-4), [6–38](#page-127-2) display release button [1–7](#page-12-2) docking connector [1–21](#page-26-3) docking device, troubleshooting [2–16](#page-43-0) Docking Station, HP, spare part number [4–14,](#page-75-2) [4–17](#page-78-3) drives, preventing damage [5–3](#page-84-1)

# **E**

electrostatic discharge [5–4](#page-85-0), [5–8](#page-89-0) external monitor port, pin assignments [A–3](#page-166-0)

# **F**

fan removal [6–25](#page-114-0) spare part number [4–5](#page-66-1), [4–19,](#page-80-5) [6–25](#page-114-0) features [1–2](#page-7-0) feet illustrated [4–12](#page-73-1) locations [6–11](#page-100-0) flowcharts, troubleshooting no audio [2–23,](#page-50-0) [2–24](#page-51-0) no network/modem connection [2–28](#page-55-0) no OS loading [2–17](#page-44-0)

*Index–2 Maintenance and Service Guide*

no OS loading from diskette drive [2–21](#page-48-0) no OS loading from hard drive [2–18](#page-45-0), [2–19](#page-46-0), [2–20](#page-47-0) no OS loading from optical drive [2–22](#page-49-0) no power [2–10,](#page-37-0) [2–12](#page-39-0), [2–13](#page-40-0) no video [2–14,](#page-41-0) [2–15](#page-42-0) nonfunctioning device [2–25](#page-52-0) nonfunctioning docking device [2–16](#page-43-0) nonfunctioning keyboard [2–26](#page-53-0) nonfunctioning pointing device [2–27](#page-54-0) **fn** key [1–15](#page-20-2) front components [1–6](#page-11-0) function keys [1–15](#page-20-3)

# **G**

grounding equipment and methods [5–7](#page-88-0)

# **H**

hard drive OS loading problems [2–18](#page-45-1) precautions [5–3](#page-84-2) removal [6–7](#page-96-0) spare part numbers [4–11,](#page-72-4) [4–19,](#page-80-6) [6–7](#page-96-1) specifications [7–4](#page-155-0) hard drive cover location [1–21](#page-26-4) removal [6–8](#page-97-0) spare part number [4–11,](#page-72-5) [4–19](#page-80-7)

hard drive light [1–7](#page-12-3) headphone jack, pin assignments [A–1](#page-164-0) heat sink removal [6–26](#page-115-1) spare part number [4–7](#page-68-0), [4–20,](#page-81-1) [6–26](#page-115-1) HP Advanced Docking Station, spare part number [4–14](#page-75-1), [4–17](#page-78-1) HP Docking Station, spare part number [4–14,](#page-75-2) [4–17](#page-78-3)

# **I**

I/O address specifications [7–9](#page-160-0) Info Center button [1–11](#page-16-0) infrared board removal [6–54](#page-143-1) spare part number [4–11,](#page-72-6) [4–19,](#page-80-8) [6–54](#page-143-1) infrared port [1–7](#page-12-4) interrupt specifications [7–7](#page-158-0)

# **J**

Jog dial [1–19](#page-24-0)

### **K**

keyboard removal [6–21](#page-110-1) spare part numbers [4–3](#page-64-2), [4–17,](#page-78-4) [4–18,](#page-79-0) [4–19,](#page-80-9) [6–21](#page-110-1) troubleshooting [2–26](#page-53-0) keyboard components [1–14](#page-19-0) keyboard cover removal [6–18](#page-107-0) spare part number [4–3](#page-64-3), [4–19,](#page-80-10) [6–18](#page-107-0)

*Maintenance and Service Guide Index–3*

keypad keys [1–15](#page-20-4)

# **L**

Label Kit, spare part number [4–14](#page-75-3), [4–20](#page-81-2) LED board cable [4–13](#page-74-1) left-side components [1–10,](#page-15-0) [1–12](#page-17-0)

### **M**

memory map specifications [7–12](#page-163-0) memory module removal [6–14](#page-103-0), [6–31](#page-120-0) spare part numbers [4–5](#page-66-2), [4–19,](#page-80-11) [4–20,](#page-81-3) [6–14,](#page-103-0) [6–31](#page-120-0) memory module compartment [1–21](#page-26-5) memory module compartment cover illustrated [4–12](#page-73-2) removal [6–15](#page-104-0) microphone [1–19](#page-24-1) microphone jack, pin assignments [A–2](#page-165-0) Mini PCI communications card removal [6–33](#page-122-0) spare part numbers [4–7](#page-68-1), [4–16,](#page-77-0) [4–17](#page-78-5) Miscellaneous Cable Kit components [4–13](#page-74-2) spare part number [4–13,](#page-74-2) [4–19](#page-80-12)

Miscellaneous Plastics Kit (for use with Docking Station), spare part number [4–14,](#page-75-4) [4–17](#page-78-6) Miscellaneous Plastics/Hardware Kit components [4–12](#page-73-3) spare part number [4–9](#page-70-0), [4–12,](#page-73-3) [4–20](#page-81-4) modem board removal [6–59](#page-148-1) spare part number [4–9](#page-70-1), [4–19,](#page-80-13) [6–59](#page-148-1) modem cable [4–13](#page-74-3) modem jack, pin assignments  $A-4$ modem, troubleshooting [2–28](#page-55-1) monitor port location [1–13](#page-18-0) pin assignments [A–3](#page-166-0)

# **N**

network jack, pin assignments  $A-5$ network, troubleshooting [2–28](#page-55-1) nonfunctioning device, troubleshooting [2–16](#page-43-0), [2–25](#page-52-0) **num lock** key [1–15](#page-20-5)

# **O**

optical drive OS loading problems [2–22](#page-49-0) precautions [5–3](#page-84-2)

*Index–4 Maintenance and Service Guide*

# **P**

packing precautions [5–5](#page-86-0) PC Card slot [1–9](#page-14-2) PC Card slot eject button [1–9](#page-14-3) PC Card slot space saver [4–12](#page-73-4) Pen eject button [1–19](#page-24-2) Pen holder [1–19](#page-24-3) plastic parts [5–2](#page-83-1) pointing device, troubleshooting [2–27](#page-54-0) pointing stick [1–17](#page-22-0) pointing stick buttons [1–17](#page-22-1) power connector [1–13](#page-18-1) power cord set requirements [C–2](#page-191-0) spare part numbers [4–14,](#page-75-5) [4–15,](#page-76-0) [4–16,](#page-77-1) [4–17](#page-78-7) power management features  $1 - 5$ power supply, spare part number [4–14,](#page-75-6) [4–16](#page-77-2) power switch [1–11](#page-16-1) power, troubleshooting [2–10](#page-37-1) power/standby light [1–6](#page-11-1) Presentation Mode button  $1 - 17$ processor removal [6–29](#page-118-0) spare part numbers [4–9](#page-70-2), [4–20,](#page-81-5) [6–29](#page-118-0) **Q**

Q button [1–19](#page-24-4)

### **R**

rear components [1–10,](#page-15-0) [1–12](#page-17-0) removal/replacement preliminaries [5–1](#page-82-0) procedures [6–1](#page-90-0) right-side components [1–8](#page-13-0) RJ-11 cable [4–13](#page-74-3) RJ-11 jack location [1–13](#page-18-2) pin assignments [A–4](#page-167-0) RJ-45 jack location [1–13](#page-18-3) pin assignments [A–5](#page-168-0) Rotate button [1–19](#page-24-5) RTC battery removal [6–61](#page-150-0) spare part number [4–9](#page-70-3), [4–20,](#page-81-6) [6–61](#page-150-0)

# **S**

Screw Kit contents [4–15,](#page-76-1) [B–1](#page-170-0) spare part number [4–15,](#page-76-1) [4–20,](#page-81-7) [B–1](#page-170-1) screw listing [B–1](#page-170-2) SD Card slot [1–9](#page-14-4) security cable slot [1–10](#page-15-1) serial number [4–1,](#page-62-0) [6–2](#page-91-0) service considerations [5–2](#page-83-2) speaker location [1–11](#page-16-2) removal [6–52](#page-141-1) spare part number [4–9](#page-70-4), [4–20,](#page-81-8) [6–52](#page-141-1)

specifications battery pack [7–5](#page-156-0) display [7–3](#page-154-0) hard drive [7–4](#page-155-0) I/O addresses [7–9](#page-160-0) interrupts [7–7](#page-158-0) memory map  $7-12$ system DMA [7–6](#page-157-0) tablet PC [7–1](#page-152-0) static shielding materials [5–8](#page-89-1) S-Video-out jack location [1–13](#page-18-4) pin assignments [A–6](#page-169-0) system board removal [6–56](#page-145-1) spare part number [4–9](#page-70-5), [4–19,](#page-80-14) [6–56](#page-145-1) system DMA [7–6](#page-157-0) system memory map [7–12](#page-163-0)

# **T**

tablet PC feet illustrated [4–12](#page-73-1) locations [6–11](#page-100-0) Tablet PC Input Panel Launch button [1–19](#page-24-6) tablet PC specifications [7–1](#page-152-0) tools required [5–1](#page-82-1) top components [1–16](#page-21-0) top cover removal [6–44](#page-133-1) spare part number [4–5](#page-66-3), [4–20,](#page-81-9) [6–44](#page-133-1)

TouchPad [1–17](#page-22-3) removal [6–48](#page-137-1) spare part number [4–5](#page-66-4), [4–20,](#page-81-10) [6–48](#page-137-1) TouchPad buttons [1–17](#page-22-4) TouchPad cable [4–13](#page-74-4) TouchPad scroll zone [1–17](#page-22-5) TPM security module removal [6–17](#page-106-0) spare part number [4–11,](#page-72-7) [4–20,](#page-81-11) [6–17](#page-106-0) transporting precautions [5–5](#page-86-0) travel battery connector [1–21](#page-26-6) troubleshooting audio [2–23](#page-50-0) Computer Setup [2–2](#page-29-1) docking device [2–16](#page-43-0) flowcharts [2–7](#page-34-0) keyboard [2–26](#page-53-0) modem [2–28](#page-55-1) network [2–28](#page-55-1) nonfunctioning device [2–16,](#page-43-0) [2–25](#page-52-0) OS loading [2–17](#page-44-0) overview [2–1](#page-28-1) pointing device [2–27](#page-54-0) power [2–10](#page-37-1) video [2–14](#page-41-0)

### **U**

Universal Serial Bus (USB) port location [1–9](#page-14-5), [1–11](#page-16-3), [1–13](#page-18-5) pin assignments [A–2](#page-165-1)

*Index–6 Maintenance and Service Guide*

# **V**

vents [1–10](#page-15-2), [1–17](#page-22-6), [1–21](#page-26-7) video troubleshooting [2–14](#page-41-0) volume buttons [1–17](#page-22-7)

# **W**

Windows applications key [1–15](#page-20-6) Windows logo key [1–15](#page-20-7) Windows Security button [1–19](#page-24-7) wireless button [1–11](#page-16-4) wireless light [1–6](#page-11-2) workstation precautions [5–6](#page-87-0)

Free Manuals Download Website [http://myh66.com](http://myh66.com/) [http://usermanuals.us](http://usermanuals.us/) [http://www.somanuals.com](http://www.somanuals.com/) [http://www.4manuals.cc](http://www.4manuals.cc/) [http://www.manual-lib.com](http://www.manual-lib.com/) [http://www.404manual.com](http://www.404manual.com/) [http://www.luxmanual.com](http://www.luxmanual.com/) [http://aubethermostatmanual.com](http://aubethermostatmanual.com/) Golf course search by state [http://golfingnear.com](http://www.golfingnear.com/)

Email search by domain

[http://emailbydomain.com](http://emailbydomain.com/) Auto manuals search

[http://auto.somanuals.com](http://auto.somanuals.com/) TV manuals search

[http://tv.somanuals.com](http://tv.somanuals.com/)